## <span id="page-0-0"></span>**PENGEMBANGAN SISTEM INFORMASI PPDB DI PESANTREN**

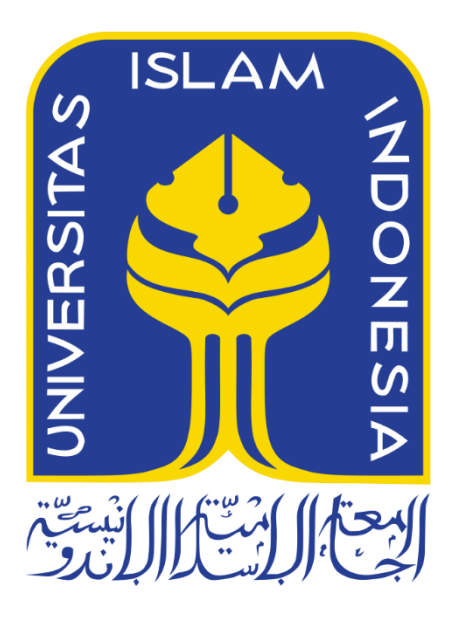

Disusun Oleh:

N a m a NIM

: Alber Derry Asher : 20523129

**PROGRAM STUDI INFORMATIKA – PROGRAM SARJANA FAKULTAS TEKNOLOGI INDUSTRI UNIVERSITAS ISLAM INDONESIA 2023**

### **HALAMAN PENGESAHAN DOSEN PEMBIMBING**

## <span id="page-1-0"></span>**PENGEMBANGAN SISTEM INFORMASI PPDB DI PESANTREN**

## **TUGAS AKHIR**

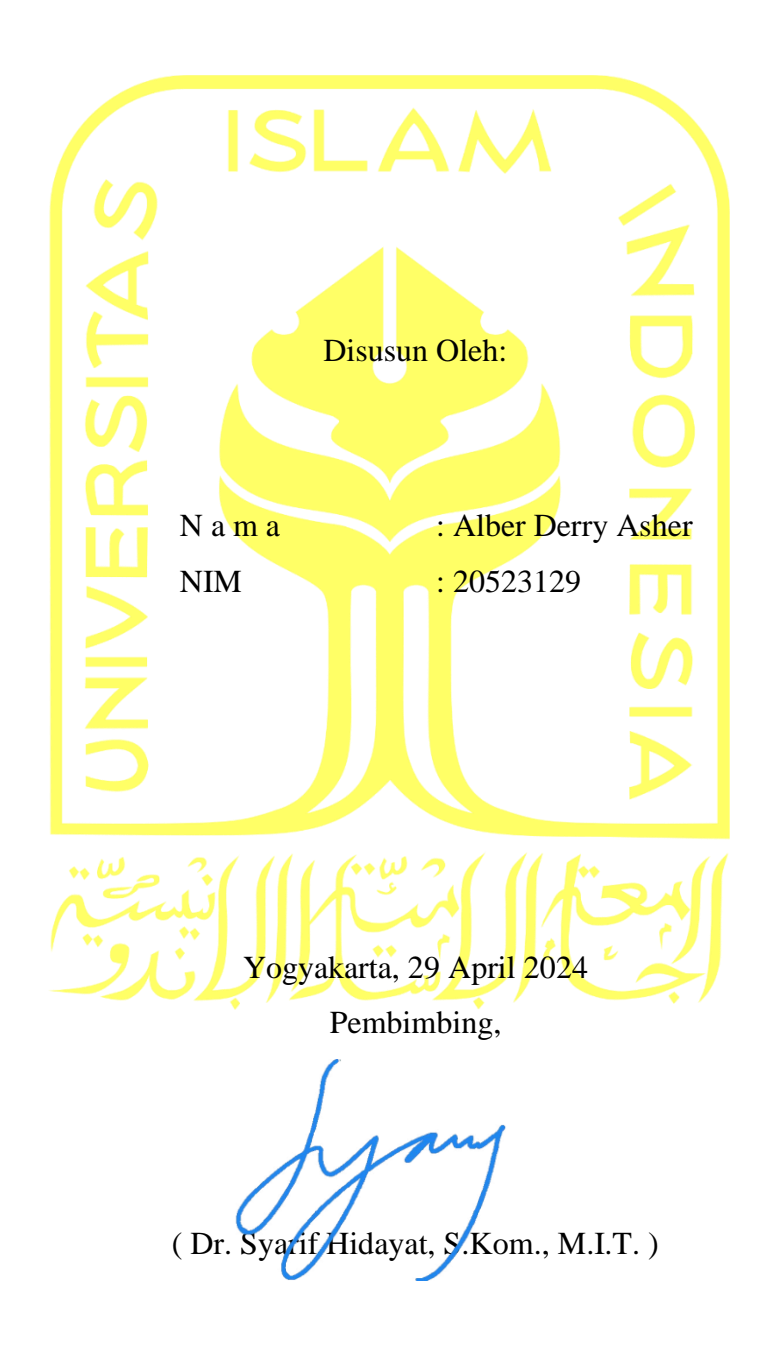

## <span id="page-2-0"></span>**PENGEMBANGAN SISTEM INFORMASI PPDB DI PESANTREN**

## **TUGAS AKHIR**

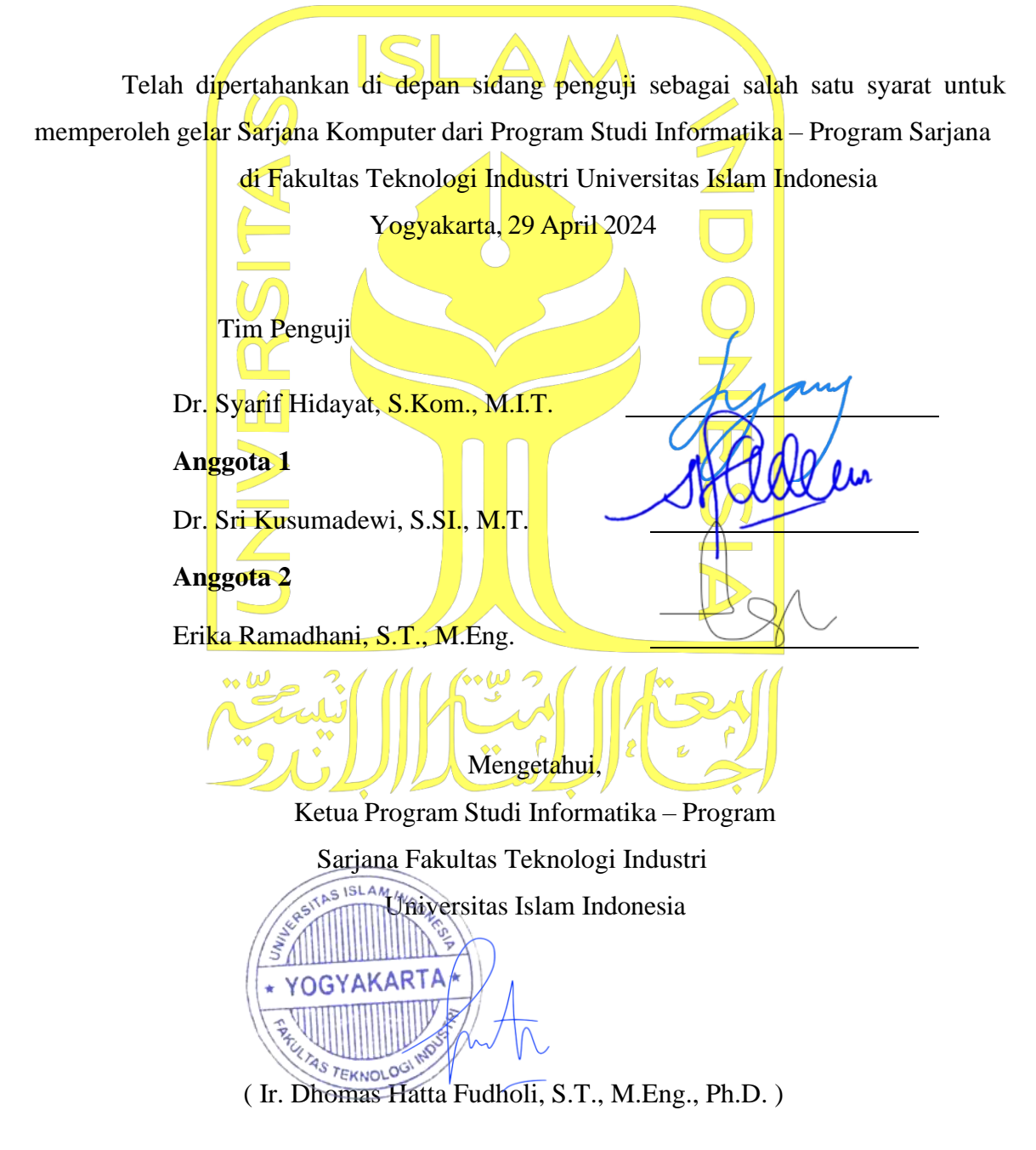

#### **HALAMAN PERNYATAAN KEASLIAN TUGAS AKHIR**

<span id="page-3-0"></span>Yang bertanda tangan di bawah ini:

Nama : Alber Derry Asher NIM : 20523129

Tugas akhir dengan judul:

# **PENGEMBANGAN SISTEM INFORMASI PPDB DI PESANTREN**

Menyatakan bahwa setiap komponen dan gagasan dalam tugas akhir ini merupakan hasil karya saya sendiri. Ketika hari berikutnya tiba, sebagian hasil pekerjaan ini bukanlah pekerjaan itu sendiri; sebaliknya, tugas akhir yang diberikan sebagai pekerjaan itu sendiri akan diselesaikan dengan hati-hati dan mempertimbangkan potensi risiko atau konsekuensi apa pun.

Demikian pernyataan ini dibuat, mungkin bisa dijadikan model.

' Yogyakarta, 29 April 2024

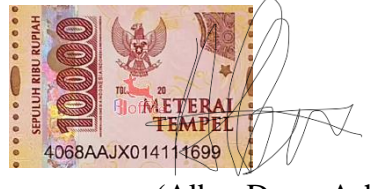

(Alber Derry Asher)

#### **HALAMAN PERSEMBAHAN**

بيسسطى واللَّهُ الْاَحْمَرُ الْاَتْحَيْهِ

<span id="page-4-0"></span>Alhamdulillahi Rabbil 'Alamin. Segala puji bagi Allah Yang Maha Esa yang telah memberikan karunia serta petunjuk-Nya, sehingga kita masih diberi kesempatan untuk hidup dan tetap berada di jalan yang benar menurut agama Islam. Semoga shalawat serta salam senantiasa tercurah kepada Nabi Muhammad shallallahu 'alaihi wasallam, yang telah membimbing umatnya menuju kehidupan yang lebih baik setelah berada dalam kegelapan.

Penulis berterima kasih kepada Allah Subhanahu wa Ta'ala atas segala nikmat, rahmat, dan ridho-Nya yang tak pernah putus. Shalawat serta salam selalu tercurah kepada Nabi Muhammad SAW, yang menjadi teladan bagi seluruh umatnya.

Terima kasih juga kepada kedua orang tua tercinta, Bapak Ir. Rimbang Amiyoso dan Ibu Dedeh Kurniasih, SKM, M.Kes, serta Om Dr. Ns. Andi Subandi, S.Kep., M.Kes. Penulis juga berterima kasih kepada saudara-saudara, yakni kedua saudara perempuan, Dyera Rimba Pramesti, S.Psi., M.Psi., Psikolog dan Nadia Siva Zafirah.

Terimakasih atas doa – doa yang selalu diberikan serta dukungan material maupun mental, motivasi, serta didikan yang luar biasa hebatnya. Semoga karya ini bisa menjadi bentuk bakti dari seorang anak kepada orang tuanya, serta bentuk pertanggungjawaban untuk menyelesaikan pendidikan Sarjana.

### **HALAMAN MOTO**

<span id="page-5-0"></span>"Change insults and insults into motivation to be better and what should you know? You will make me a useless person. useless person? Can it?."

#### **KATA PENGANTAR**

<span id="page-6-0"></span>Terima kasih kepada Allah SWT atas kebaikan, hidayah, dan rahmat-Nya, yang memungkinkan penulis menyelesaikan tugas akhir berjudul "Pengembangan Sistem Informasi PPDB di Pesantren" dengan keunggulan. Kami mengirimkan salam hangat dan doa kami kepada Nabi Muhammad SAW, yang merupakan sumber inspirasi, kebaikan, dan berkah bagi semua umatnya.

Tujuan pembuatan skripsi ini adalah untuk menjadikan lulusan informatika dengan gelar Sarjana Komputer. Terlepas dari semua kendala, penulis mengakui bahwa bantuan, dukungan, dan upaya banyak orang diperlukan untuk menyelesaikan produk akhir ini. Dengan demikian, penulis ingin menggunakan kesempatan ini untuk menyampaikan rasa terima kasih yang tulus kepada:

- 1. Allah Subhanahu wa Ta'ala atas segala Rahmat, nikmat, serta ridho-Nya sehingga tugas akhir ini dapat terselesikan dengan baik.
- 2. Bapak Dr. Syarif Hidayat, M.I.T selaku dosen pembimbing yang telah memberikan bimbingan, pengarahan, dan arahan dalam menyelesaikan tugas akhir ini.
- 3. Ibu Chanifah Indah Ratnasari, S.Kom., M.Kom. selaku dosen pembimbing akademik yang selalu memberi arahan dan Solusi disetiap masalah yang penulis hadapi di perkuliahan.
- 4. Kedua Orang Tua saya tersayang, Bapak Ir. Rimbang Amiyoso dan Ibu Dedeh Kurniasih, SKM, M.Kes yang selalu memberikan dukungan dalam bentuk apapun, semangat, materi, waktu, dan kasih sayang.
- 5. Seluruh pihak di Pesantren yang telah memberikan izin dan dukungan untuk melakukan penelitian dan pengembangan sistem informasi manajemen pesantren berbasis web.
- 6. Serta masih banyak lagi orang orang yang tidak bisa saya sebutkan nama nya satu per satu, yang pernah terlibat untuk membantu pengerjaan penelitian.

Semoga Allah terus melimpahkan penulis dengan kebaikan dan sukacita atas semua bantuan-Nya. Dengan selesainya tugas akhir ini, penulis bertujuan untuk berkontribusi dalam bidang teknologi informasi dan membantu pesantren dengan meningkatkan efisiensi pengelolaan pesantren dan mengembangkan sistem informasi manajemen berbasis web..

Pada saat tulisan ini selesai, penulis menemukan bahwa produk jadi masih belum sempurna. Akibatnya, kritik dan rekomendasi yang bermanfaat sangat disambut baik untuk meningkatkan produk akhir ini ke depan. Dengan kerendahan hati, penulis ingin mengucapkan terima kasih kepada semua orang yang membantu sepanjang jalan dalam menulis produk akhir ini..

Semoga setiap perbaikan dan peningkatan yang diimplementasikan dapat membawa manfaat yang lebih besar. Keterlibatan, dukungan, dan pemikiran konstruktif dari semua pihak menjadi pendorong utama kesuksesan penyelesaian tugas akhir ini. Penulis mengharapkan agar semangat kolaborasi ini terus terjaga, dan penelitian berkelanjutan dapat memberikan kontribusi yang lebih signifikan bagi pengembangan ilmu pengetahuan dan praktik di masa depan.

Dengan kerendahan hati dan penuh rasa syukur, penulis bersyukur mengakui semua bantuan dan peluang yang telah diterimanya.. Semoga tugas akhir ini tidak hanya menjadi penutup bab di masa perkuliahan, tetapi juga awal dari perjalanan baru dalam berkontribusi bagi kemajuan ilmu dan masyarakat.

Yogyakarta, 29 April 2024

( Alber Derry Asher )

#### **SARI**

<span id="page-8-0"></span>Pengelolaan yang efektif dan efisien masih diperlukan bagi Pesantren, salah satu lembaga pendidikan yang berperan penting dalam kemajuan pendidikan di Indonesia. Pengelolaan pesantren yang baik akan berdampak pada peningkatan mutu pendidikan, kualitas sumber daya manusia, dan kemajuan pesantren itu sendiri. Namun, dalam pengelolaan pesantren masih banyak ditemukan kendala seperti kurangnya efektivitas dan efisiensi dalam pengelolaan data dan informasi.

Penulis mengembangkan sistem informasi administrasi pesantren berbasis web untuk mengatasi permasalahan tersebut. Sistem ini mempunyai potensi untuk meningkatkan efisiensi manajemen. Untuk tujuan penelitian kualitatif ini, pengelolaan sistem informasi kemahasiswaan yang berbasis web menjadi penekanan utama. Analisis kebutuhan sistem dilakukan sejak awal proses. Dalam penelitian ini, tidak hanya kebutuhan pengguna yang dipertimbangkan, tetapi juga kebutuhan proses bisnis, data, dan informasi. Solusinya akan bertanggung jawab atas pembangunan database online pada tahap selanjutnya. Sejumlah sistem manajemen basis data, termasuk MySQL, JavaScript, dan PHP, disertakan dalam sistem ini.

Temuan penelitian ini mengarah pada pengembangan sistem manajemen informasi berbasis web yang dimaksudkan untuk membantu lembaga pendidikan dalam mengelola data dan informasinya secara lebih efektif. Dengan menggunakan sistem ini, dimungkinkan untuk memperoleh informasi dan proses yang berkaitan dengan pendaftaran siswa. Beberapa dari banyak manfaat sistem ini termasuk fakta bahwa sistem ini menyediakan data kepada pengguna, yang pada gilirannya memungkinkan mereka membuat keputusan yang lebih efektif dan bijaksana.

Diharapkan bahwa penciptaan sistem informasi manajemen pesantren berbasis web akan menguntungkan pesantren dengan meningkatkan efektivitas manajemen, meningkatkan standar pengajaran dan sumber daya manusia, dan mendukung pesantren dalam memenuhi persyaratan pendaftaran siswa.

*Kata Kunci: Sistem Informasi Manajemen, Web, Efisiensi Pengelolaan, Sumber Daya Manusia, Pengembangan Sistem, Bahasa Pemrograman PHP, JavaScript, Database MySQL, Implementasi Sistem, Efektivitas Pengelolaan, dan Manajemen Data*

### **GLOSARIUM**

<span id="page-9-0"></span>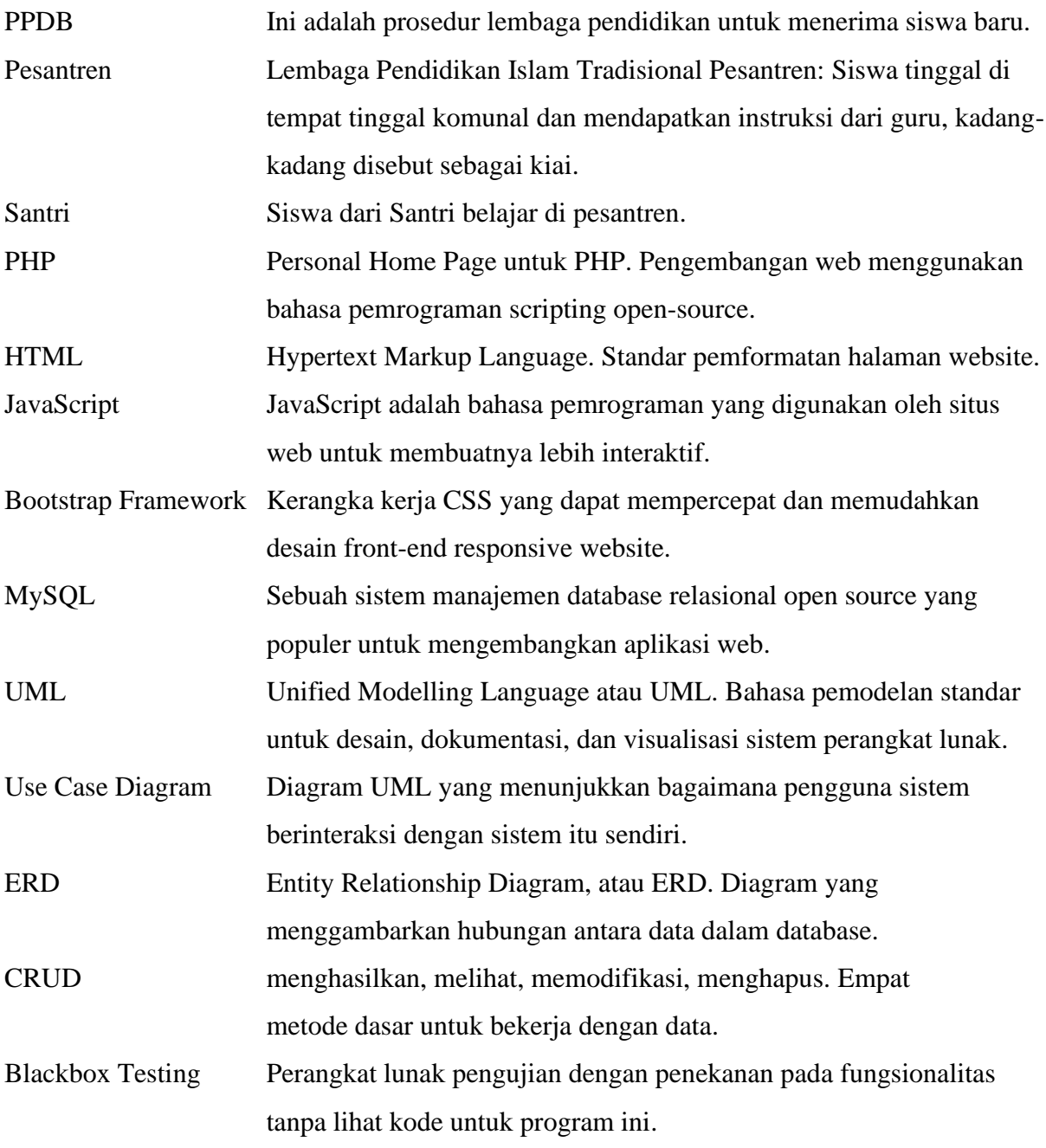

## **DAFTAR ISI**

<span id="page-10-0"></span>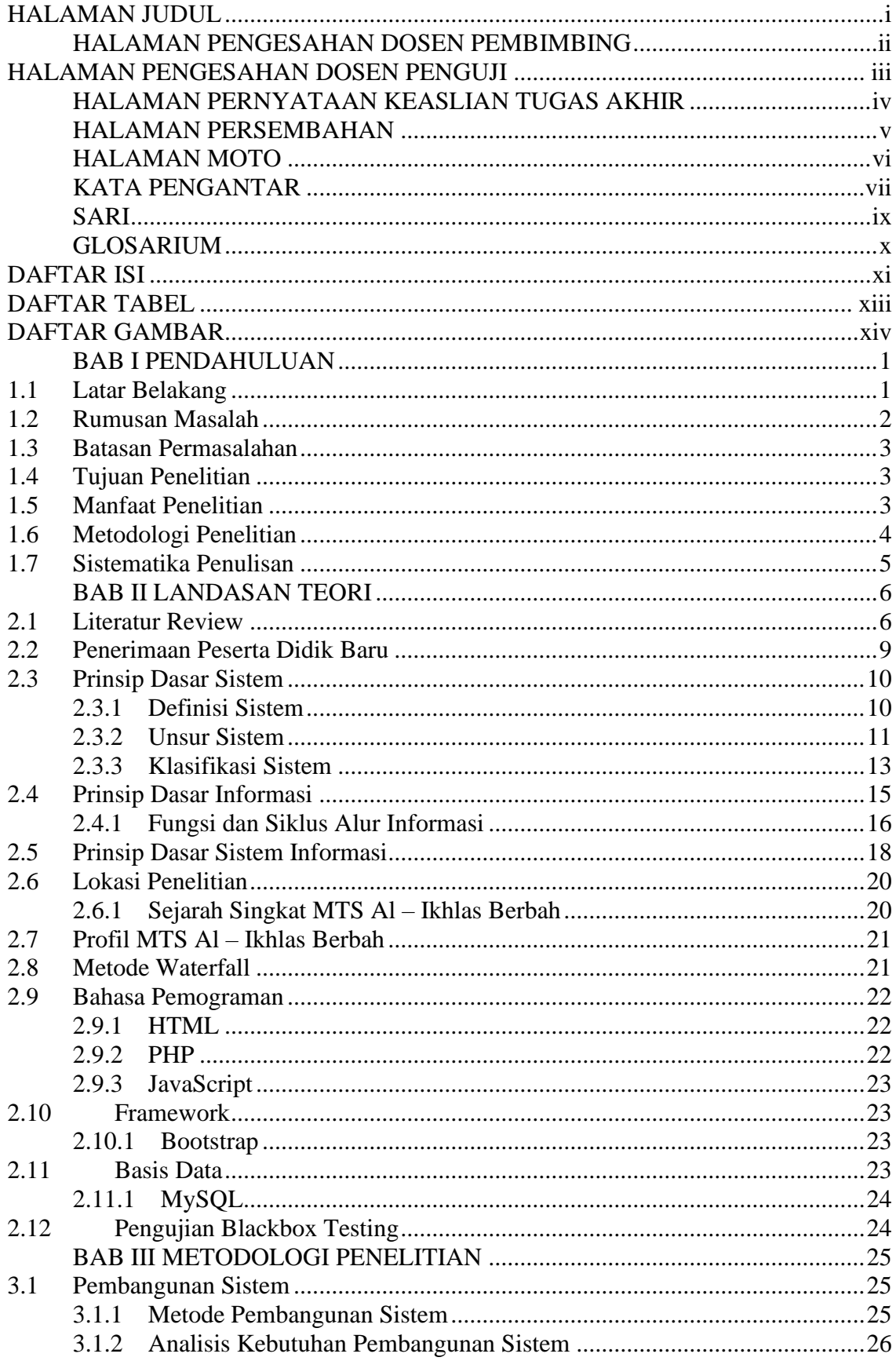

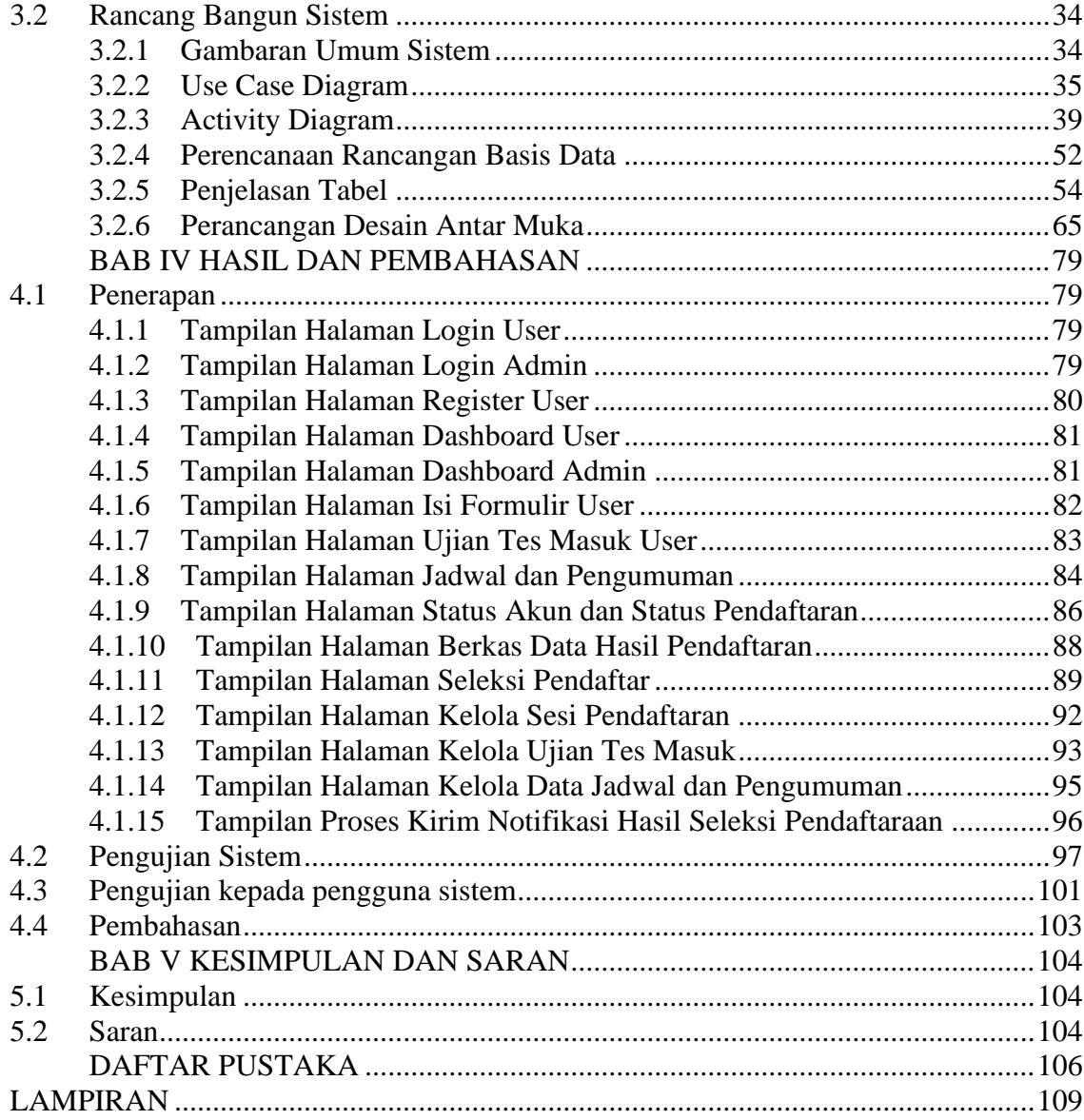

## **DAFTAR TABEL**

<span id="page-12-0"></span>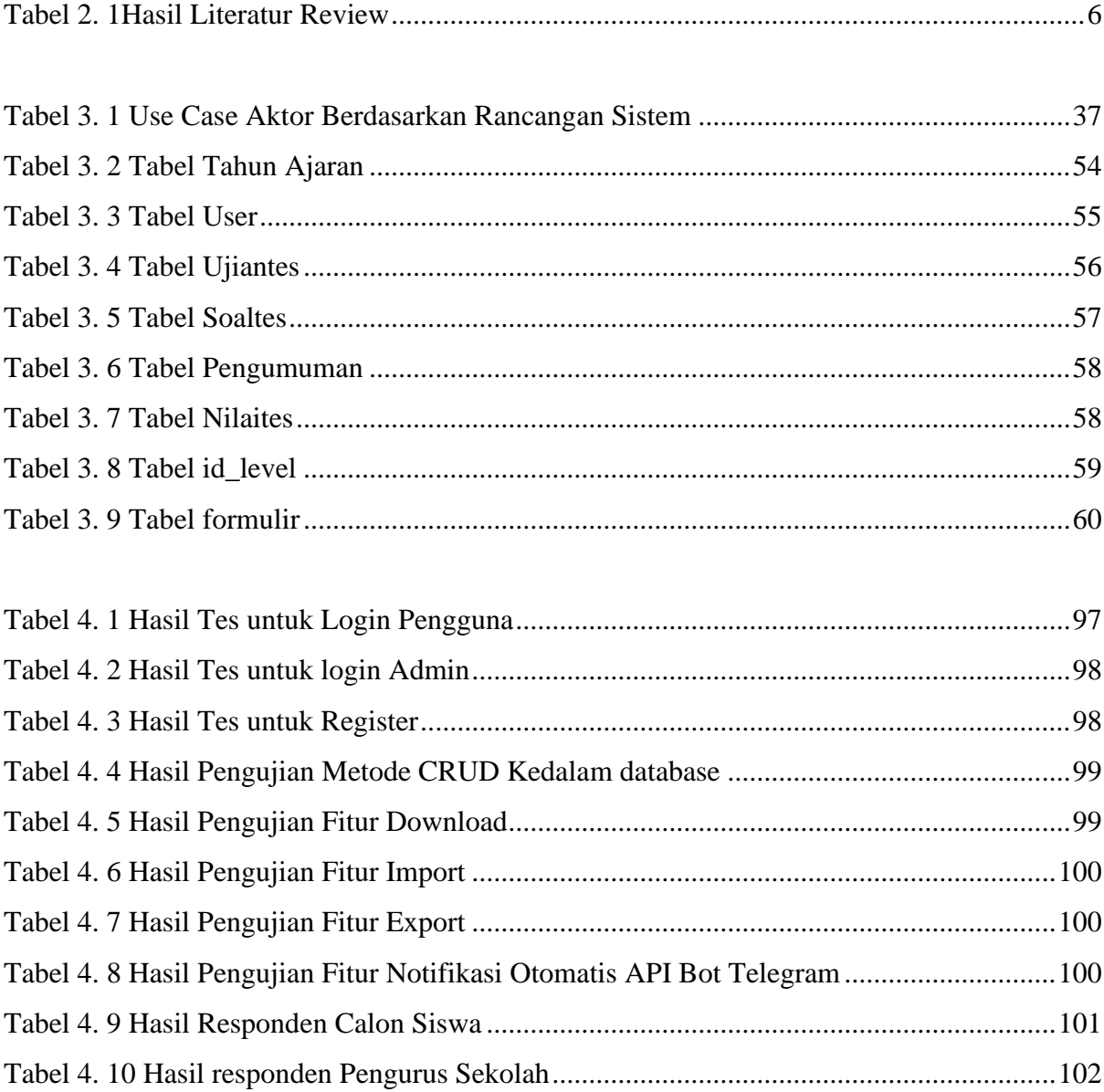

## **DAFTAR GAMBAR**

<span id="page-13-0"></span>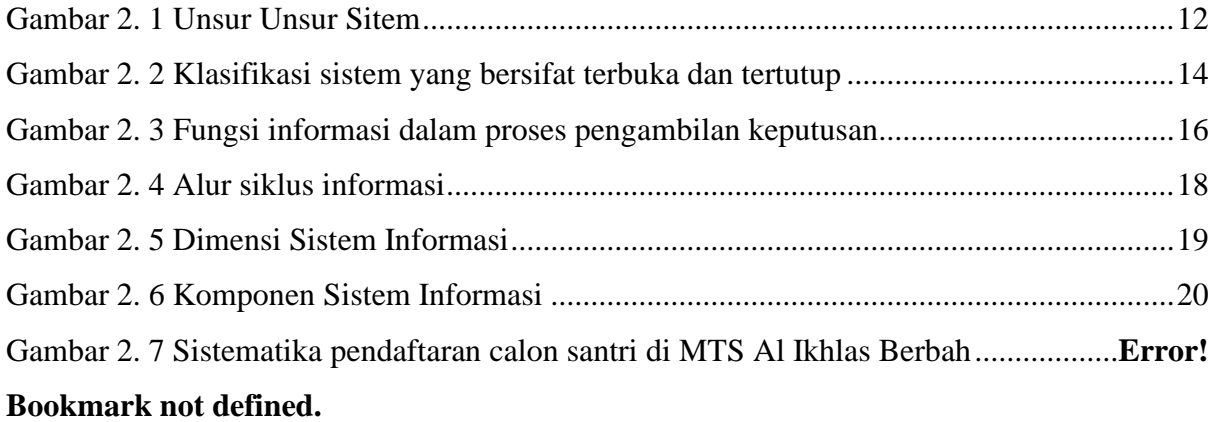

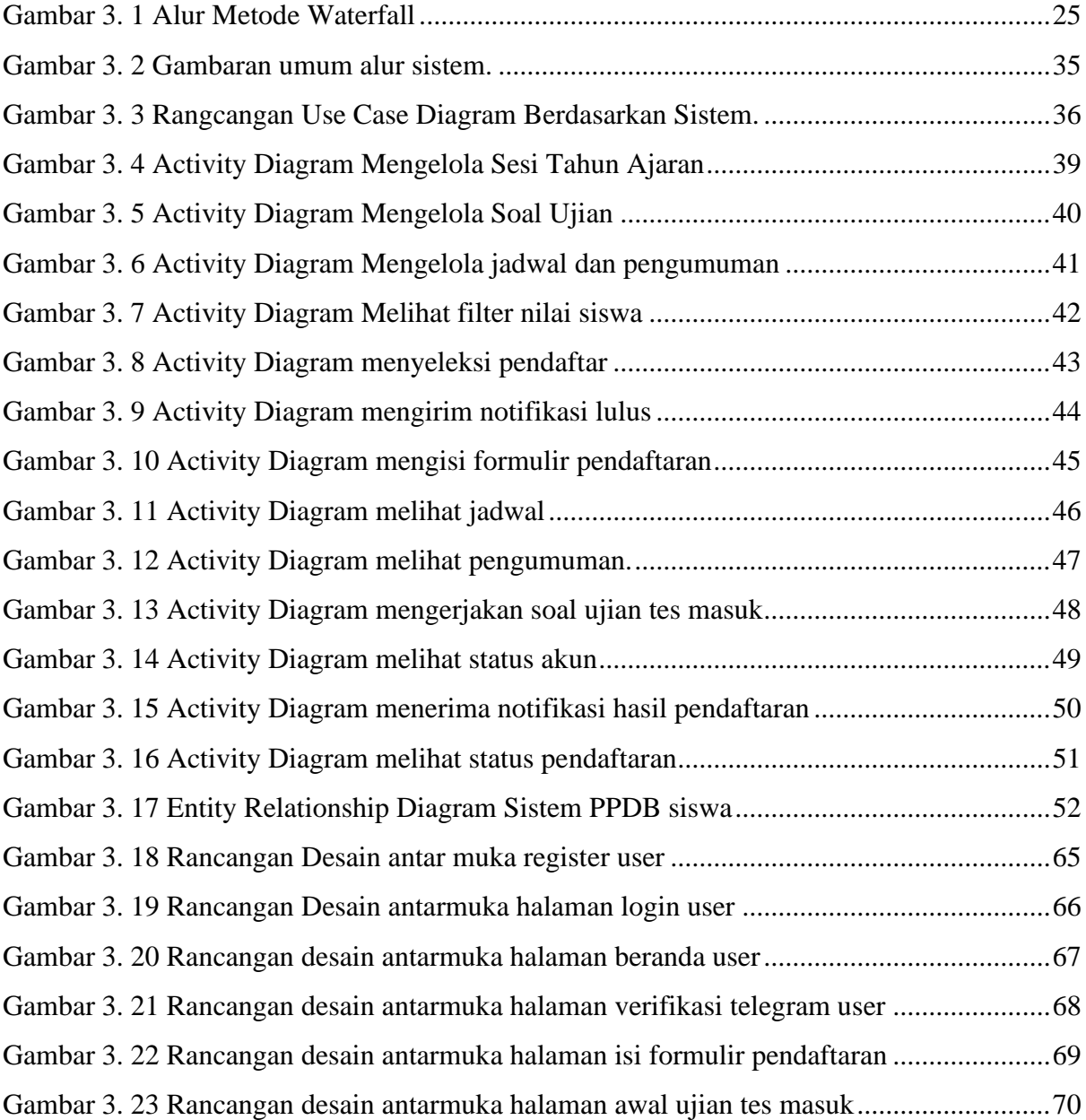

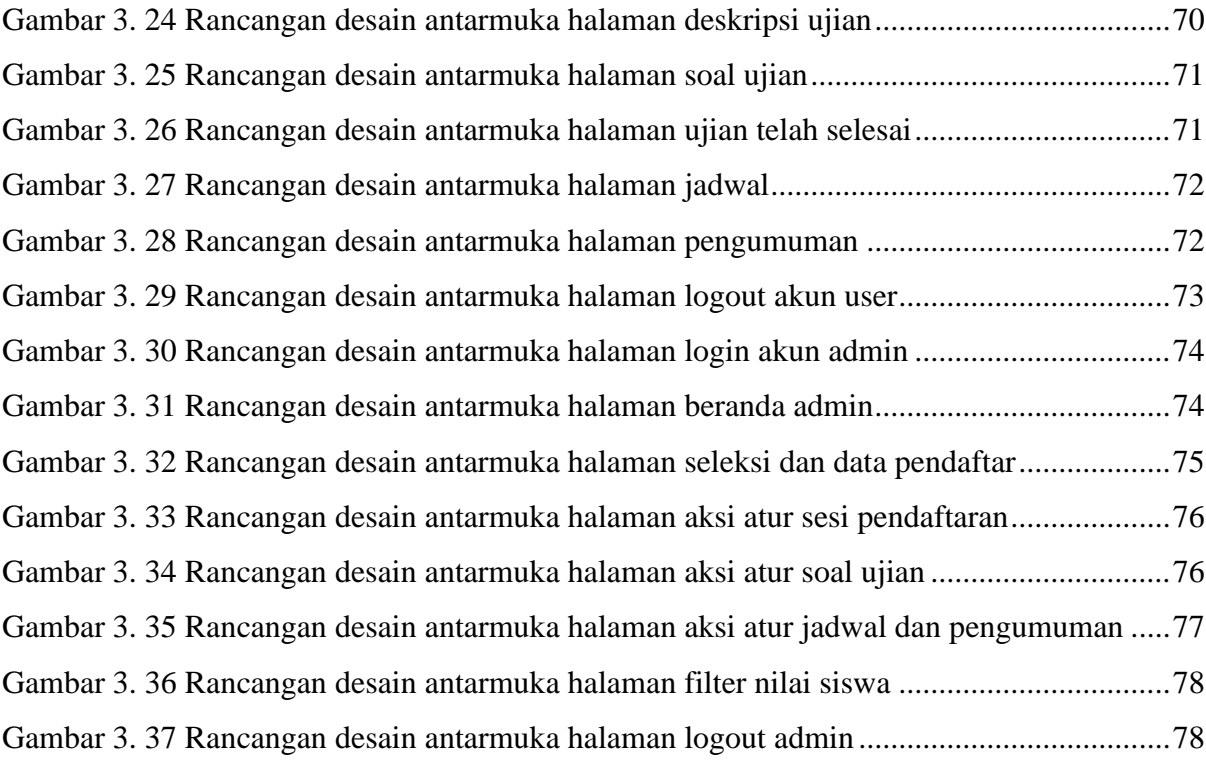

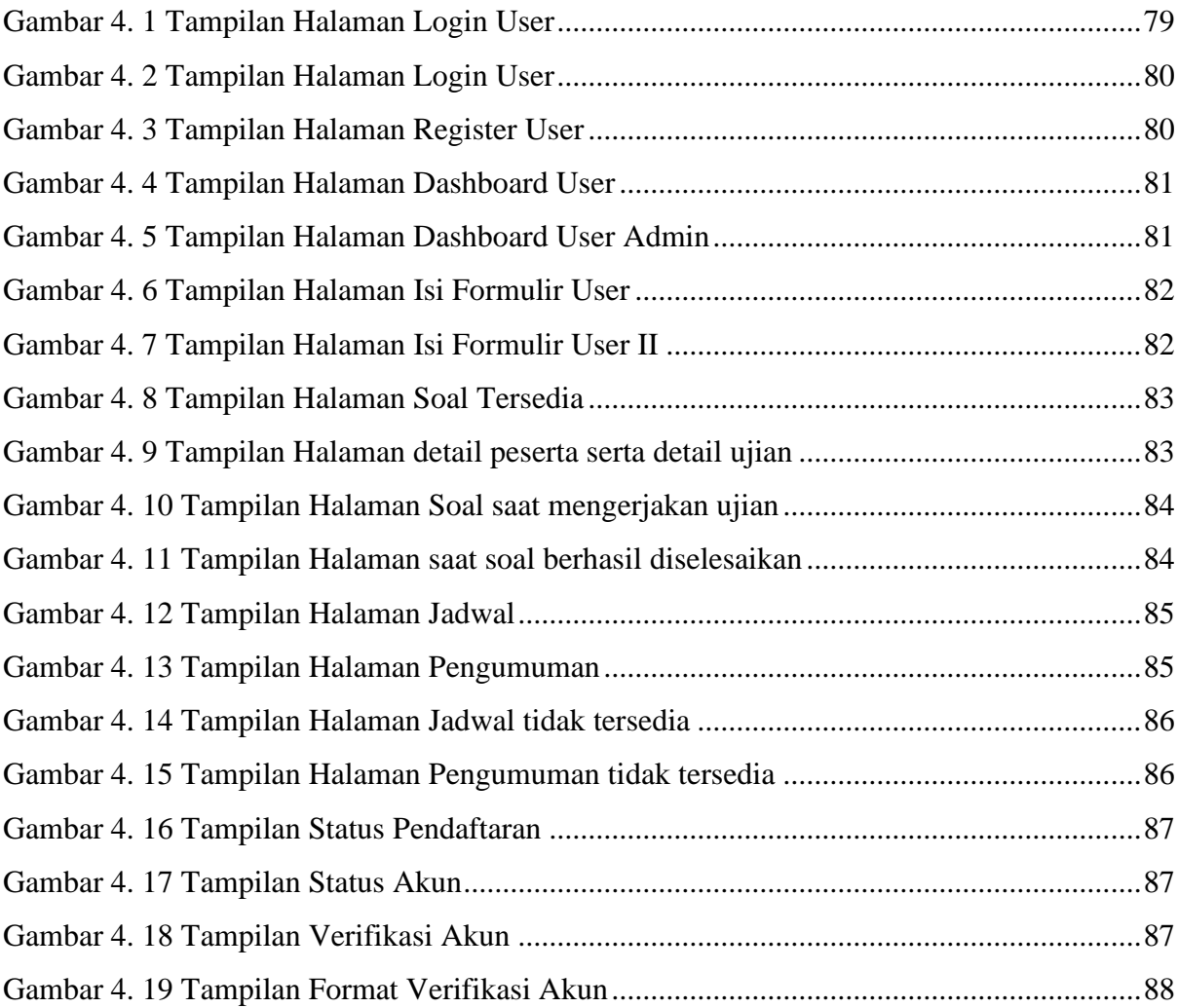

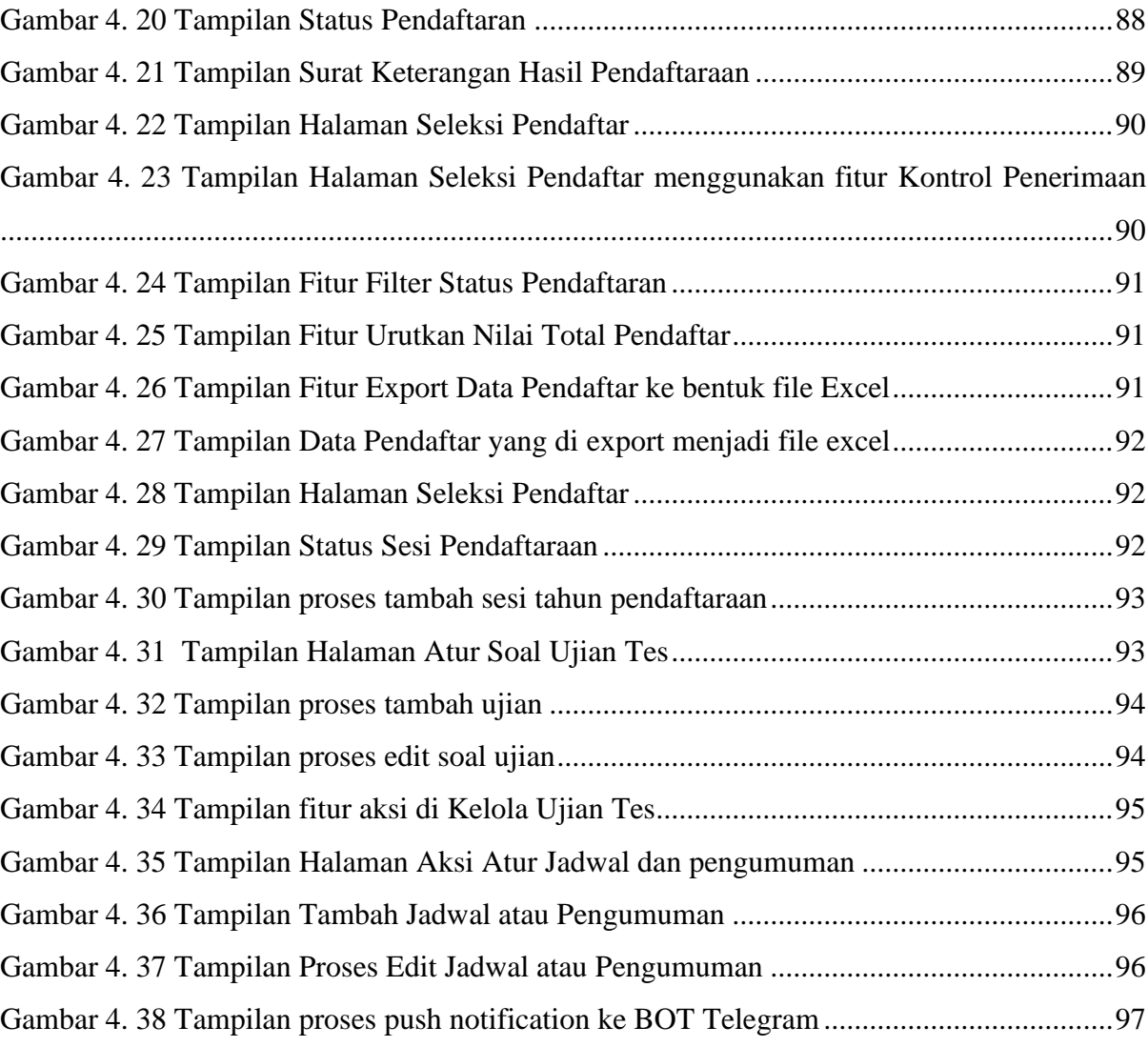

## **BAB I PENDAHULUAN**

#### <span id="page-16-1"></span><span id="page-16-0"></span>**1.1 Latar Belakang**

Pondok pesantren merupakan institusi pendidikan yang berbasis pada Agama Islam, di mana santrinya mendapat bimbingan dari seorang ulama yang dikenal sebagai kyai. Kelahiran pondok pesantren ini terjadi di tengah-tengah masyarakat, khususnya masyarakat Islam. Pendirian pondok pesantren memiliki tujuan utama, yaitu memberikan pengajaran ilmu agama Islam kepada santrinya agar mereka dapat memiliki bekal untuk kehidupan di dunia dan akhirat. Meskipun beberapa pondok pesantren berusaha menyesuaikan diri dengan perubahan zaman, terdapat pula yang memilih untuk menutup diri dari pengaruh perkembangan teknologi yang terjadi saat ini (Setiawan dkk., 2019).

Pesantren MTs Al Ikhlas Berbah memiliki peran yang signifikan dalam pendidikan Islam di daerah tersebut. Dengan sejarah dan tradisi yang kaya, pesantren ini telah lama menjadi tempat bagi para santri untuk menggali ilmu agama dan pembentukan karakter. Dalam menghadapi perkembangan teknologi dan kebutuhan administratif yang semakin kompleks, penyelenggaraan proses pendaftaran santri baru menjadi tantangan tersendiri.

Tujuan PPDB online adalah memberikan kesempatan sebanyak-banyaknya kepada mahasiswa untuk mengakses layanan terbaik dengan mudah melalui media online. Di lembaga pendidikan seperti sekolah, Proses Penerimaan Mahasiswa Baru (PPDB) merupakan fase krusial yang membantu memilih calon siswa berdasarkan standar yang ditetapkan lembaga. Tes seleksi, prosedur pendaftaran, dan rilis hasil penerimaan siswa biasanya termasuk dalam proses penerimaan (Andrian dkk., 2022). Sampai saat ini, sebagian besar prosedur pendaftaran siswa baru masih diselesaikan dengan tangan. Calon mahasiswa wajib mengisi formulir secara manual pada lembar yang disediakan panitia. Formulir yang diisi dengan tangan sering mengalami kesulitan, terutama ketika panitia merasa sulit untuk memahami teks tulisan tangan. Pengumuman informasi kepada peserta mungkin tertunda sebagai akibat dari prosedur pemrosesan data manual yang panjang (Bismi dkk., 2020).

Seleksi pendaftaran peserta didik baru (PPDB) dilakukan karena menjadi titik awal tata cara pengelolaan pendidikan sekolah. Input yang ditangani dengan baik dapat memfasilitasi kelancaran operasi prosedur selanjutnya. (Mursyidah dkk., 2021). Menurut Mursiydah dkk, Seleksi pendaftaran peserta didik baru (PPDB) dilakukan karena menjadi titik awal tata cara pengelolaan pendidikan sekolah. Input yang ditangani dengan baik dapat memfasilitasi kelancaran operasi prosedur selanjutnya. Pencapaian tujuan yang efektif dan efisien adalah fokus dari tata kelola pemerintahan yang baik. Pelaksanaan program PPDB online yang efektif dan efisien berpotensi membentuk tata kelola pendidikan yang sehat.

Masalah yang dihadapi dalam proses pendaftaran santri baru di MTs Al Ikhlas Berbah antara lain meliputi keterbatasan teknologi, di mana pesantren yang memilih untuk tetap tradisional sering kali menghadapi kesulitan dalam mengimplementasikan sistem pendaftaran yang berbasis teknologi, sehingga proses pendaftaran menjadi lebih lambat dan rentan terhadap kesalahan administrasi. Selain itu, manajemen data yang tidak efisien menyebabkan pengelolaan data calon santri secara manual memakan banyak waktu dan meningkatkan risiko kesalahan dalam pencatatan data, serta menyulitkan dalam proses penyimpanan dan pencarian data di masa mendatang. Kurangnya pemanfaatan teknologi komunikasi modern juga membuat koordinasi antara calon santri, orang tua, dan pihak pesantren menjadi kurang efektif, sehingga informasi terkait pendaftaran, jadwal, dan persyaratan sering kali tidak tersampaikan dengan baik.

Oleh karena itu, pengembangan sistem informasi berbasi website adalah solusi terbaik yang lebih efisien dan efektif dalam proses pendaftaran, baik bagi pihak sekolah maupun calon peserta didik. Penggunaan website juga memberikan kemudahan bagi pihak sekolah untuk mengelola dan menyimpan data pendaftaran calon peserta didik. Menurut Hidayat 3 (2010), Halaman web yang menyajikan informasi melalui teks, grafik (statis atau bergerak), suara, animasi, dan / atau kombinasi dari ini disebut situs web. Selain itu, situs web dapat bersifat dinamis atau statis dan terdiri dari jaringan bangunan yang terhubung dengan setiap halaman yang terhubung ke yang lain (Hidayat, 2010).

#### <span id="page-17-0"></span>**1.2 Rumusan Masalah**

Berdasarkan latar belakang di atas, maka rumusan masalah yang akan dibahas dalam skripsi ini yaitu Bagaimana mengembangkan website untuk pendaftaran siswa – siswi di Mts Al Ikhlas Berbah agar proses pendaftaran berjalan secara efektif dan efisien

Pengelolaan pendaftaran di Pesantren MTs Al Ikhlas Berbah belum mengadopsi teknologi Sistem Informasi berbasis sehingga proses pendaftaran masih secara manual.

#### <span id="page-18-0"></span>**1.3 Batasan Permasalahan**

Berdasarkan rumusan masalah di atas dan mengidentifikasikan permasalahan yang muncul, maka batasan permasalahan yang akan dibahas dalam skripsi ini adalah sebagai berikut:

- 1. Fokus pada pengembangan sistem informasi manajemen pendaftaran pesantren berbasis web dan tidak membahas sistem informasi manajemen lainnya.
- 2. Tidak membahas masalah keuangan dan akuntansi pesantren secara detail, melainkan hanya sebatas fitur-fitur yang terintegrasi dalam proses bisnis ppdb online di pesantren.
- 3. Hanya fokus terhadap pengembangan sistem untuk pengelolaan pendaftaran santri sehingga tampilan sistem dibuat untuk mempermudah pengelolaan pendaftaran santri.
- 4. Fokus hanya pada efisiensi waktu, biaya, dan tenaga kerja dalam pengelolaan pesantren melalui penggunaan sistem informasi manajemen berbasis web.

#### <span id="page-18-1"></span>**1.4 Tujuan Penelitian**

Tujuan penelitian ini adalah untuk mengembangkan sistem informasi manajemen pendaftaraan siswa pesantren berbasis web yang dapat membantu pengelolaan pesantren dalam meningkatkan efisiensi waktu, biaya, dan tenaga kerja. Tujuan khusus yang ingin dicapai adalah sebagai berikut:

- 1. Mengidentifikasi kebutuhan pengguna dalam pengelolaan pesantren dan menentukan fitur-fitur yang harus disertakan dalam sistem informasi manajemen pesantren berbasis web.
- 2. Mengembangkan sistem informasi pendaftaran pesantren berbasis web untuk mengelola pendaftaran siswa.

#### <span id="page-18-2"></span>**1.5 Manfaat Penelitian**

Manfaat yang diperoleh dari membangun website ini yaitu :

- 1. Meningkatkan kualitas layanan penerimaan peserta didik baru dengan tujuan membuat seluruh proses bisnis di dalamnya menjadi lebih efisien dan cepat.
- 2. Mempermudah calon siswa dalam melaksanakan proses pendaftaran peserta didik baru dengan tujuan meningkatkan kemudahan dan efisiensi.
- 3. Meningkatkan akurasi data pendaftaran dan keterjangkauan informasi. Dengan data yang terkelola dengan baik, diharapkan pesantren dapat mengambil keputusan yang

lebih tepat terkait seleksi santri baru dan memberikan akses informasi yang mudah diakses oleh calon santri.

#### <span id="page-19-0"></span>**1.6 Metodologi Penelitian**

Untuk mencapai keberhasilan dalam penyelesaian terakhir ini, perlu menggunakan strategi penelitian dan pengembangan. Penelitian dan pengembangan adalah prosedur penelitian yang digunakan dalam proses pengembangan dan evaluasi item yang suatu saat nanti akan dimanfaatkan dalam bidang pendidikan. Seperti yang dicanangkan Maydiantoro pada tahun 2021. Sebenarnya pendekatan ini dipadukan dengan proses pengembangan Waterfall, dengan beberapa tahapan yang dipisahkan dari metode Waterfall.:

a. Studi Literatur

Penulis melakukukan eksploarasi dan mempelajari sejumlah proyek penelitian sebelumnya yang berhubungan dengan masalah pembangunan yang sama.

#### b. Pengumpulan Data

Penulis melakukan eksplorasi dan penelusuran data melalui beberapa situs web untuk mengumpulkan informasi dan merinci permasalahan yang menjadi fokus dalam pengembangan sistem informasi PPDB pesantren.

#### c. Analisis Kebutuhan

Analisis kebutuhan adalah langkah awal dalam proses pengembangan perangkat lunak, di mana tujuannya adalah menganalisis kebutuhan sistem, termasuk kebutuhan input, proses, dan output. Untuk mencapai tujuan ini, interaksi yang melibatkan wawancara dan survei dilakukan agar dapat memperoleh pemahaman mendalam tentang kebutuhan dari para pengguna.

#### d. Perancangan sistem

Setelah analisis Kebutuhan, desain sistem melibatkan perencanaan sistem menggunakan berbagai alat, termasuk diagram kasus penggunaan, diagram aktivitas, diagram hubungan entitas, struktur tabel untuk database, dan teknik wireframe untuk desain antarmuka..

#### e. Implementasi

Setelah rancangan sistem dianggap memadai, langkah selanjutnya adalah menerapkan rancangan tersebut dalam bentuk kode pemrograman agar menjadi sebuah sistem yang dapat beroperasi secara efektif sesuai dengan fungsinya. Penulis melakukan implementasi sistem menggunakan bahasa pemrograman PHP dan HTML, dengan melibatkan pendekatan fungsionalitas JavaScript. Sistem penyimpanan basis data ini melibatkan MySQL serta pengaturan XAMPP Control Panel.

#### f. Pengujian sistem

Pengujian sistem dilaksanakan dengan tujuan mengidentifikasi keunggulan dan kelemahan sistem, serta memastikan bahwa sistem yang telah dikembangkan beroperasi dengan efektif dan sesuai dengan kebutuhan yang diinginkan. Proses pengujian dilakukan melalui metode Blackbox Testing guna meningkatkan mutu dari sistem informasi sekolah. Data yang diperoleh terdiri dari data hasil pengujian proses input, proses output, dan desain antarmuka sistem yang melibatkan pengujian langsung terhadap sistem guna untuk meminimalisir malfungsi pada sistem.

#### <span id="page-20-0"></span>**1.7 Sistematika Penulisan**

Pola penyajian penulisan laporan Penelitian Tugas Akhir ini terbagi ke dalam sejumlah bab dan sub bab, dengan susunan sebagai berikut:

a. Bab I Pendahuluan

Tujuan dari penelitian ini , Manfaat dikembangkan penelitian ini, Metodologi Penelitian, pola sistematika Penulisan, Perumusan Masalah, Keterbatasan Masalah, dan Latar Belakang Masalah semuanya termasuk dalam bagian ini..

b. Bab II Landasan Teori

Dalam rangka memudahkan penyusunan laporan Tugas Akhir yang berkaitan dengan tinjauan pustaka, sistem, sistem informasi registrasi, profil pesantren, bahasa pemrograman, kerangka kerja, dan pengujian blackbox, bab ini memberikan gambaran teori-teori dasar.

c. Bab III Metodologi

Persyaratan dan perencanaan sistem dibahas dalam bab ini, bersama dengan metodologi penelitian dan teknik pengembangan sistem yang mencakup analisis kebutuhan input, analisis kebutuhan output, analisis kebutuhan proses, dan desain pengembangan sistem.

d. Bab IV Hasil dan Pembahasan

Bab ini mencakup implementasi sistem yang dirancang sebelumnya, serta temuan dari penilaian sistem.

e. Bab V Kesimpulan dan Saran

Temuan studi dan rekomendasi untuk pengembangan sistem di masa depan dimasukkan dalam bagian ini sehingga sistem dapat terus ditingkatkan dan ditingkatkan dengan cara yang lebih baik.

# **BAB II**

### **LANDASAN TEORI**

#### <span id="page-21-1"></span><span id="page-21-0"></span>**2.1 Literatur Review**

Dalam melakukan Penelitian ini, penulis melakukan eksplorasi dan melakukan literatur *review* terkait beberapa penelitian yang memiliki topik pengembangan yang sama. Beberapa hasil dari eksplorasi tersebut disajikan di Tabel 2.1.

<span id="page-21-2"></span>

| <b>NO</b>    | <b>JUDUL</b>                | <b>METODE</b> | <b>AUTHOR</b> /<br><b>TAHUN</b> | <b>HASIL</b><br><b>PENELITIAN</b> |
|--------------|-----------------------------|---------------|---------------------------------|-----------------------------------|
| $\mathbf{1}$ | PERANCANGAN SISTEM          | Prototype     | Hanhan                          | Penerapan                         |
|              | <b>INFORMASI PENERIMAAN</b> |               | Hanafiah, 2017                  | sistem informasi                  |
|              | SISWA BARU BERBASIS WEB     |               |                                 | siswa baru                        |
|              | (STUDI KASUS: SMP PLUS      |               |                                 | berbasis web di                   |
|              | <b>BABUSSALAM BANDUNG)</b>  |               |                                 | <b>SMP Plus</b>                   |
|              |                             |               |                                 | Babussalam telah                  |
|              |                             |               |                                 | mencapai                          |
|              |                             |               |                                 | keberhasilan                      |
|              |                             |               |                                 | dalam                             |
|              |                             |               |                                 | menciptakan                       |
|              |                             |               |                                 | sebuah aplikasi                   |

Tabel 2. 1Hasil Literatur Review

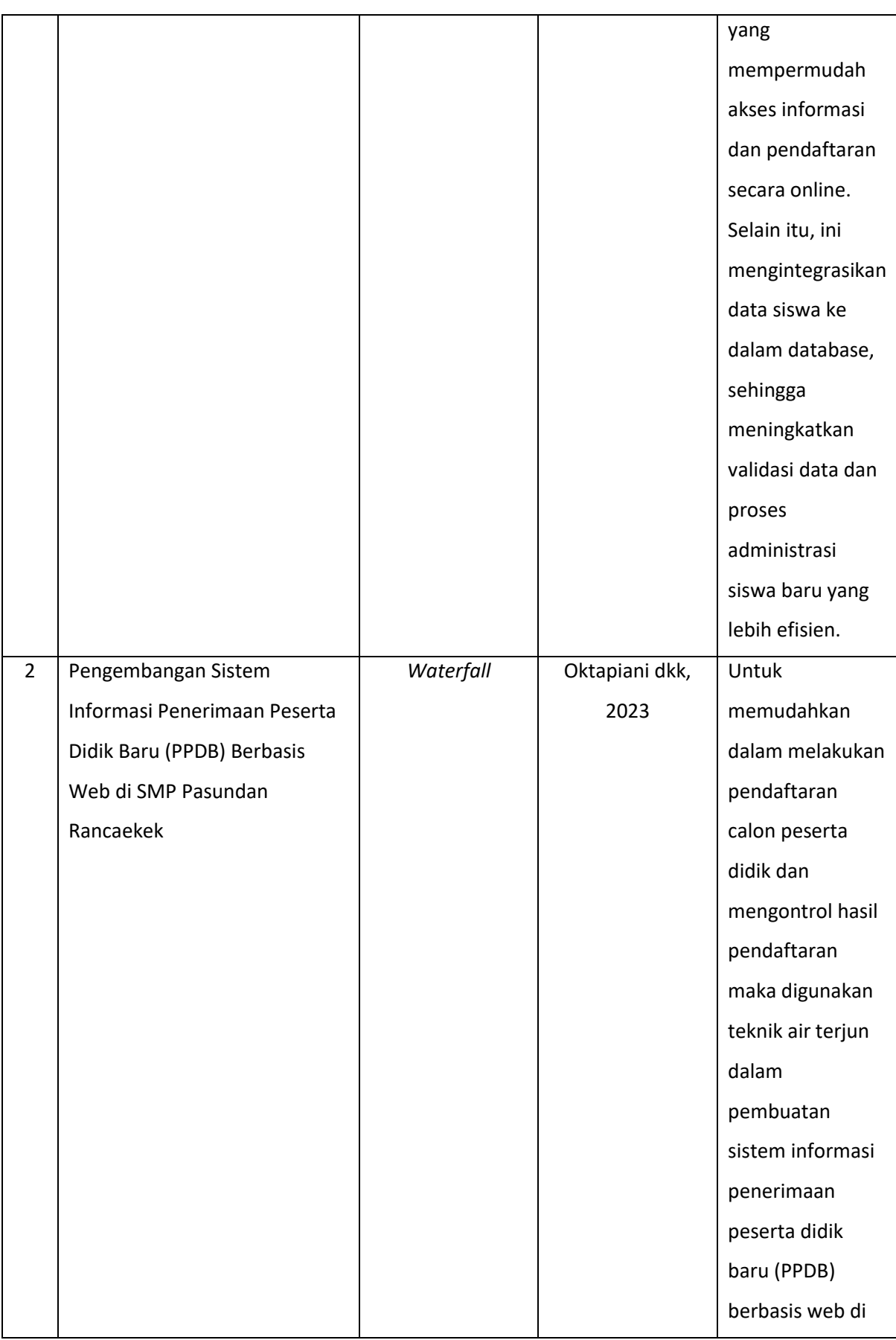

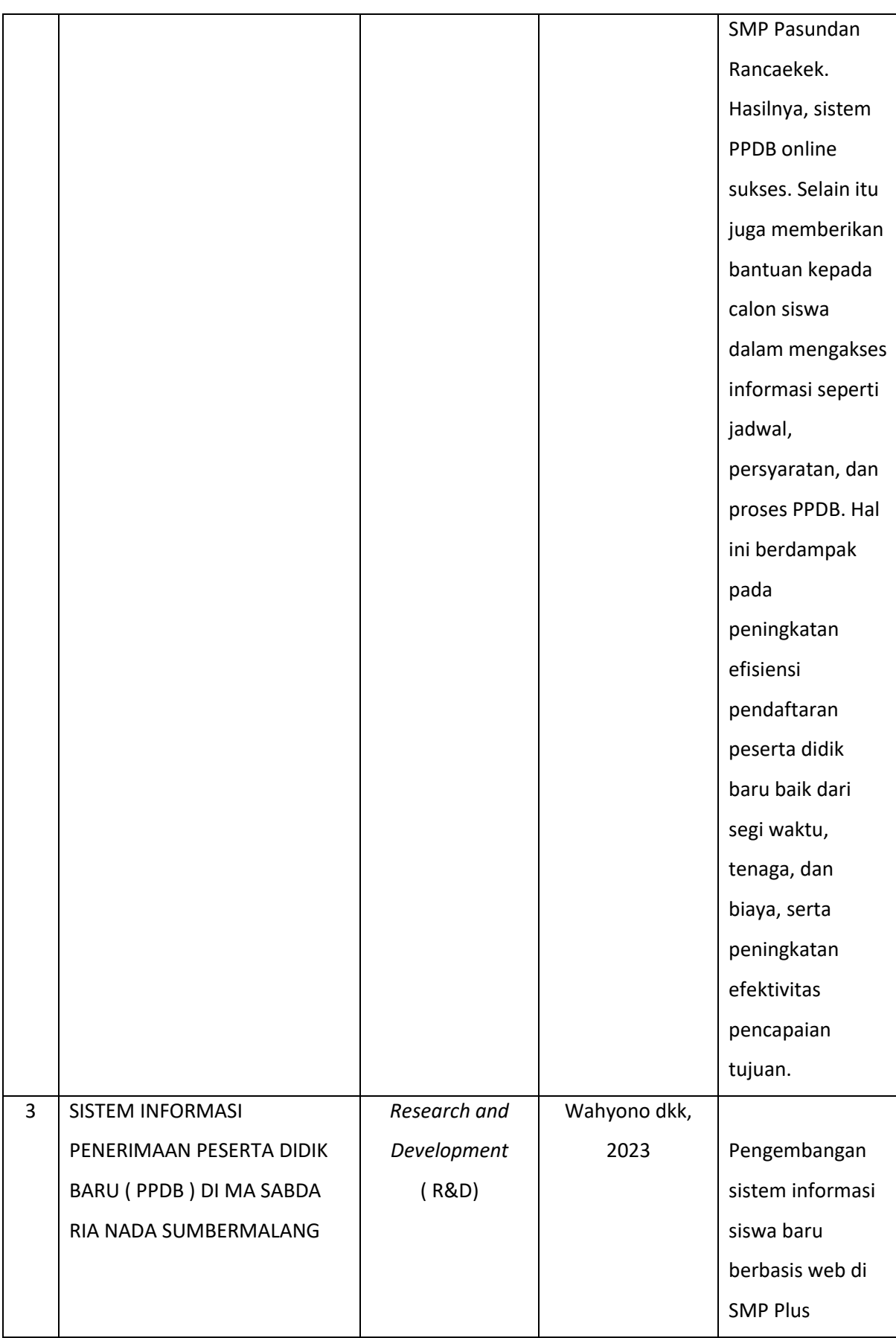

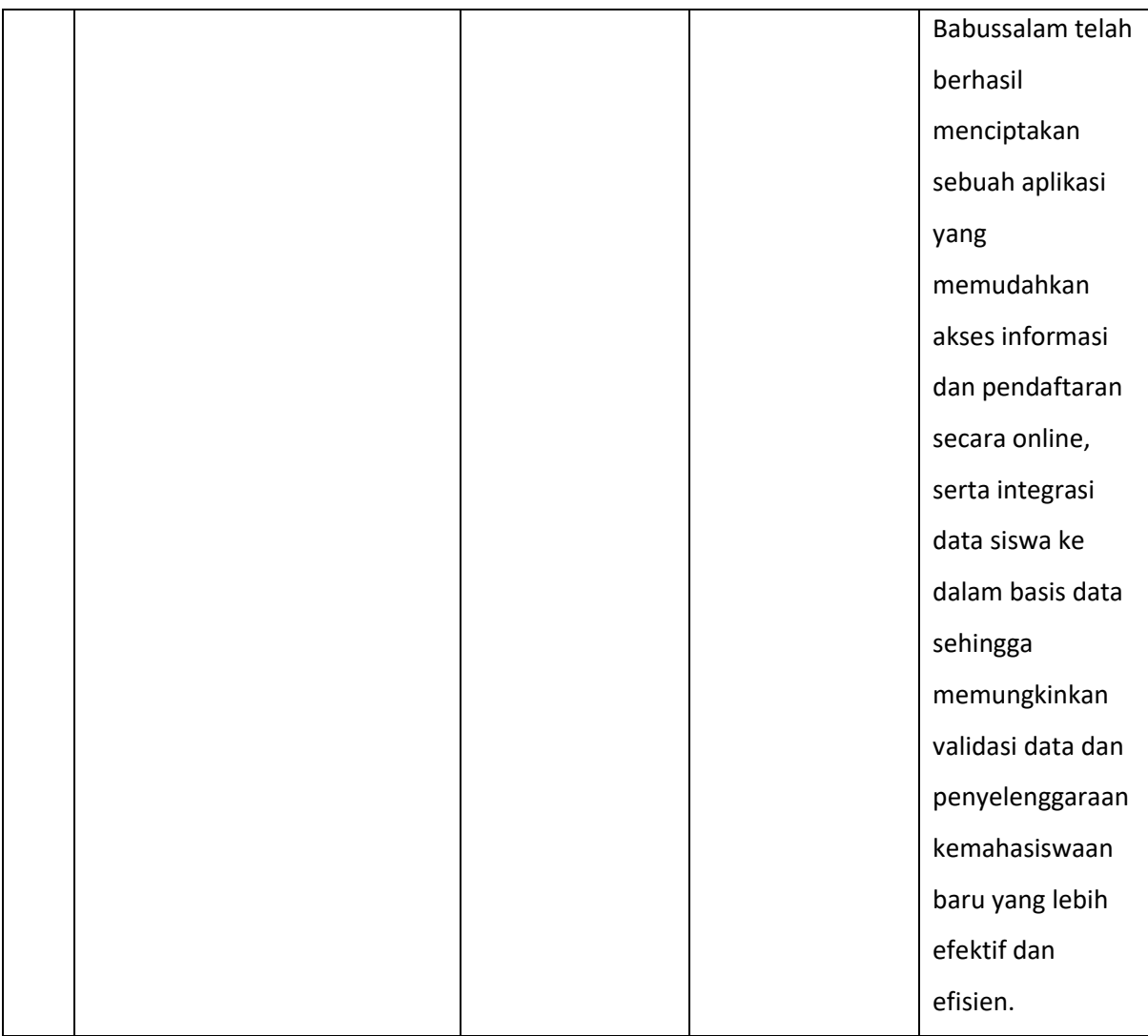

### <span id="page-24-0"></span>**2.2 Penerimaan Peserta Didik Baru**

Salah satu komponen penting dari kemajuan adalah pendidikan. Tidak mungkin memisahkan proses pendidikan dari pertumbuhan total. Tingkat kemajuan pendidikan menentukan keberlanjutan dan kemajuan suatu negara, terutama untuk negara berkembang (Wulandari dkk., 2018). Dalam ranah pendidikan formal, langkah pertama menuju penerimaan adalah prosedur menerima murid baru. Proses pemilihan calon mahasiswa mana yang akan diterima di suatu lembaga pendidikan dikenal dengan istilah penerimaan mahasiswa baru. (Wulandari dkk., 2018). Ada kepercayaan luas bahwa prosedur ini dapat dilakukan tanpa prasangka, diskriminasi, pelecehan, atau intimidasi apa pun untuk memfasilitasi akses terhadap layanan pendidikan dan medis. Proses perpindahan murid ke sekolah dasar, sekolah menengah pertama, dan sekolah menengah atas, yang disebut dengan "penerimaan siswa baru", dimulai pada awal tahun pertama sekolah dan selesai pada akhir tahun pertama sekolah." (Purwanti dkk., 2019).

#### <span id="page-25-0"></span>**2.3 Prinsip Dasar Sistem**

Ada dua cara populer untuk mendefinisikan sistem: kelompok yang memprioritaskan proses dan kelompok yang lebih berkonsentrasi pada bagian atau potongan penyusunnya (Sutabri, 2012). Dalam artikelnya, Sutabri berpendapat bahwa pendekatan prosedural memandang suatu sistem sebagai suatu jaringan terpadu dari proses-proses yang bekerja sama untuk melaksanakan tugas atau mencapai tujuan tertentu. Di sisi lain, pendekatan sistem yang menekankan elemen atau komponen mendefinisikan sistem sebagai kumpulan bagian-bagian yang berkolaborasi satu sama lain untuk mencapai tujuan tertentu. Terlepas dari kenyataan bahwa kedua definisi tersebut benar, metode mereka pada dasarnya berbeda satu sama lain; mereka tidak bertentangan satu sama lain.

#### <span id="page-25-1"></span>**2.3.1 Definisi Sistem**

Singkatnya, sistem adalah kumpulan potongan, elemen, atau variabel yang berbeda yang disusun secara sistematis, berkomunikasi satu sama lain dengan cara yang bermanfaat, dan mempengaruhi dan memperkuat satu sama lain (Sutabri, 2012). Kenneth Boulding dikreditkan dengan mengembangkan teori sistem, yang menyoroti pentingnya mempertimbangkan setiap komponen sistem. Sutabri mengklaim bahwa kecenderungan seorang pemimpin organisasi adalah terlalu berkonsentrasi pada satu aspek spesifik dari struktur organisasi. Menurut teori sistem, setiap komponen organisasi memiliki signifikansi yang unik dan perlu dipertimbangkan dengan cermat agar manajer berfungsi lebih efisien. Elemen atau komponen dalam isu tidak hanya mencakup karakteristik nyata tetapi juga elemen abstrak atau konseptual seperti pekerjaan, kegiatan, pengelompokan informal, misi, dan sebagainya.

Tergantung pada jenis sistem, sistem yang berbeda memiliki tujuan mendasar yang berbeda. Misalnya, sistem yang rumit ini bekerja untuk menjaga keseimbangan ekologis dan memungkinkan interaksi harmonis antara flora dan hewan dalam pengaturan ekosistem hutan. Sebaliknya, sistem produksi film adalah pengaturan yang digunakan dalam industri film dengan tujuan menciptakan karya seni audiovisual yang menawan dan menyenangkan. Tujuan tersebut mencakup proses perencanaan, pengambilan gambar, dan penyuntingan untuk menciptakan pengalaman sinematik yang memikat bagi penonton.

Sebagai alternatif, pertimbangkan suatu sistem dalam konteks layanan kesehatan, seperti sistem manajemen rekam medis. Sistem ini bertujuan untuk menyimpan dan menyusun data medis pasien, memastikan akses yang efisien untuk perawat, dokter, dan petugas kesehatan lainnya. Input dalam sistem ini melibatkan informasi medis pasien, prosesnya mencakup penyimpanan data, pembaruan riwayat kesehatan, dan outputnya adalah akses yang cepat dan akurat terhadap informasi medis yang diperlukan oleh para profesional kesehatan.

Input, proses, dan output merupakan tiga komponen utama yang membentuk suatu sistem informasi, seperti terlihat pada grafik yang ditampilkan. Agar sistem informasi dapat menghasilkan informasi yang dibutuhkan, terlebih dahulu harus memperoleh data yang relevan. Proses penyiapan data merupakan metode yang tepat untuk mengubah data menjadi informasi, dan informasi yang dihasilkan sebagai konsekuensi dari penyiapan data ini disebut sebagai keluaran.

#### <span id="page-26-0"></span>**2.3.2 Unsur Sistem**

Menurut Muda (2017), Suatu sistem yang dimaksudkan untuk mencapai tujuan tertentu harus memenuhi banyak persyaratan mendasar yang diakui. Berikut ini adalah deskripsi atribut sistem ini. Komponen sistem adalah sebagai berikut: input, output, unit proses, tujuan, sasaran, batas, lingkungan sistem eksternal, antarmuka, dan batas sistem internal dan eksternal.

a. Komponen Sistem

Sebuah sistem terdiri dari beberapa bagian yang bekerja sama untuk menciptakan keseluruhan yang kohesif. Subsistem dapat dimasukkan dalam suatu sistem. Setiap subsistem memiliki kualitas sistem yang mempengaruhi proses sistem utama dan melaksanakan tugas tertentu. Suatu sistem juga dapat menjadi komponen suprasistem, yang merupakan sistem yang lebih besar (Muda, 2017). Jika terdapat sistem yang lebih besar dari suprasistem tersebut, disebut sebagai suprasistem dari supra sistem, dan sebaliknya.

b. Batas Sistem

Garis yang membagi suatu sistem dari lingkungan eksternalnya atau dari sistem lain dikenal sebagai batas sistemnya. Kita dapat melihat sistem sebagai keseluruhan yang didefinisikan dengan jelas karena batas-batasnya. Batas-batas suatu sistem menentukan luasnya..

c. Lingkungan Eksternal Sistem

Segala sesuatu yang ada di luar batas sistem dan mempengaruhi fungsinya, baik secara positif maupun negatif, disebut sebagai lingkungan eksternal dari sistem itu. Lingkungan eksternal yang menguntungkan sistem dianggap sebagai sumber energi yang membutuhkan pemeliharaan berkelanjutan. Sementara itu, karena lingkungan eksternal yang terkena dampak buruk menimbulkan ancaman bagi kehidupan sistem, itu harus ditangani dan dikelola..

d. Perantara Sistem

Perantara sistem berfungsi sebagai saluran antara dua subsistem. Melalui antarmuka, output dari satu subsistem menjadi input untuk subsistem lain. Satu subsistem dapat digabungkan dengan subsistem lain untuk menciptakan keseluruhan yang kohesif melalui intermediet sistem..

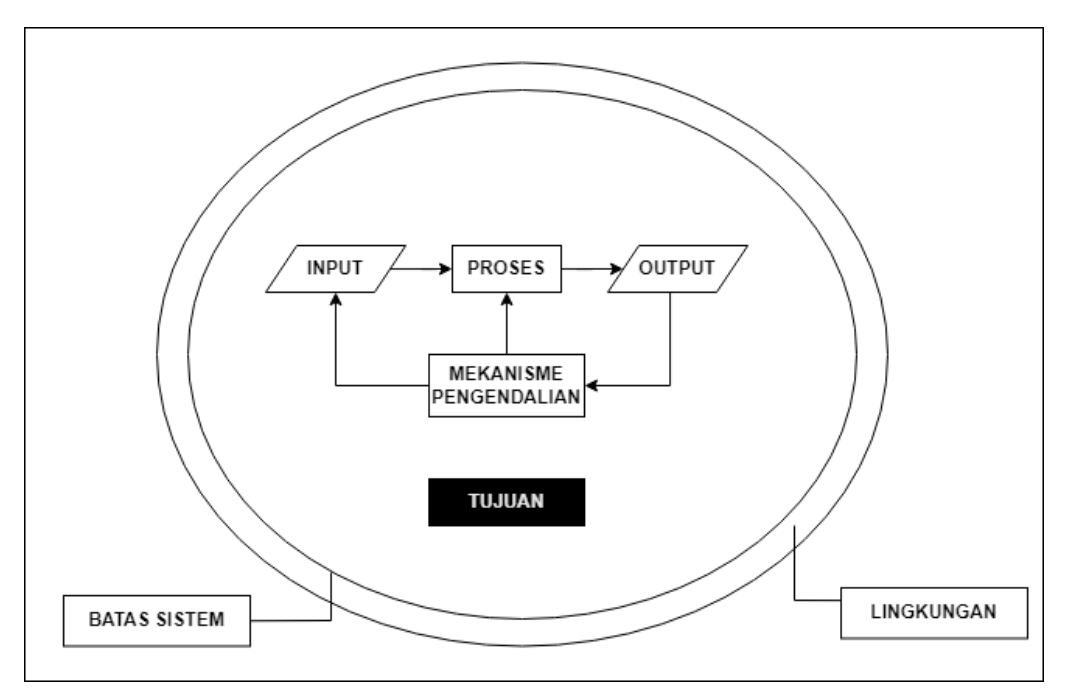

Gambar 2. 1 Unsur Unsur Sitem

1. Input Sistem

Energi yang dibawa ke dalam sistem itulah yang menjadi fondasi sistem pertama. Input dapat diklasifikasikan menjadi sinyal (input sinyal) atau perawatan (input pemeliharaan), tergantung pada sifat input itu sendiri. Satu-satunya hal yang dilakukan pengoperasian sistem adalah melakukan input pemeliharaan sebagai semacam energi yang dihadirkan. Sebagai alternatif, energi yang digunakan untuk menghasilkan keluaran kadang-kadang disebut sebagai sinyal masukan. Dalam konteks sistem komputer, sebagai gambaran, program adalah sinyal masukan yang digunakan untuk memelihara komputer saat sedang dioperasikan, sedangkan data adalah sinyal masukan yang digunakan untuk mengubah data menjadi informasi.

2. Output Sistem

Output sistem adalah keluaran yang bermanfaat dan sisi pembuangan keduanya merupakan contoh energi yang dapat digolongkan dan digolongkan. Setelah itu, keluarannya dapat digunakan sebagai masukan untuk banyak subsistem tambahan atau bahkan suprasistem. Dalam suatu sistem komputer misalnya, keluaran yang dihasilkan adalah sampah yang merupakan konsekuensi dari proses pembuatannya. Sebaliknya output yang dibutuhkan adalah informasi.

3. Unit pemrosesan Sistem

Suatu sistem dapat dilengkapi dengan unit atau sistem pemrosesan independen. Tugas mengubah input menjadi output jatuh ke prosesor ini. Dalam sistem produksi, misalnya, prosesor akan mengubah input, seperti bahan baku, dan bahan lainnya menjadi output, seperti hal-hal yang sudah selesai. Contoh lain adalah sistem akuntansi, yang akan mengubah data transaksi menjadi laporan keuangan dan informasi lain yang dibutuhkan manajemen..

4. Objectives Sistem

Setiap sistem membutuhkan tujuan atau sasaran; Tanpa alasan untuk berfungsi, sistem tidak memiliki nilai. Efektivitas suatu sistem ditentukan oleh seberapa baik ia mencapai tujuan atau sasarannya..

#### <span id="page-28-0"></span>**2.3.3 Klasifikasi Sistem**

Karena sistem memiliki tujuan yang berbeda untuk setiap situasi yang muncul di dalamnya, itu adalah integrasi dari beberapa komponen. Akibatnya, kategorisasi sistem dapat dilakukan dari berbagai sudut, termasuk sistem abstrak, alami, deterministik, terbuka, dan tertutup (Muda, 2017).

a. Sistem Abstrak dan Sistem Fisik

Sistem teologis yang menggabungkan pemikiran tentang hubungan antara manusia dan Tuhan adalah contoh dari sistem abstrak. Sistem abstrak juga bisa berupa ide atau konsep. Sebaliknya, sistem fisik adalah sistem yang terlihat dengan mata telanjang, seperti komputer, pendidikan, keuangan, dan sistem transit.

b. Sistem Deterministik dan Sistem Probabilistik

Sistem komputer adalah contoh dari sistem deterministik — sistem yang fungsinya dapat diantisipasi secara akurat. Sistem arisan dan sistem persiapan adalah dua contoh sistem berbasis probabilitas yang nilai tepatnya pada waktu tertentu tidak dapat ditetapkan dengan pasti. Akibatnya, sistem probabilistik (probabilistic system) tidak dapat diantisipasi dengan percaya diri.

c. Sistem Tertutup dan Sistem Terbuka

Sistem tertutup berfungsi secara mandiri, bebas dari intervensi luar, dan tidak memiliki hubungan atau dampak terhadap lingkungan eksternalnya. Hanya ada sistem yang cukup tertutup yang ada, tidak sepenuhnya tertutup, terlepas dari kemungkinan sistem yang tertutup secara teoritis. Sebaliknya, sistem terbuka terlibat dalam interaksi eksternal yang disebabkan oleh lingkungan. Untuk kepentingan subsistem lain atau dunia luar, sistem ini menerima input dan output mereka. Sistem kontrol yang efisien diperlukan karena sistem terbuka dipengaruhi oleh lingkungan sekitarnya. Sistem yang relatif tertutup adalah ciri khas sistem yang baik karena mereka beroperasi secara otomatis dan hanya rentan terhadap dampak konstruktif. Klasifikasi sistem terbuka dan tertutup dapat dijelaskan sebagai berikut:

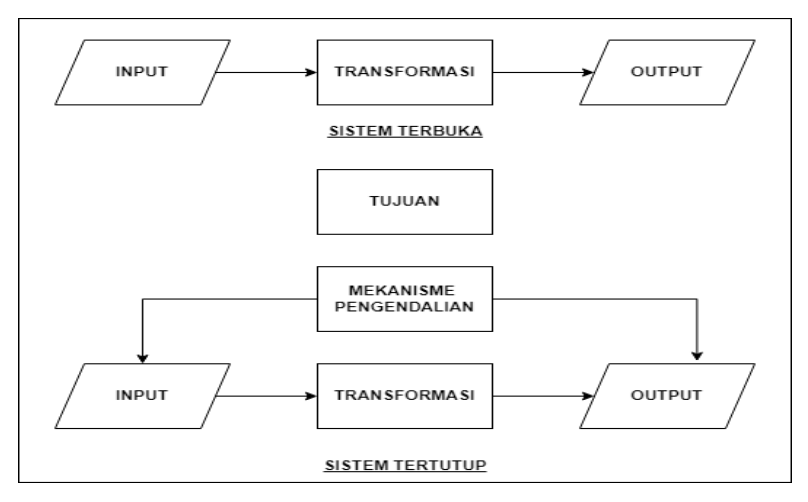

Gambar 2. 2 Klasifikasi sistem yang bersifat terbuka dan tertutup

d. Sistem

alami dan sistem buatan manusia

Sebuah sistem yang dihasilkan dari keberadaan alam, seperti tata surya, disebut sebagai sistem alam. Sebaliknya, sistem buatan manusia — seperti sistem komputer — adalah sistem yang diciptakan dan dibangun oleh manusia..

e. Sistem dasar dan sistem kompleks

Sistem dapat dibagi menjadi dua kelompok berdasarkan jumlah kompleksitasnya: sistem dasar dan sistem yang rumit. Sepeda adalah contoh sistem dasar dengan tingkat kompleksitas yang sederhana. Di sisi lain, karena sistem yang kompleks, seperti otak manusia, mencakup koneksi yang lebih rumit antara komponen yang berbeda, mereka lebih rumit.

Sistem informasi adalah kerangka kerja di dalam organisasi yang menggabungkan operasi strategis untuk menghasilkan laporan yang dibutuhkan oleh pihak luar dengan persyaratan pemrosesan transaksi sehari-hari untuk mendukung tugas manajemen (Sutabri, 2012).

#### <span id="page-30-0"></span>**2.4 Prinsip Dasar Informasi**

Secara umum, pengolahan data menghasilkan penjelasan informasi yang lebih bermakna dan bermanfaat bagi orang yang menerimanya (Anggraeni, 2017). Menurut Anggreani, Data didasarkan pada kejadian aktual dan dapat digunakan untuk memandu keputusan. Data yang telah disortir, diolah, atau ditafsirkan untuk digunakan dalam proses pengambilan keputusan disebut sebagai informasi.

Data dalam tahap lanjut dengan nilai lebih besar diwakili oleh informasi. Tiga kategor utama dapat digunakan untuk mengelompokkan informasi:

- 1. Informasi Taktis: Data ini, yang mencakup informasi tren penjualan yang dapat digunakan untuk membuat rencana penjualan, sangat penting untuk pilihan jangka menengah.
- 2. Informasi Strategis: Kategori data ini, yang mencakup data eksternal, strategi pertumbuhan bisnis, dan komponen relevan lainnya, digunakan dalam pengambilan keputusan jangka panjang.
- 3. Informasi Teknis: Data persediaan stok, pengembalian penjualan, dan laporan keuangan harian adalah contoh dari jenis informasi yang diperlukan untuk operasi sehari-hari..

Penggunaan istilah "informasi" seringkali tidak tepat karena dapat merujuk pada berbagai hal, seperti data mentah, data yang sudah disusun, kapasitas saluran komunikasi, dan sebagainya. Informasi memiliki peran kunci dan memiliki posisi vital karena, untuk menggunakan contoh, dapat dianggap sebagai aliran darah di dalam suatu organisasi. Sebuah organisasi yang kekurangan informasi akhirnya menjadi kecil, lemah, dan merosot.

Menurut Sutabri (2012), Data yang telah diatur, dianalisis, atau dievaluasi untuk digunakan dalam pengambilan keputusan disebut sebagai informasi. Konversi data, atau mengubah data yang tidak dinilai menjadi sesuatu yang dapat dimanfaatkan penerima, adalah tugas sistem pemrosesan informasi. Informasi memperoleh signifikansi dalam konteks pengambilan keputusan, yang sangat terkait dengan nilai informasi. Informasi menjadi berlebihan ketika tidak ada keputusan atau pilihan yang harus diambil. Keputusan sederhana dan berulang untuk keputusan strategis jangka panjang semuanya mungkin. Membuat keputusan adalah contoh yang baik dari pentingnya nilai informasi (Sutabri, 2012).

#### <span id="page-31-0"></span>**2.4.1 Fungsi dan Siklus Alur Informasi**

Tujuan utama informasi adalah untuk memperluas pengetahuan pengguna atau mengurangi tingkat ambiguitas mereka (Sutabri, 2012). Data yang telah diintegrasikan ke dalam proses pengolahan dapat menjadi sumber informasi yang diberikan kepada konsumen. Informasi, bagaimanapun, hanya dapat meningkatkan kepercayaan atau mengurangi berbagai kemungkinan dalam skenario pengambilan keputusan yang paling rumit. Sutabri mengklaim bahwa pengambil keputusan diberikan informasi yang meningkatkan kemungkinan variabel risiko yang berbeda pada tingkat pendapatan yang berbeda. Sebagaimana contoh kerja dari fungsi informasi di jelaskan di Gambar 2.3.

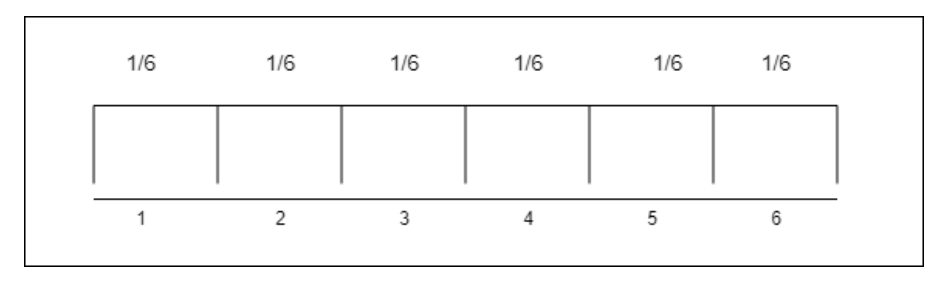

Gambar 2. 3 Fungsi informasi dalam proses pengambilan keputusan

Ada enam kotak, dan masing-masing kotak berpotensi berisi suatu benda bernilai, misalnya kunci penting. Tanpa informasi lebih lanjut, peluang untuk berhasil memilih kotak yang tepat adalah 1/6. Sebaliknya, peluang untuk gagal adalah 5/6 (1 - 1/6). Dengan asumsi hanya ada satu kesempatan, seseorang secara intuitif memiliki peluang 1/6 untuk mendapatkan kunci yang diinginkan. Tetapi, jika pengambil keputusan memperoleh informasi bahwa kunci tersebut terletak di dalam kotak 1 atau 6, peluang kesuksesan meningkat menjadi 1/2. Dalam konteks ini, informasi berperan sebagai dasar untuk melakukan pemilihan. Informasi tidak memberikan petunjuk konkret tentang langkah apa yang harus diambil, tetapi dapat mengurangi ragam dan ketidakpastian, memungkinkan pengambil keputusan untuk membuat keputusan yang lebih baik.

Informasi mentah yang belum memiliki makna secara umum dikenal sebagai data, dan data perlu diolah untuk menghasilkan informasi yang berguna (Sutabri, 2012). Dalam konteks kegiatan perusahaan, misalnya, hasil dari survei kepuasan pelanggan oleh sejumlah karyawan dapat menghasilkan sejumlah laporan sebagai data pada periode tertentu. Laporan-laporan survei tersebut sendiri belum memberikan informasi yang signifikan kepada manajemen. Untuk keperluan pengambilan keputusan, laporan-laporan tersebut perlu diolah lebih lanjut agar menjadi informasi yang berguna. Setelah proses pengolahan data survei kepuasan pelanggan, berbagai informasi dapat dihasilkan, seperti:

- a) Informasi berupa analisis kepuasan pelanggan setiap karyawan, bermanfaat bagi manajemen dalam menilai kinerja dan memberikan penghargaan.
- b) Informasi berupa laporan tingkat kepuasan pelanggan setiap wilayah layanan, bermanfaat bagi manajemen dalam meningkatkan kualitas layanan.
- c) Informasi berupa evaluasi kepuasan pelanggan terhadap produk atau layanan tertentu, berguna bagi manajemen untuk melakukan perbaikan dan inovasi.

Data diolah melalui suatu proses tertentu. Sebagai contoh, data tentang skala kepuasan mungkin diukur dalam bentuk angka, yang mungkin kurang bermakna bagi penerima informasi yang lebih memahami deskripsi verbal. Agar lebih bermakna dan berguna, data tersebut perlu diolah melalui model analisis yang mampu menghasilkan informasi yang dapat memberikan wawasan yang lebih mendalam. Agar penjelasan tentang proses informasi ditampilkan di Gambar 2.4.

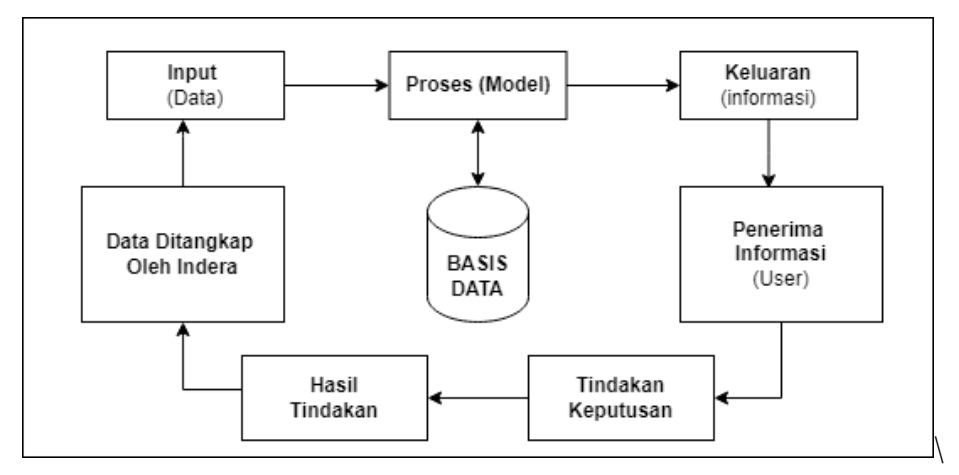

Gambar 2. 4 Alur siklus informasi

#### <span id="page-33-0"></span>**2.5 Prinsip Dasar Sistem Informasi**

Sistem informasi adalah kerangka kerja yang digunakan oleh organisasi untuk menggabungkan inisiatif strategis mereka dengan persyaratan pemrosesan transaksi sehari-hari yang diperlukan untuk mendukung tugas manajerial dan operasional (Anggraeni, 2017). Menurut Anggraeni, Tujuan utama sistem informasi ini adalah untuk memberikan pihak luar data yang mereka butuhkan untuk membuat pilihan. Sistem informasi dianggap sebagai proses di dalam organisasi yang menyediakan informasi ke semua tingkat organisasi yang diperlukan.

Sistem informasi digunakan dalam organisasi untuk memenuhi kebutuhan informasi, terutama konsumen informasi dari berbagai tingkat manajemen. Sistem informasi mencakup komponen organisasi, teknologi, dan manajemen, sebagaimana dinyatakan oleh (Seddon dkk., 1999):

- 1. Dimensi manajemen mencakup kepemimpinan, strategi, dan eksekusi sebagai komponennya.
- 2. Aspek organisasi antara lain terdiri dari kelompok politik, prosedur perusahaan, struktur organisasi, dan sumber daya manusia.
- 3. Selain teknologi komputer, teknologi jaringan, teknologi internet, dan teknologi pengelolaan data, bidang teknologi juga mencakup jenis teknologi lainnya.

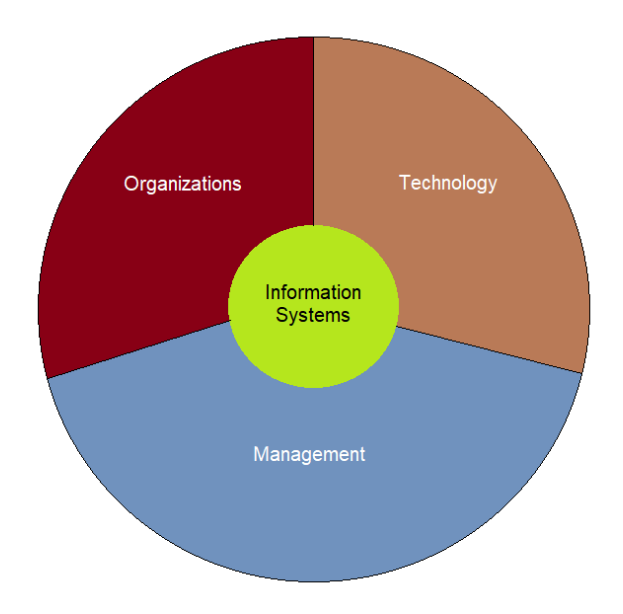

Gambar 2. 5 Dimensi Sistem Informasi

<span id="page-34-0"></span>Sistem informasi terdiri dari enam komponen atau disebut juga sebagai blok bangunan, sebagaimana dijelaskan oleh (Brien & Marakas, 2007):

- a. Elemen input atau komponen masukan.
- b. Elemen model.
- c. Elemen output atau komponen keluaran
- d. Elemen teknologi.
- e. Elemen basis data.
- f. Elemen kontrol atau komponen pengendalian.

Ilustrasi elemen-elemen dari sistem informasi dapat diperlihatkan di sebagai berikut:

- a. Bagian Pemasukan (Input Block).
- b. Bagian Model (Model Block).
- c. Bagian Keluaran (Output Block).
- d. Bagian Teknologi (Technology Block).
- e. Bagian Basis Data (Database Block).
- f. Bagian Kendali (Control Block).

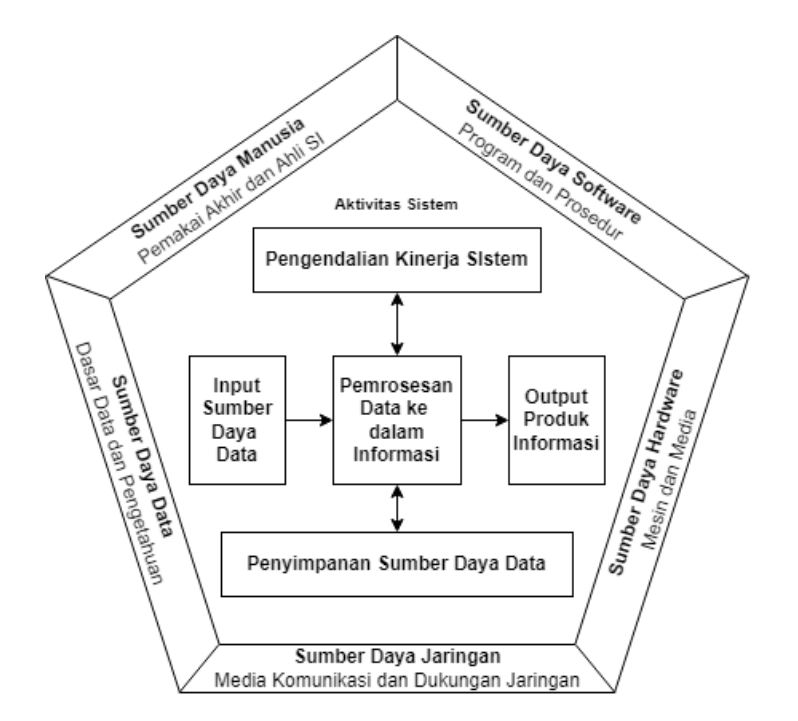

Gambar 2. 6 Komponen Sistem Informasi

<span id="page-35-2"></span>Sistem informasi melibatkan tiga kegiatan inti, yakni aktivitas pemasukan (input), pengolahan (processing), dan hasil keluaran (output)(Taty & Yulianto, 2016). Berdasarkan informasi yang diberikan oleh Taty dan Yulianto, POKO keempat bertugas mengumpulkan informasi yang diperlukan organisasi untuk pengambilan keputusan, pembuatan program, analisis masalah, dan pengembangan produk atau layanan baru. Pengumpulan sumber daya mental, juga dikenal sebagai data mentah, adalah langkah pertama dalam proses tersebut. Sumber daya ini mungkin berasal dari organ internal atau lingkungan sekitar individu.

#### <span id="page-35-0"></span>**2.6 Lokasi Penelitian**

Penelitian untuk menjadikan subjek dari pengembangan sistem informasi ini dilakukan di lokasi MTs Al Ikhlas, Klampengan Jlatren, Jlatren, Jogotirto, Kecamatan Berbah, Kabupaten Sleman, Daerah Istimewa Yogyakarta.

#### <span id="page-35-1"></span>**2.6.1 Sejarah Singkat MTS Al – Ikhlas Berbah**

MTs Al Ikhlas Berbah memiliki sejarah yang kaya, dimulai dari pendiriannya pada tahun 1995 sebagai sebuah lembaga pendidikan menengah pertama di wilayah Berbah, Kabupaten Sleman, Daerah Istimewa Yogyakarta. Sejak saat itu, sekolah ini telah berkomitmen untuk memberikan pendidikan berkualitas dan mendukung perkembangan potensi siswa-siswinya.
#### **2.7 Profil MTS Al – Ikhlas Berbah**

MTS Al-Ikhlas Berbah adalah sebuah madrasah tingkat menengah yang berada di kawasan Yogyakarta. Madrasah ini berdiri di lingkungan pesantren dan bertujuan untuk memberikan pendidikan tingkat menengah yang berkualitas kepada para siswa. Alamat lengkap MTS Al-Ikhlas Berbah adalah Klampengan Jlatren, Jlatren, Jogotirto, Kec. Berbah, Kabupaten Sleman, Daerah Istimewa Yogyakarta.

Madrasah ini memiliki bangunan dengan beberapa lantai yang dilengkapi dengan fasilitas modern dan sarana penunjang belajar-mengajar yang memadai. Selain ruang kelas, MTS Al-Ikhlas Berbah juga memiliki ruang perpustakaan, laboratorium, aula, ruang guru, serta fasilitas olahraga. Kurikulum yang digunakan di MTS Al-Ikhlas Berbah didesain untuk mencakup aspek akademis, keagamaan, dan karakter. Para siswa akan mendapatkan pendidikan agama Islam yang mendalam serta mata pelajaran umum sesuai dengan standar kurikulum nasional. Madrasah ini juga memiliki tenaga pengajar yang kompeten dan berpengalaman dalam mendidik siswa. Dengan lingkungan belajar yang kondusif dan pendekatan pembelajaran yang holistik, MTS Al-Ikhlas Berbah berkomitmen untuk mencetak generasi muda yang cerdas, beriman, dan berakhlak mulia.

Sebagai sebuah lembaga pendidikan Islam, MTS Al-Ikhlas Berbah juga memberikan perhatian khusus terhadap pendidikan karakter dan kepribadian siswa. Selain itu, madrasah ini juga aktif dalam kegiatan ekstrakurikuler dan kegiatan sosial untuk mengembangkan potensi siswa di bidang lainnya. Dengan visi menjadi madrasah unggulan yang menghasilkan generasi muda yang berprestasi dan berakhlak mulia, MTS Al-Ikhlas Berbah terus berkomitmen untuk meningkatkan kualitas pendidikan dan memberikan kontribusi positif bagi masyarakat dan bangsa.

#### **2.8 Metode Waterfall**

Dalam penelitian ini, digunakan metode waterfall sebagai pendekatan pengembangan perangkat lunak. Menurut Fachri & Surbakti (2021), Metode waterfall merupakan suatu pendekatan dalam pengembangan sistem di mana setiap fase dilaksanakan secara berturutturut. Dalam penerapan metode Waterfall, setiap langkah dikerjakan secara berurutan, dimulai dari tahap awal sebelum melanjutkan ke tahap-tahap berikutnya. Metode ini cocok digunakan ketika pengguna dapat memahami dan menyampaikan kebutuhan mereka dengan jelas. Tahapan dalam metode waterfall terdiri dari:

a. Analisis Kebutuhan

- b. Perancangan Sistem
- c. Implementasi
- d. Pengujian Sistem

#### **2.9 Bahasa Pemograman**

Penulis menerapkan rancangan tersebut ke dalam sebuah sistem dengan menggunakan beberapa bahasa pemrograman. Beberapa bahasa pemrograman diimplementasikan dalam mengembangkan sistem informasi ini agar terciptanya sistem informasi yang responsif.

#### **2.9.1 HTML**

HTML atau Hyper Text Markup Language adalah bahasa markup digunakan untuk tujuan menyajikan informasi tentang internet dan memberikan pelajaran tentang internet. Sejauh menyangkut Pranata, World Wide Web Consortium (W3C) adalah organisasi yang mendefinisikan dan menentukan penggunaan HTML dalam bentuknya saat ini. HTML digunakan untuk menyusun dan menyusun dokumen agar dapat dilihat di browser. Keterlihatan bergantung pada HTML.

### **2.9.2 PHP**

PHP adalah bahasa untuk pemrograman komputer yang dirancang khusus untuk digunakan di internet. Menurut Welling dan Thomson (2003), memiliki kemampuan untuk membuat perubahan pada kode PHP yang akan dilakukan setiap kali halaman HTML tersebut dilihat lebih jauh. Kode yang tulis dalam PHP kemudian diubah menjadi HTML atau bahasa markup lainnya yang mungkin ditemui pengguna di server web. Informasi ini datang dari Welling dan Thomson yang menyatakan bahwa PHP diciptakan pada tahun 1994 dan awalnya dimiliki oleh seorang pribadi bernama Rasmus Lerdorf. Setelah itu, semakin banyak orang beriman yang menerimanya, dan setelah itu, ia mengalami tiga perubahan yang signifikan. Kemampuan untuk mengembangkan hampir semua aplikasi berbasis web adalah salah satu dari banyak aplikasi PHP yang dapat digunakan. Tujuan utama PHP adalah untuk memudahkan situs web dan database berkomunikasi satu sama lain tentang informasi. Dengan menggunakan PHP, dapat mengembangkan aplikasi web yang berhubungan erat dengan database. PHP kompatibel dengan sistem manajemen basis data Solid, Sybase, mSQL, dan MySQL secara bersamaan.

#### **2.9.3 JavaScript**

JavaScript merupakan suatu jenis *computer language*, tetapi apa itu *computer language*? Secara sederhana, bahasa komputer adalah serangkaian instruksi yang memberi tahu komputer untuk melakukan sesuatu (Wilton, 2004). Menurut Wilton, Sesuatu itu bisa beragam, termasuk menampilkan teks, memindahkan gambar, atau meminta pengguna untuk memberikan informasi. Biasanya, instruksi atau yang disebut sebagai kode diproses dari baris atas ke bawah. Diproses berarti komputer melihat kode yang telah kita tulis, mencari tahu tindakan apa yang ingin kita lakukan, dan kemudian melakukan tindakan tersebut. Tindakan aktual memproses kode disebut menjalankan atau mengeksekusi.

#### **2.10Framework**

Kerangka kerja adalah jenis struktur kerja yang digunakan dalam pembuatan sistem atau aplikasi (Napizahni, 2023). Framework menyajikan suatu tata letak yang telah ditentukan sebelumnya, aturan, dan perangkat yang diperlukan untuk mempercepat proses pengembangan perangkat lunak dengan menyediakan elemen dasar, pola desain, atau praktik terbaik yang dapat digunakan secara konsisten. Adapun framework yang saya gunakan agar mempermudah dan meningkatkan efesiensi waktu dalam pengembangan kode.

#### **2.10.1 Bootstrap**

Bootstrap ialah suatu perpustakaan kerangka kerja CSS yang dirancang secara khusus untuk sektor pengembangan tampilan depan website (Hadi, 2016). Selama pengembangan web, Hadi berbagi informasi bahwa Bootstrap adalah framework yang terkenal. Saat ini, hampir setiap pengembang web menggunakan Bootstrap untuk mempercepat dan meningkatkan proses pengembangan lapisan bawah. Hal ini disebabkan oleh fakta bahwa ini sangat mudah digunakan; semua yang diperlukan untuk membuat fitur seperti tombol, kisi, navigasi, dan sebagainya adalah menambahkan kelas yang tepat.

### **2.11Basis Data**

Database atau basis data adalah pengelompokan informasi yang dikumpulkan dari operasi satu atau lebih bisnis yang terhubung (Andri Kristanto, 2003).

#### **2.11.1 MySQL**

MySQL merupakan sistem manajemen basis data relasional (RDBMS) yang memiliki kinerja tinggi dan daya tahan yang baik. Menurut Welling dan Thomson, database memungkinkan untuk menyimpan, mengambil, mengurutkan, dan mengambil data secara efektif secara bersamaan. Server MySQL bertanggung jawab untuk mengendalikan akses ke data untuk memfasilitasi pekerjaan pengguna secara bersamaan, meningkatkan kecepatan akses, dan menjamin bahwa hanya pengguna yang berwenang yang dapat mengakses data. Sebagai konsekuensinya, MySQL bertindak sebagai server yang mendukung beberapa pengguna dan berjalan secara multi-threaded. SQL yang merupakan singkatan dari Structured Query Language merupakan bahasa yang sering digunakan untuk mengakses database. MySQL adalah bahasa lain yang menggunakan SQL.

### **2.12Pengujian Blackbox Testing**

Menurut Salamah dan Khasanah (2017), proses pengujian suatu sistem sangat penting karena mencakup semua upaya yang dilakukan untuk menemukan atau menetapkan kesalahan atau cacat pada perangkat lunak yang sedang diuji. Pengujian yang dilakukan penulis menggunakan dua metodologi yang berbeda, salah satunya adalah pengujian blackbox. Istilah "pengujian kotak hitam", yang sering disebut sebagai "pengujian fungsional", menjelaskan pengujian yang didasarkan pada kebutuhan pelanggan. Saat menggunakan pendekatan ini, pemeriksa sistem tidak memiliki akses ke kode program yang disimpan di sistem. **(Praniffa dkk., 2023).**

Metode Pengujian Kotak Hitam adalah teknik untuk mengidentifikasi masalah sistem aplikasi, seperti malfungsi dalam operasi sistem dan hilangnya menu aplikasi. Pengujian Black Box didefinisikan sebagai metode uji fungsionalitas sistem aplikasi. Dalam pelaksanaannya, pengujian dilakukan dengan menggunakan masukan data acak dengan maksud untuk mencapai hasil yang pasti. Keputusan pasti ini mencerminkan bahwa jika ada kesalahan, sistem informasi akan menolaknya, sementara data input yang benar akan diterima dan dapat disimpan dalam database informasi (Arofiq dkk., 2023).

# **BAB III METODOLOGI PENELITIAN**

#### **3.1 Pembangunan Sistem**

#### **3.1.1 Metode Pembangunan Sistem**

### a. Metode Waterfall

Model ini sejatinya dikenal sebagai "Model Sequential Linear." Model air terjun, kadangkadang dikenal sebagai model "siklus hidup klasik", menjadi lebih umum. Model ini pertama kali diperkenalkan sekitar tahun 1970, dan meskipun dianggap sebagai model kuno, model ini masih menjadi salah satu model yang paling sering digunakan dalam Perangkat Lunak Semarak (SE). Tersistematisasi dan berurutan, tahapan turunan model berikut adalah sebagai berikut: dimulai dengan persyaratan sistem, kemudian berlanjut ke analisis persyaratan, desain arsitektur sistem, implementasi, integrasi, dan evaluasi sistem, setelah itu evaluasi adalah langkah terakhir. Ada nama lain untuk model ini, yaitu model "air terjun". Dalam model ini, setiap tahapan harus dilakukan sebelum tahapan berikutnya dengan menyelesaikan tahapan sebelumnya sebelum dilaksanakan secara linier. Ilustrasinya adalah permulaan fase proyek baru setelah fase analisis proyek selesai. Pada foto berikut, dapat melihat retakan yang terdapat pada badan pesawat generasi kedua.

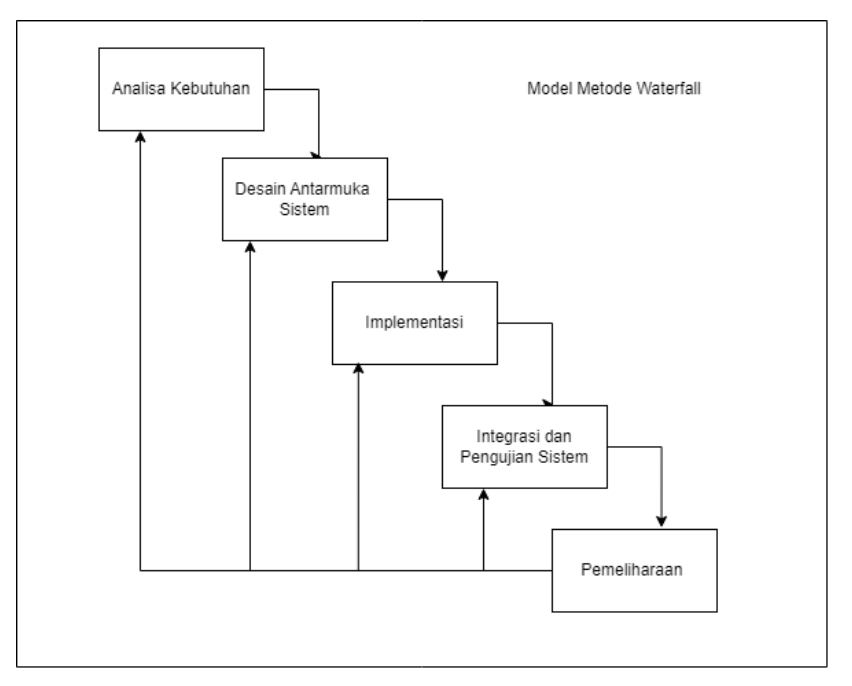

Gambar 3. 1 Alur Metode Waterfall

### **3.1.2 Analisis Kebutuhan Pembangunan Sistem**

#### a. Analisis Kebutuhan *Input*

Informasi yang dikeluarkan dihasilkan dari proses data – data yang telah dimasukkan ke dalam sistem

1. Data Akun Admin Dan User

Merupakan data masukkan ke ke dalam sistem untuk proses *login* ke dalam sistem dan melakukan *update* data data terkait akun Admin

a) Data Pendaftaran Akun

Data ini berupa data unik dari *email,* nama lengkap, serta password yang dimasukkan *user* kedalam *database*.

b) Nama Pengguna (*Username*)

Nama pengguna adalah data unik yang berfungsi sebagai identitas untuk memperoleh hak akses masuk ke dalam *website*. Nama pengguna dikelompokkan menjadi dua kategori, yaitu nama pengguna untuk pengguna sistem dan nama pengguna untuk administrator.

c) Kata Sandi (Password)

Kata sandi adalah data kunci yang diperlukan untuk memperoleh hak akses. Kata sandi juga dibagi menjadi dua kategori, yaitu kata sandi untuk pengguna sistem dan kata sandi untuk administrator.

d) Nama Lengkap

Nama Lengkap adalah data unik yang berguna sebagai identitas akun itu sendiri. Nama lengkap hanya bersifat unik bagi user, sedangkan admin bersifat default sebagai admin.

e) Alamat Email

Alamat Email adalah data unik yang terdaftar di penyedia Alamat email yang ada untuk mengakses website. Alamat email hanya bersifat unik bagi user, sedangkan admin bersifat default sebagai admin@gmail.com.

f) Level

Level adalah merupakan tingkatan hak ases yang ditetapkan oleh sistem untuk admin dan user sebagai hak ases untuk masuk kedalam website.

g) Data Gambar Profil

Data Gambar Profil adalah data gambat untuk mendefinisikan akun masing masing user. Data Gambar Profil hanya bersifat unik bagi user, sedangkan admin bersifat default sebagai gambar kosong.

h) Data Formulir

Merupakan masukkan dari user ke dalam databse sistem untuk melengkapi data pendaftaran siswa. Data Formulir Terdiri dari identitas peserta didik, identitas orang tua peserta didik, serta nilai rapor peserta didik .

i) Data Jawaban Ujian Tes Masuk

Merupakan masukkan dari user untuk menjawab semua soal ujian yang telah disediakan oleh admin di dalam sistem.

j) Data Soal

Merupakan masukkan dari admin ke dalam database sistem sebagai data soal – soal ujian tes masuk agar bisa langsung diujikan kepada siswa.

k) Data Pengumuman

Merupakan masukkan dari admin ke dalam database sistem sebagai data informasi pengumuman terkait pendaftaran yang akan langsung ditampilkan kepada user.

l) Data Jadwal

Merupakan masukkan dari admin ke dalam database sistem sebagai data informasi jadwal terkait pendaftaran dan tes ujian masuk yang akan langsung ditampilkan kepada user.

m) Data Akun Telegram

Merupakan masukkan data akun telegram dari user ke dalam sistem API Telegram agar sistem dapat langsung terintegrasi dengan akun telegram user.

n) Data Sesi Tahun Ajaran

Merupakan masukkan data sesi pendaftaraan setiap tahun ajaran agar sistem dapat memilah masing masing data pendaftaran. Masukkan data ini terdiri dari tahun ajaran, gelombang, tanggal pendaftaran, kuota siswa, serta bobot nilai. Data sesi pendaftaraan ini akan mempengaruhi proses pendaftaran yang akan ditampilkan disistem.

- o) Data Kata Kunci Nama Dan No Pendaftaran Merupakan masukkan data kata kunci dari admin untuk mencari data pendaftaran user didalam sistem.
- p) Data Pensortiran

Merupakan masukkan dari admin untuk menyeleksis siswa berdasarkan nilai passing grade, nilai rapor, serta berdasarkan jumlah siswa yang ingin diterima.

b. Analisis Kebutuhan Proses

Analisis proses ini diperlukan untuk desain pengembangan sistem PPDB, yang mencakup semua persyaratan sistem. Setiap detail yang berkaitan dengan operasi sistem akan dibahas. Berdasarkan hasil analisis input yang telah dibuat sebelumnya, proses-proses dalam sistem ini melibatkan:

- 1. Proses Pendaftaran Akun Merupakan proses menyimpan data masukan identitas akun *user* unuk menyimpan nya kedalam *database.*
- 2. Proses Identifikasi Sesi Pendaftaran Tahun Ajaran Merupakan proses sistem membandingkan kecocokan data masukkan sesi tahun ajaran dengan sesi akun *user*.
- 3. Proses Identifikasi Akun

Merupakan proses membandingkan kecocokan data masukkan dengan data yang ada didalam *database* dan data itu berupa email dan password agar dapat mengakses sistem berdasarkan akun *user* atau *admin*

4. Proses Verifikasi Akun Telegram

Merupakan proses membandingkan kecocokan data masukan *user* dengan data yang telah di daftarkan sebelumnya oleh *user*. Proses ini melibatkan API telegram dan *database* sistem.

- 5. Proses Pengisian Formulir Pendaftaran Merupakan proses menyimpan data masukan formulir *user* kedalam *database*.
- 6. Proses Seleksi Formulir Pendaftaran

Merupakan proses seleksi data data formulir *user* yang dapat dilakukan *admin*. Proses ini menentukan *user* mana yang akan lanjut ke tahap tes ujian masuk.

7. Proses Ujian Tes Masuk

Merupakan proses masukan yang dilakukan *user* untuk menjawab semua soal yang telah di sediakan oleh *admin*. Proses ini melibatkan pencocokan jawaban *user* dengan jawaban yang ada di *database* serta adanya durasi mengerjakan tes yang dapat langsung menyelesaikan ujian jika durasi telah habis.

8. Proses Perhitungan Nilai Tes

Merupakan proses perhitungan yang dilakukan otomatis oleh sistem. Proses ini melakukan pencocokan jawaban yang telah disesuaikan oleh *admin* terhadap masukan jawaban *user* dan dikeluarkan sebagai nilai.

9. Proses Pembuatan Soal Tes

Merupakan proses masukan data soal yang akan disimpan didalam *database*. Proses ini melibatkan beberapa tahapan yaitu:

- a) Penentuan Nama Soal
- b) Penentuan Durasi Soal
- c) Penentuan Nilai Poin
- d) Penetuan Soal Beserta Jawaban
- e) Menampilkan dan Menyembunyikan Soal
- 10. Proses Pembuatan Pengumuman dan Jadwal

Merupakan proses masukan data pengumuman dan jafwal yang akan disimpan didalam *database*. Proses ini melibatkan beberapa tahapan yaitu :

- a) Penentuan Tipe (Pengumuman atau jadwal)
- b) Penentuan Judul
- c) Penentuan Isi
- d) Penentuan Gambar yang ingin ditampilkan
- e) Menampilkan dan Menyembunyikan Pengumuman dan jadwal

11. Proses Pembuatan Sesi Tahun Ajaran Pendaftaran

Merupakan proses masukan data sesi tahun ajaran yang akan disimpan didalam *database*. Proses ini melibatkan beberapa tahapan yaitu :

- a) Penentuan Tahun ajaran
- b) Penentuan Gelombang
- c) Penentuan Tanggal Pendaftaran
- d) Penentuan Kuota Siswa
- e) Penentuan Bobot nilai
- 12. Proses Pemfilteran Nilai Tes Berdasarkan Soal

Merupakan proses pencocokan soal yang dipilih dengan semua data nilai siswa yang sesuai dengan soal yang kemudian ditampilkan oleh sistem kepada *admin*.

13. Proses Notifikasi Kelulusan

Merupakan proses pengiriman notifikasi terkait kelulusan berdasarkan data yang telah ditetapkan *admin*. Proses ini melibatkan integrasi *database* dengan API telegram.

14. Proses Pendistribusian Data berformat xlsx

Merupakan proses perubahan data didalam *database* menjadi data xlsx. Proses ini dapat dilakukan untuk pendistribusian Data Formulir, Data Nilai Ujian Tes Masuk, Data Seleksi Siswa, dan Data Nilai Rapor.

15. Proses Pendistribusian Data Kelulusan Berformat PDF.

Merupakan proses mencetak Surat Pernyataan terhadap siswa yang telah dinyatakan lulus berformat PDF.

16. Proses Diagram Pendaftaran Siswa

Merupakan proses menampilkan data data banyaknya pendaftar setiap sesi tahun ajaran yang telah ditentukan. Proses ini ditampilkan sebagai Diagram Grafik Batang (*Bar Chart).*

17. Proses Pengelolaan Database

Merupakan Proses pemeliharaan data data yang ada didalam database server. Proses ini terdiri dari dua tahap, yaitu :

a) Proses Pencadangan Data

Merupakan proses mencadangkan atau membuat Salinan dari data data yang ada didatabase untuk menghindari terjadinya data yang hilang atau rusak.

b) Proses Memulihkan Data

Merupakan proses memulihkan data yang sudah disimpan atau data yang telah ada dari tempat tertentu kedalam *database*.

18. Proses Mekanisme CRUD

Merupakan proses mekanisme yang biasa disebut Create, Read, Update, Delete. Proses ini dilakukan untuk mengolah data – data di dalam database. Mekanisme ini memiliki empat proses utama yaitu sebagai berikut :

a) Create

Merupakan proses pembuatan atau penambahan data – data yang baru. Hasil proses ini akan di simpan di dalam *database*.

b) Read

Merupakan proses melihat dan menampilkan data yang telah diolah didalam *database* kemudian ditampilkan di tampilan antarmuka *website*. Untuk mencapai proses ini dilakukan dengan tahapan pengkodean.

c) Update

Merupakan proses menyunting data – data yang telah diolah didalam *database*. Untuk mencapai proses ini dilakukan dengan tahapan pengkodean.

d) Delete

Merupakan proses menghapus data – data yang telah diolah didalam *database*. Untuk mencapai proses ini dilakukan dengan tahapan pengkodean.

19. Proses Mengakhiri Sesi

Merupakan proses menutup hak akses sesi dari *user* maupun *admin.*

c. Analisisis Kebutuhan Output

Kebutuhan output dapat dirancang setelah melalui tahapan input serta tahapan proses, sistem akan menghasilkan sejumlah output. Keluaran yang dihasilkan oleh sistem ini mencakup :

1. Informasi Status Pendaftaran

Status Pendaftaran akan ditampilkan kepada *user*. Status ini dapat berubah – ubah sesuai dengan tahapan yang telah dilalui.

2. Informasi Status Akun

Status Akun *user* akan ditampilkan kepada *user*. Status ini dapat berubah – ubah sesuai dengan tahapan verifikasi akun dengan akun telegram *user.*

- 3. Soal Ujian Tes Masuk Soal akan ditampilkan dan dapat dikerjakan oleh *user*. Soal yang ditampilkan merupakan soal yang telah dibuat dan diatur oleh *admin*.
- 4. Informasi Pengumuman dan Jadwal Informasi ini ditampilkan di tampilan antarmuka *user* sesuai yang telah dibuat dan diatur oleh *admin*.
- 5. Nilai Tes Ujian Masuk

Nilai akan ditampilkan langsung saat *user* telah menyelesaikan soal. Proses ini telah melalui tahapan perhitungan otomatis oleh sistem.

### 6. Grafik data pendaftar

Grafik diagram batang akan ditampilkan sesuai dengan penjumlahan siswa berdasarkan sesi tahun ajaran. Grafik ini hanya dapat di tampilkan di tampilan antarmuka *admin*.

7. Penjumlahan Data Pendaftar

Hasil dari perhitungan data pendaftar akan ditampilkan menjadi beberapa tampilan, antara lain nya sebagai berikut :

- a) Siswa yang telah mendaftar
- b) Siswa yang belum tes ujian
- c) Batas siswa sesuai dengan kuota siswa yang telah diatur
- d) Siswa yang belum diterima
- e) Siswa yang diterima
- f) Siswa yang ditolak
- g) Grafik diagram batang
- 8. Data Pendaftar

Data Pendaftar yang akan ditampilkan dapat beragam sesuai dengan opsi yang telah dipilih, antara lain nya sebagai berikut :

- a) Semua Data Pendaftar
- b) Data Pendaftar Berdasarkan seleksi Passing Grade
- c) Data Pendaftar Berdasarkan seleksi Nilai Rapor
- d) Data Pendaftar Berdasarkan seleksi Jumlah Siswa Diterima
- e) Data Pendaftar Berdasarkan Sortiran
- f) Data Pendaftar Berdasarkan hasil pencarian kata kunci nama dan nomor pendaftaran.
- 9. File PDF

File ini berupa hasil surat pernyataan kelulusan peserta didik yang dapat di unduh dan disimpan.

10. File xlsx

File ini berupa data peserta didik yang dinyatakan lulus.

#### 11. Sesi Tahun Ajaran

Sesi ini akan ditampilkan berdasarkan sesi yang telah dibuat dan diatur oleh *admin*. Sesi ini juga mempengaruhi pendaftaran peserta didik.

### d. Analisis Kebutuhan Tampilan Antarmuka

Tampilan antarmuka didalam sistem PPDB ini berbasis Website responsif. Tampilan antar muka *user* dan *admin* memiliki perbedaan. Adapun Komponen antarmuka yang diperlukan dalam pengembangan sistem ini melibatkan :

- 1. Tampilan Antarmuka User
	- a) Tampilan Antarmuka Login User
	- b) Tampilan Antarmuka Registrasi Akun User
	- c) Tampilan Antarmuka Dashboard User
	- d) Tampilan Antarmuka Isi Formulir
	- e) Tampilan Antarmuka Ujian Tes Masuk
	- f) Tampilan Antarmuka Jadwal
	- g) Tampilan Antarmuka Pengumuman
- 2. Tampilan Antarmuka Admin
	- a) Tampilan Antarmuka Login Admin
	- b) Tampilan Antarmuka Dashboard Admin
	- c) Tampilan Antarmuka Selesi Data Pendaftar
	- d) Tampilan Antarmuka Atur Sesi Pendaftaran
	- e) Tampilan Antarmuka Atur Soal Ujian Tes Masuk
	- f) Tampilan Antarmuka Atur Pengumuman dan jadwal
	- g) Tampilan Antarmuka Filter Nilai Tes Ujian Masuk

### e. Analisis Kebutuhan Perangkat Keras

Dalam sistem PPDB ini, perangkat keras mengacu pada bagian aktual dari komputer yang digunakan dalam pemrosesan dan penyajian output data. Temuan selanjutnya memberikan persyaratan perangkat keras tertentu yang diperlukan untuk pengembangan sistem ini:

- 1. Processor Intel Pentium
- 2. Kapasitas Random Access Memory (RAM) 4GB
- 3. Kapasitas Harddisk 500GB
- 4. Video Graphics Card Intel HD Ghraphics Family
- 5. Keyboard
- 6. Mouse

#### f. Analisis Kebutuhan Perangkat Lunak

Pembuatan sistem PPDB berbasis website ini melibatkan penggunaan perangkat lunak pendukung yang meliputi:

- 1. Visual Studio Code, untuk merancang kode dengan berbagai macam bahasa pemrograman yang telah ditentukan.
- 2. MySQL, database yang menampung semua data sistem.
- 3. XAMPP versi 3.3.0, digunakan untuk menghubungkan sistem ke database.
- 4. Bootstrap, untuk framework CSS
- 5. PHPMailer, library untuk mengirimkan email notifikasi lulus.
- 6. API Telegram, untuk menghubungka Bot Telegram sebagai notifikasi kelulusan peserta didik.
- 7. Browser, browser seperti Microsoft Edge, Mozilla Firefox, Safari, dan Google Chrome digunakan.
- 8. Microsoft Excel, untuk menampilkan data siswa lulus.
- 9. Adobe Reder, Untuk menampilkan surat pernyataan lulus.
- 10. Sistem Operasi, sistem operasi yang dapat digunakan seperti windows dan linux.

### **3.2 Rancang Bangun Sistem**

### **3.2.1 Gambaran Umum Sistem**

Pola aliran penahapan yang menampilkan sistem atau halaman web secara menyeluruh dirangkum dalam gambaran umum sistem. Pada Gambar 3.3 terdapat ilustrasi dari alur pengembangan sistem informasi PPDB siswa ini. Di proses alur yang pertama calon siswa masih sebagai user yang akan mendaftarkan akun mereka di website sistem ini yang nantinya akun user digunakan sebagai hak akses calon siswa untuk bisa mendaftar sebagai peserta didik. Selanjutnya untuk alur kedua, Calon siswa yang masuk menggunakan akun yang telah didaftarkan dapat melakukan isi formular dan mengerjakan ujian tes masuk. Alur ketiga, admin dapat melihat data formular pendaftaran calon siswa serta dapat menyeleksi hasil ujian tes dari

calon siswa tersebut. Kemudian di alur keempat, siswa dapat melihat status pendaftaran mereka yang telah melewati proses seleksi oleh admin.

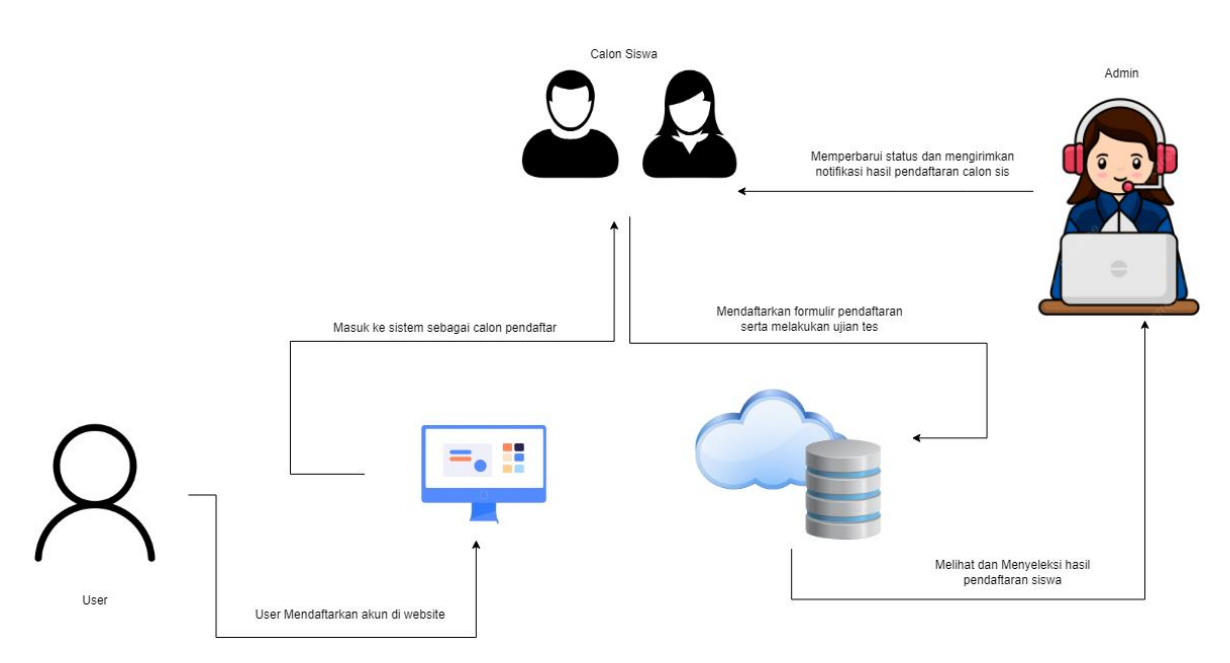

Gambar 3. 2 Gambaran umum alur sistem.

### **3.2.2 Use Case Diagram**

Use case adalah Suatu prosedur, urutan, atau deskripsi yang sangat saling berhubungan dan ketika dijalankan atau diterapkan oleh seorang aktor, menciptakan suatu sistem secara terorganisir disebut sebagai sistem yang kompleks. Menangkap kebutuhan fungsional sistem yang sedang dihasilkan dicapai melalui penggunaan strategi ini dalam proses pengembangan sistem informasi. Untuk menunjukkan kebutuhan sistem dari sudut pandang pengguna, digunakan kasus penggunaan.

Di penilitian ini rancangan sistemnya digambarkan dengan use case diagram untuk mendefinisikan secara garis besar alur setiap proses pendaftaran sampai ke tahap akhir dan ditampilkan di Gambar 3.3.

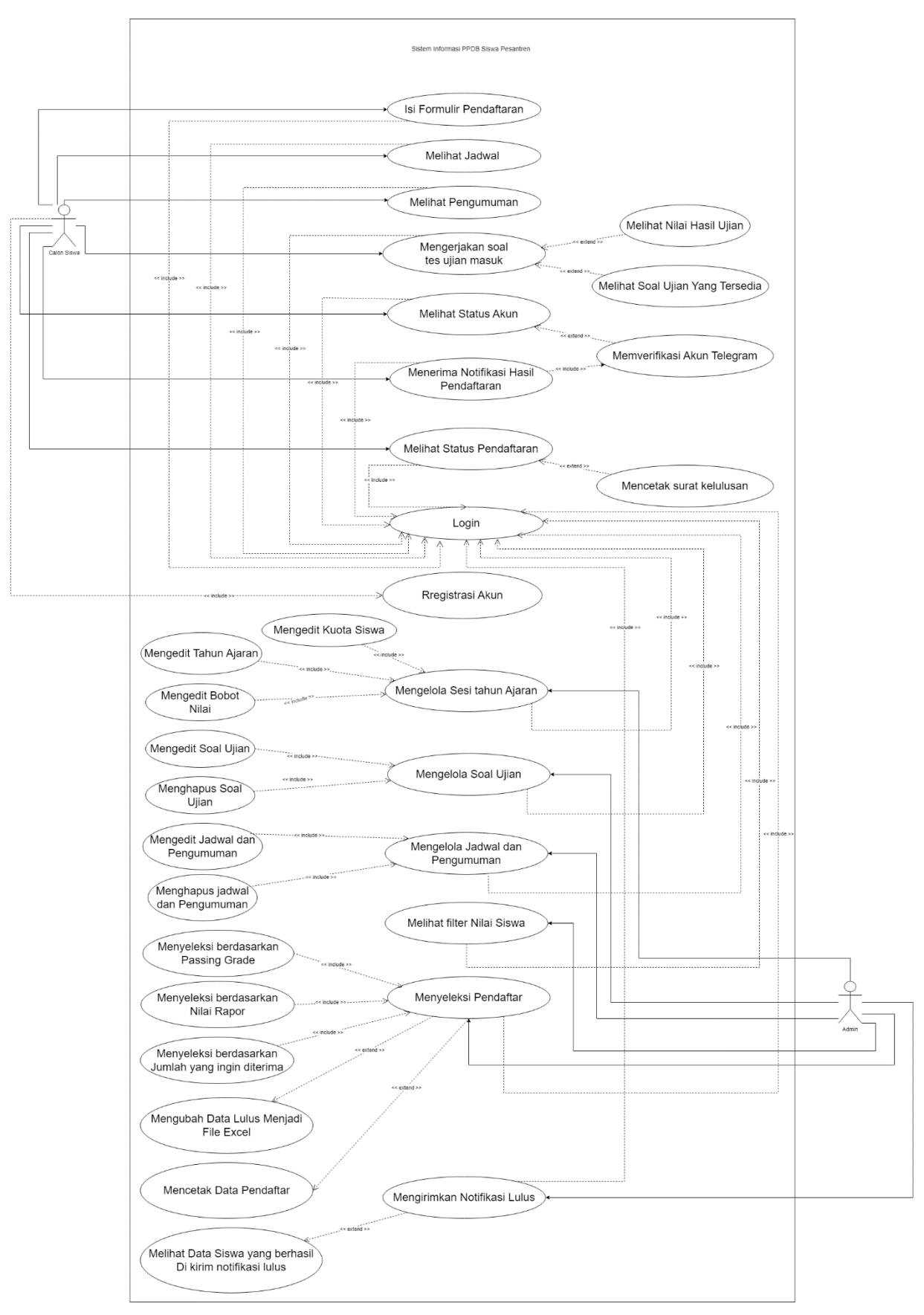

Gambar 3. 3 Rangcangan Use Case Diagram Berdasarkan Sistem.

Berdasarkan Gambar 3.3 terdapat dua aktor utama yang dapat mengakses sistem. Pada Tabel 3.1 akan dijelaskan bagaimana kedua aktor itu dapat berhubungan dengan sistem.

| N <sub>0</sub> | <b>Aktor</b> | <b>Use Case</b>       | Deskripsi Keterangan                                   |
|----------------|--------------|-----------------------|--------------------------------------------------------|
| 1.             | Admin        | Mengelola             | Admin Sekolah Membuat dan mengelola sesi tahun         |
|                |              | Sesi Tahun            | ajaran. Sesi tahun ajaran mempengaruhi setiap sesi     |
|                |              | Ajaran                | pendaftaran siswa, bobot nilai, kuota siswa, dan tahun |
|                |              |                       | ajaran pendaftaraan.                                   |
|                |              | Mengelola             | Admin Sekolah Membuat dan mengelola soal ujian         |
|                |              | Soal Ujian            | yang akan di berikan kepada calon siswa.               |
|                |              | Mengelola             | Admin Sekolah Membuat dan mengelola jadwal dan         |
|                |              | Jadwal dan            | pengumuman yang akan ditampilkan di dashboard          |
|                |              | pengumuman            | calon siswa.                                           |
|                |              | <b>Melihat Filter</b> | Admin Sekolah dapat melihat semua nilai siswa          |
|                |              | Nilai Siswa           | berdasarkan soal yang telah dikerjakan calon siswa.    |
|                |              | Menyeleksi            | Admin Sekolah dapat menyeleksi calon siswa dengan      |
|                |              | Pendaftar             | seleksi passing grade, nilai rapor, dan berdasarkan    |
|                |              |                       | jumlah siswa yang ingin diterima. Data Siswa yang      |
|                |              |                       | diterima dapat diubah menjadi data excel yang dapat    |
|                |              |                       | disimpan di penyimpanan pribadi admin sekolah.         |
|                |              | Mengirimkan           | Admin Sekolah melakukan pengiriman notifikasi lulus    |
|                |              | <b>Notif Lulus</b>    | melalui telegram masing - masing calon siswa yang      |
|                |              |                       | akun telegram nya telah terverifikasi oleh API         |
|                |              |                       | Telegram.                                              |
| 2.             | Calon Siswa  | Isi Formulir          | Calon siswa mengisi formulir pendaftaran untuk lanjut  |
|                |              | Pendaftaran           | ke tahap tes ujian masuk.                              |
|                |              | Melihat Jadwal        | Calon Siswa dapat melihat jadwal yang<br>sudah         |
|                |              |                       | ditetapkan oleh admin sekolah.                         |
|                |              | Melihat               | Calon Siswa dapat melihat pengumuman yang sudah        |
|                |              | Pengumuman            | ditetapkan oleh admin sekolah.                         |

Tabel 3. 1 Use Case Aktor Berdasarkan Rancangan Sistem

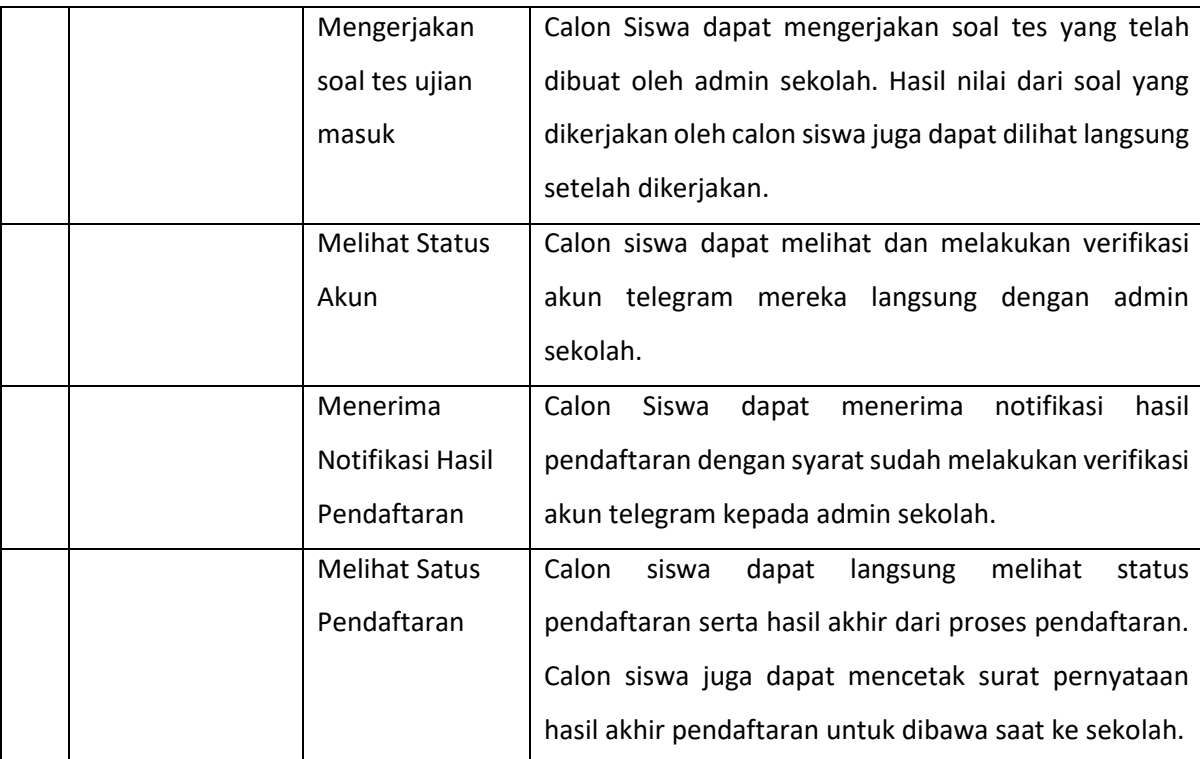

### **3.2.3 Activity Diagram**

#### a. Mengelola Sesi Tahun Ajaran

Activiy Diagram ini memperlihatkan urutan aktivitas dalam proses mengelola sesi tahun ajaran. Sebelum dapat menggunakan fungsi mengelola sesi tahun ajaran, Admin Sekolah diharuskan untuk melakukan proses login ke dalam sistem. Rinciannya dapat ditemukan dalam ilustrasi pada Gambar 3.4.

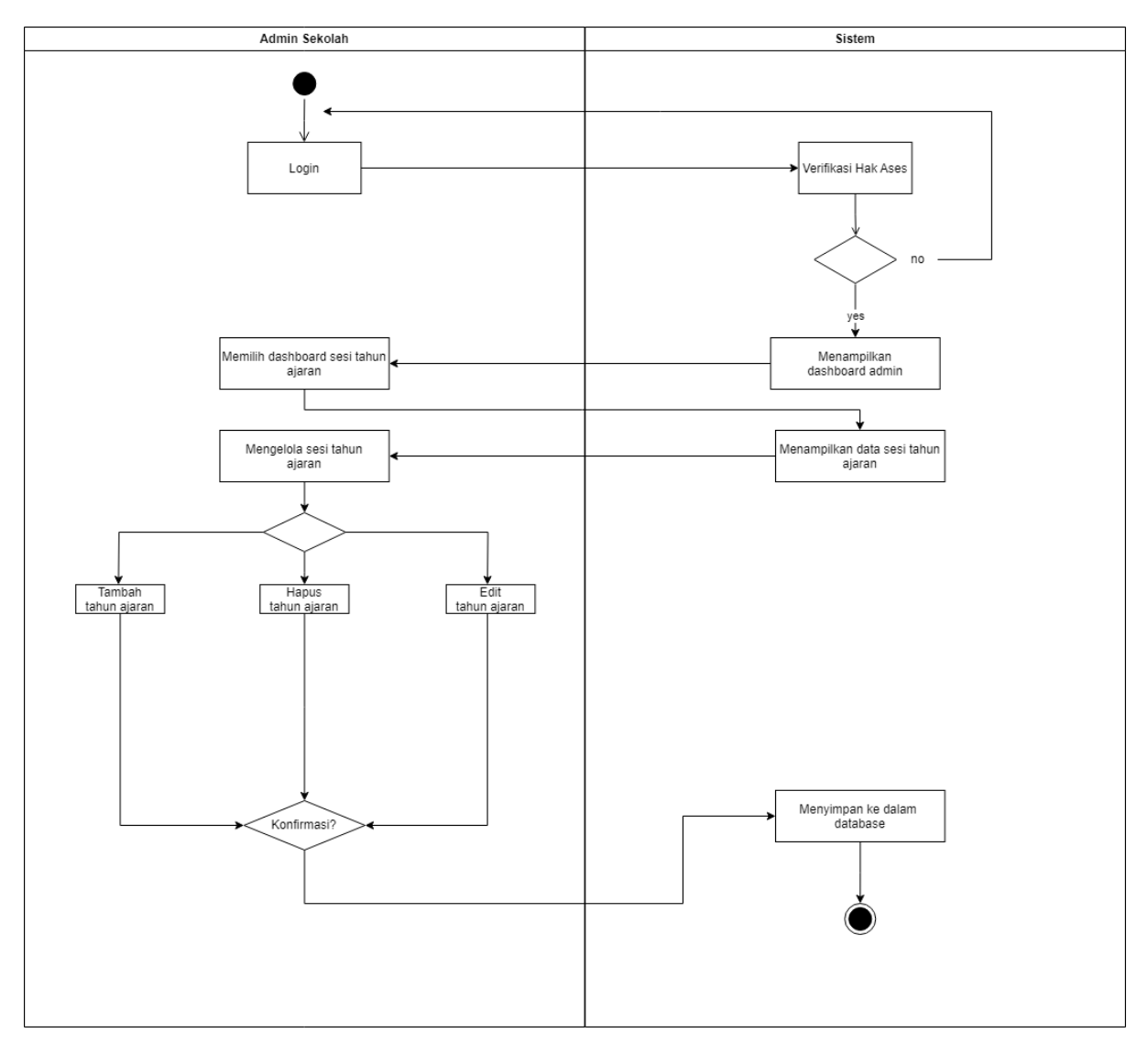

Gambar 3. 4 Activity Diagram Mengelola Sesi Tahun Ajaran

# b. Mengelola Soal Ujian

Activiy Diagram ini memperlihatkan urutan aktivitas dalam proses mengelola soal ujian. Sebelum dapat menggunakan fungsi mengelola soal ujian, Admin Sekolah diharuskan untuk melakukan proses login ke dalam sistem. Rinciannya dapat ditemukan dalam ilustrasi pada Gambar 3.5.

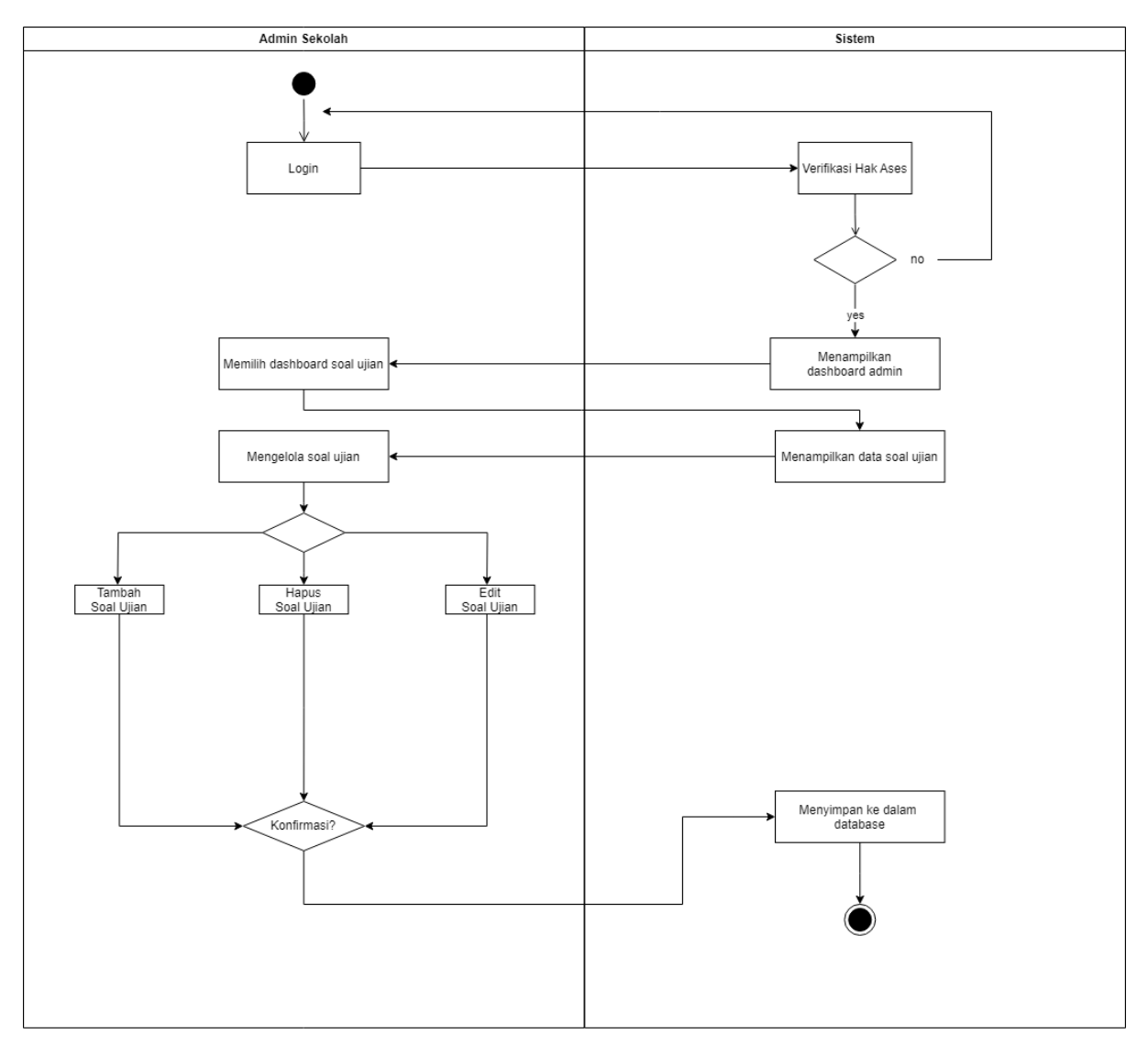

Gambar 3. 5 Activity Diagram Mengelola Soal Ujian

### c. Mengelola jadwal dan pengumuman

Activiy Diagram ini memperlihatkan urutan aktivitas dalam proses mengelola jadwal dan pengumuman. Sebelum dapat menggunakan fungsi mengelola jadwal dan pengumuman, Admin Sekolah diharuskan untuk melakukan proses login ke dalam sistem. Rinciannya dapat ditemukan dalam ilustrasi pada Gambar 3.6.

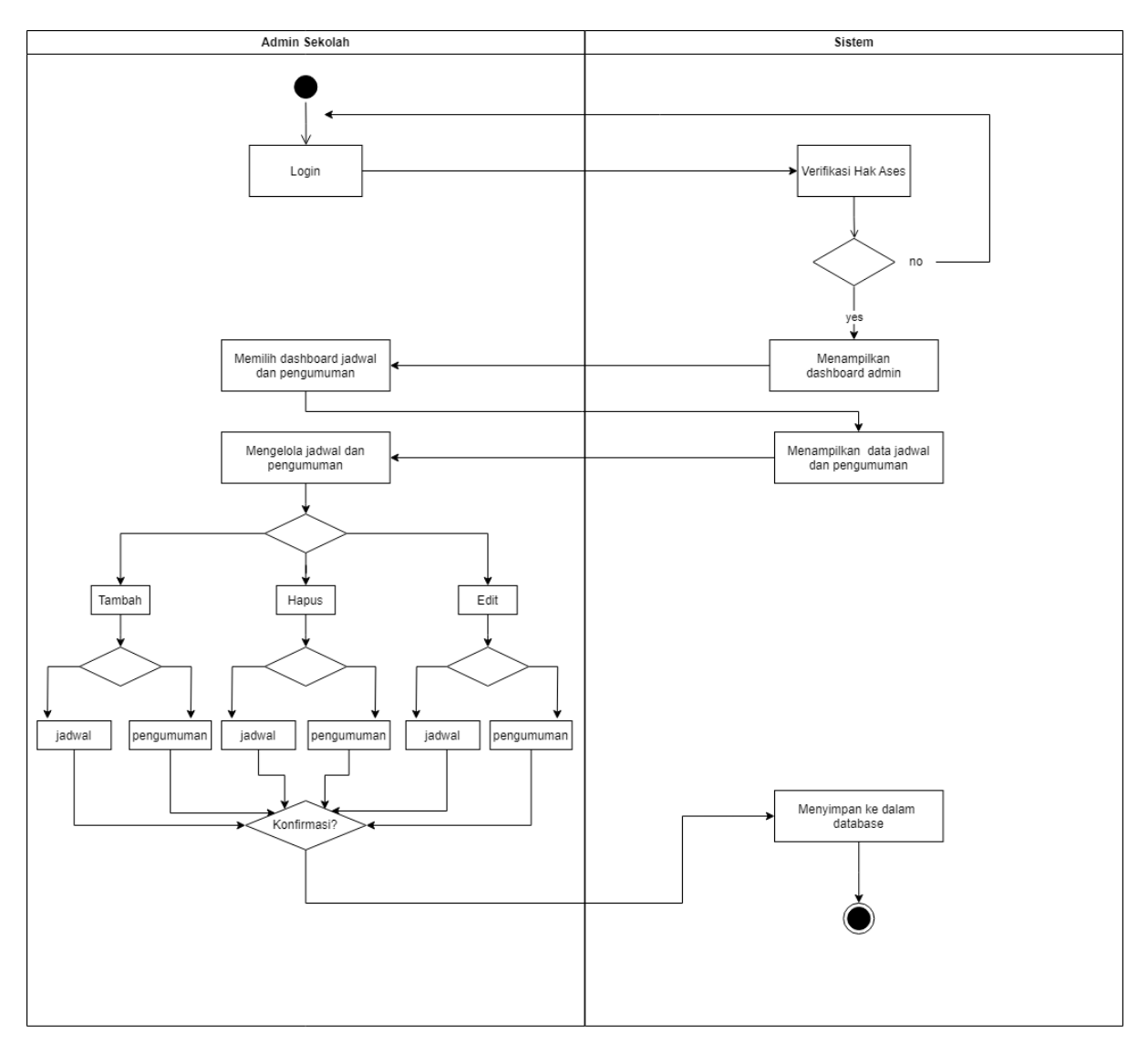

Gambar 3. 6 Activity Diagram Mengelola jadwal dan pengumuman

### d. Melihat Filter Nilai Siswa

Activiy Diagram ini memperlihatkan urutan aktivitas dalam proses melihat filter nilai siswa. Sebelum dapat menggunakan fungsi melihat filter nilai siswa, Admin Sekolah diharuskan untuk melakukan proses login ke dalam sistem. Rinciannya dapat ditemukan dalam ilustrasi pada Gambar 3.7.

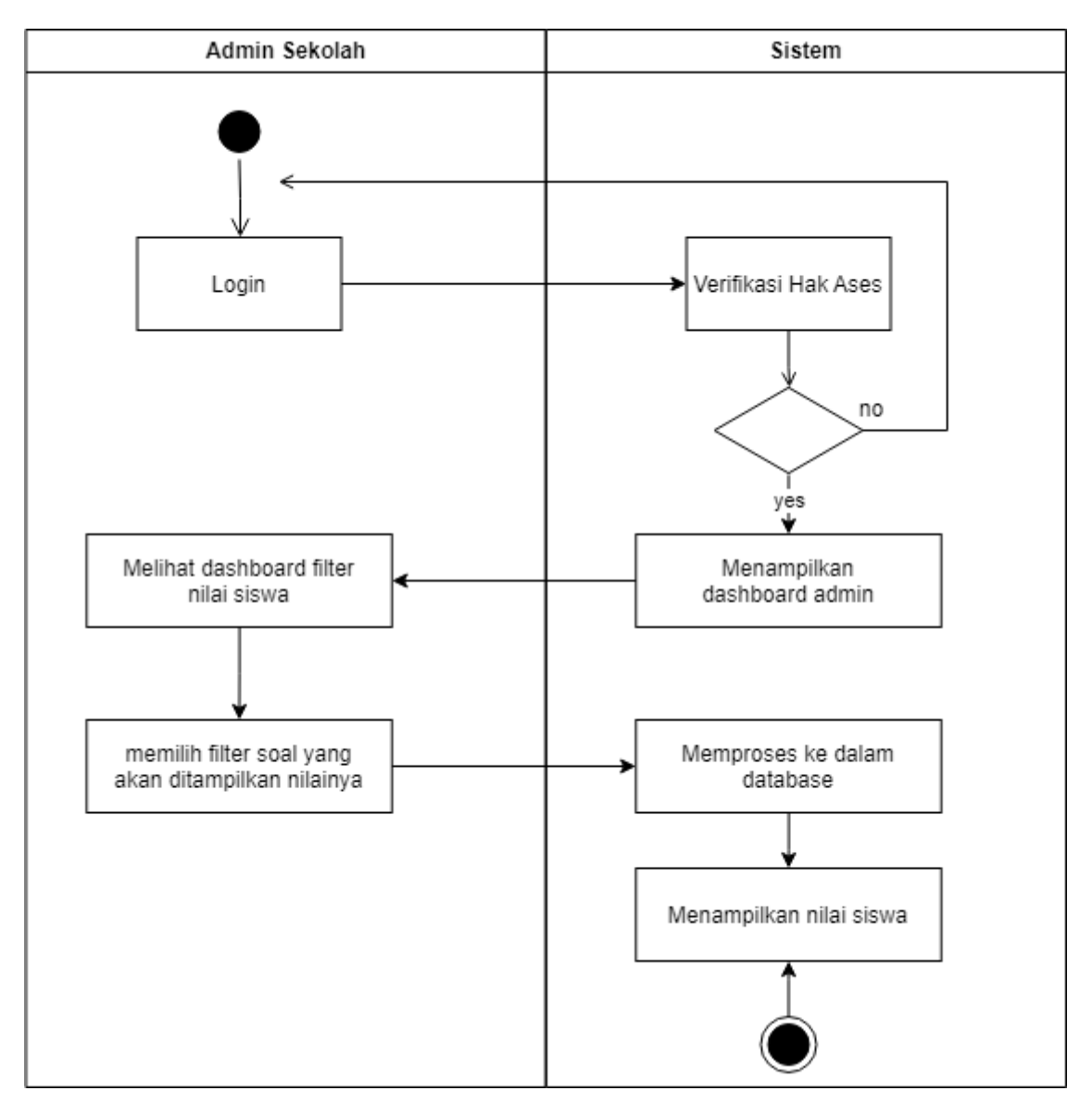

Gambar 3. 7 Activity Diagram Melihat filter nilai siswa

### e. Menyeleksi Pendaftar

Activiy Diagram ini memperlihatkan urutan aktivitas dalam proses menyeleksi pendaftar. Sebelum dapat menggunakan fungsi menyeleksi pendaftar, Admin Sekolah diharuskan untuk melakukan proses login ke dalam sistem. Rinciannya dapat ditemukan dalam ilustrasi pada Gambar 3.8.

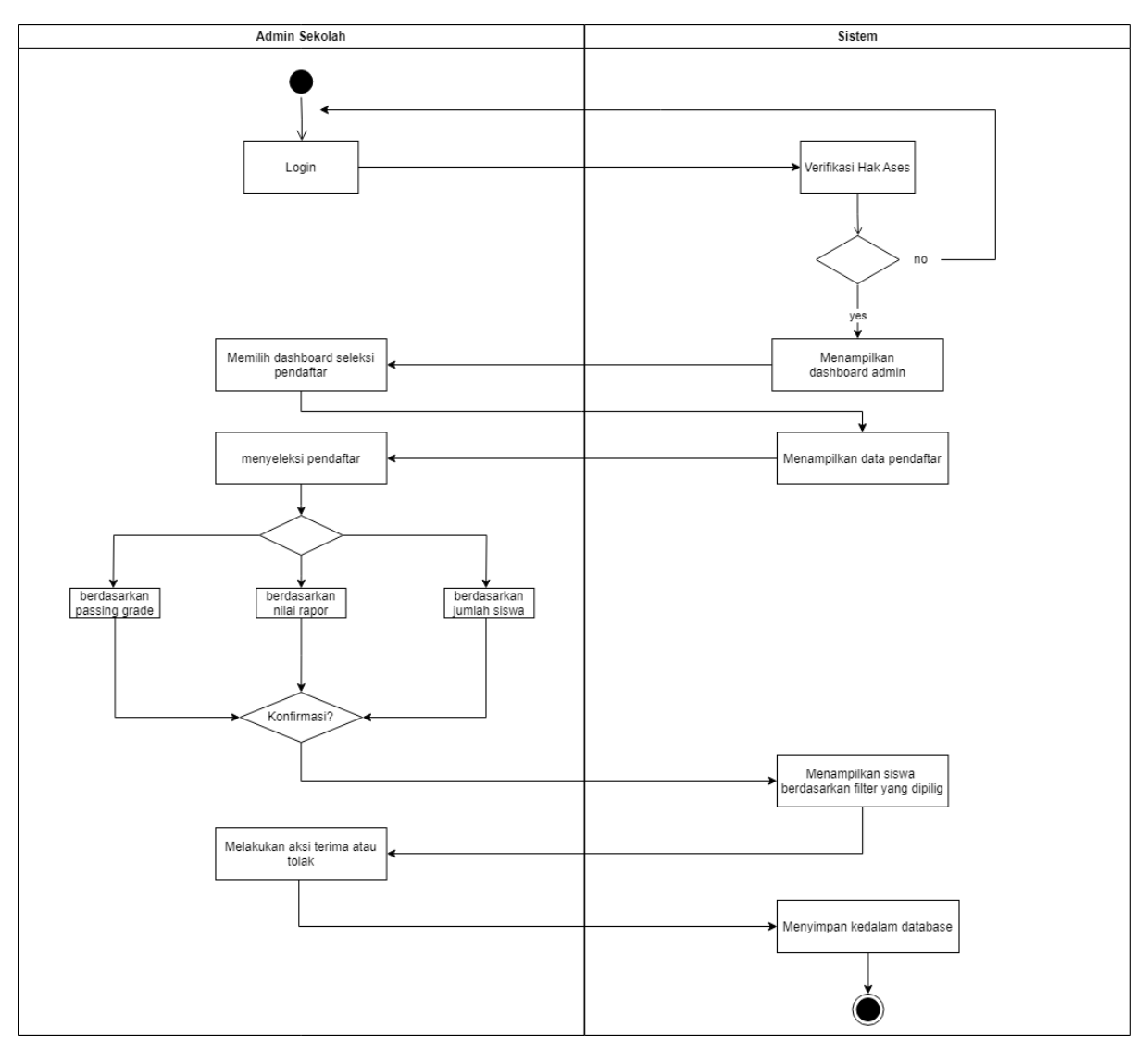

Gambar 3. 8 Activity Diagram menyeleksi pendaftar

### f. Mengirim Notifikasi Lulus

Activiy Diagram ini memperlihatkan urutan aktivitas dalam proses mengirim notifikasi lulus. Sebelum dapat menggunakan fungsi mengirim notifikasi lulus, Admin Sekolah diharuskan untuk melakukan proses login ke dalam sistem. Rinciannya dapat ditemukan dalam ilustrasi pada Gambar 3.9.

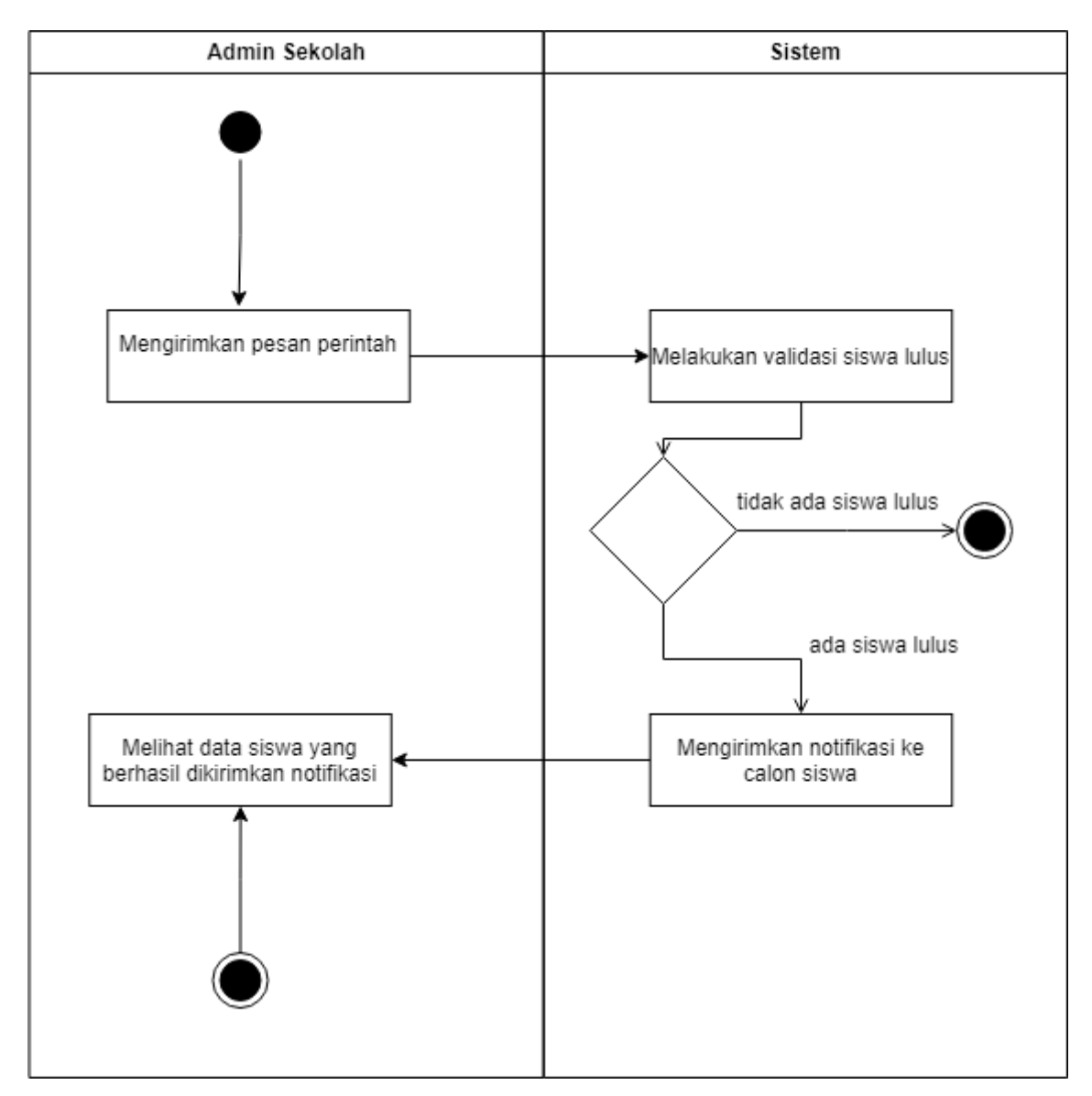

Gambar 3. 9 Activity Diagram mengirim notifikasi lulus

# g. Mengisi formulir pendaftaran

Activiy Diagram ini memperlihatkan urutan aktivitas dalam proses mengisi formulir pendaftaran. Sebelum dapat menggunakan fungsi mengisi formulir pendaftaran, Calon siswa diharuskan mendaftarkan akun serta melakukan proses login ke dalam sistem. Rinciannya dapat ditemukan dalam ilustrasi pada Gambar 3.10.

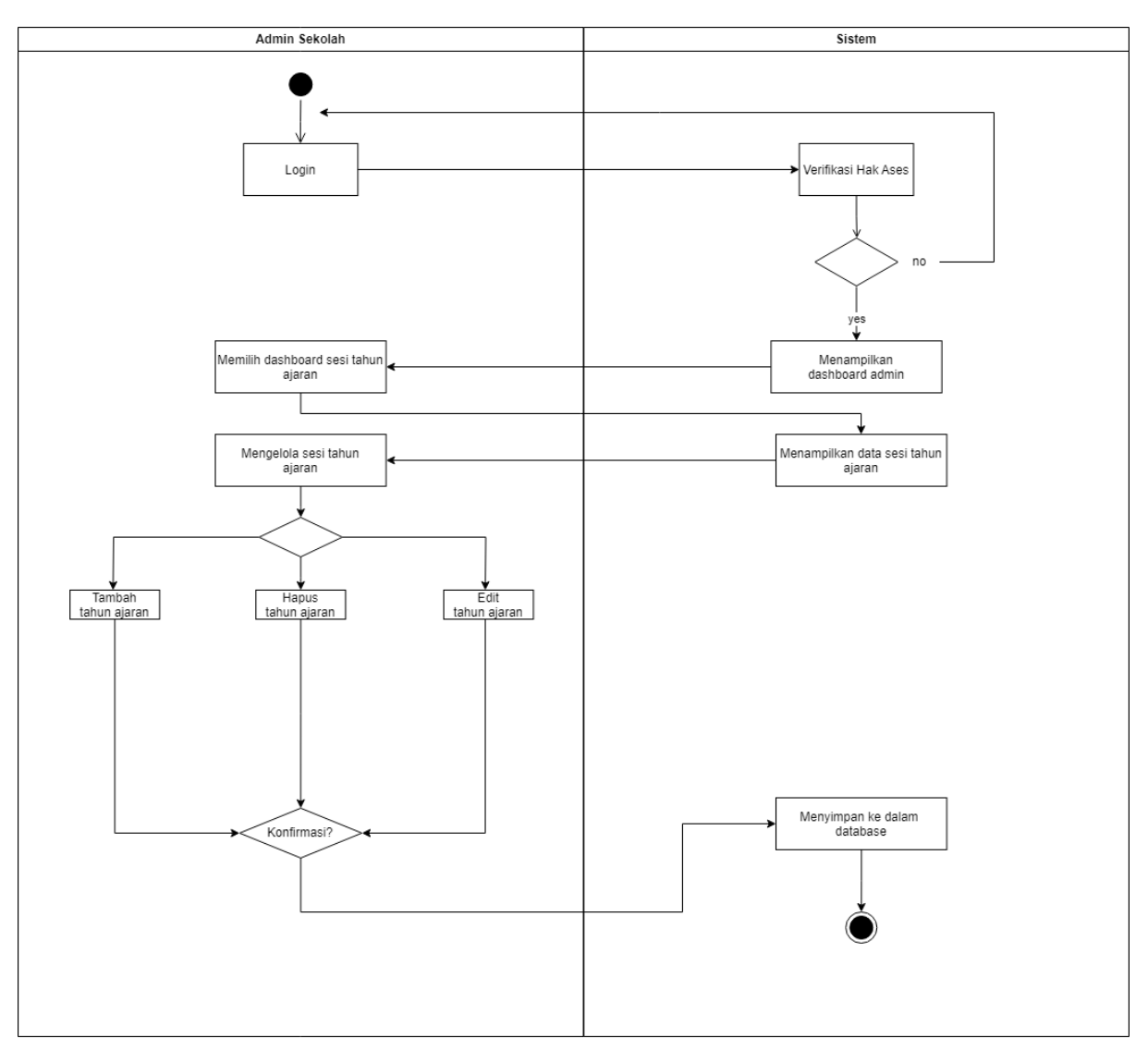

Gambar 3. 10 Activity Diagram mengisi formulir pendaftaran

### h. Melihat jadwal

Activiy Diagram ini memperlihatkan urutan aktivitas dalam proses melihat jadwal. Sebelum dapat menggunakan fungsi melihat jadwal, Calon siswa diharuskan mendaftarkan akun serta melakukan proses login ke dalam sistem. Rinciannya dapat ditemukan dalam ilustrasi pada Gambar 3.11.

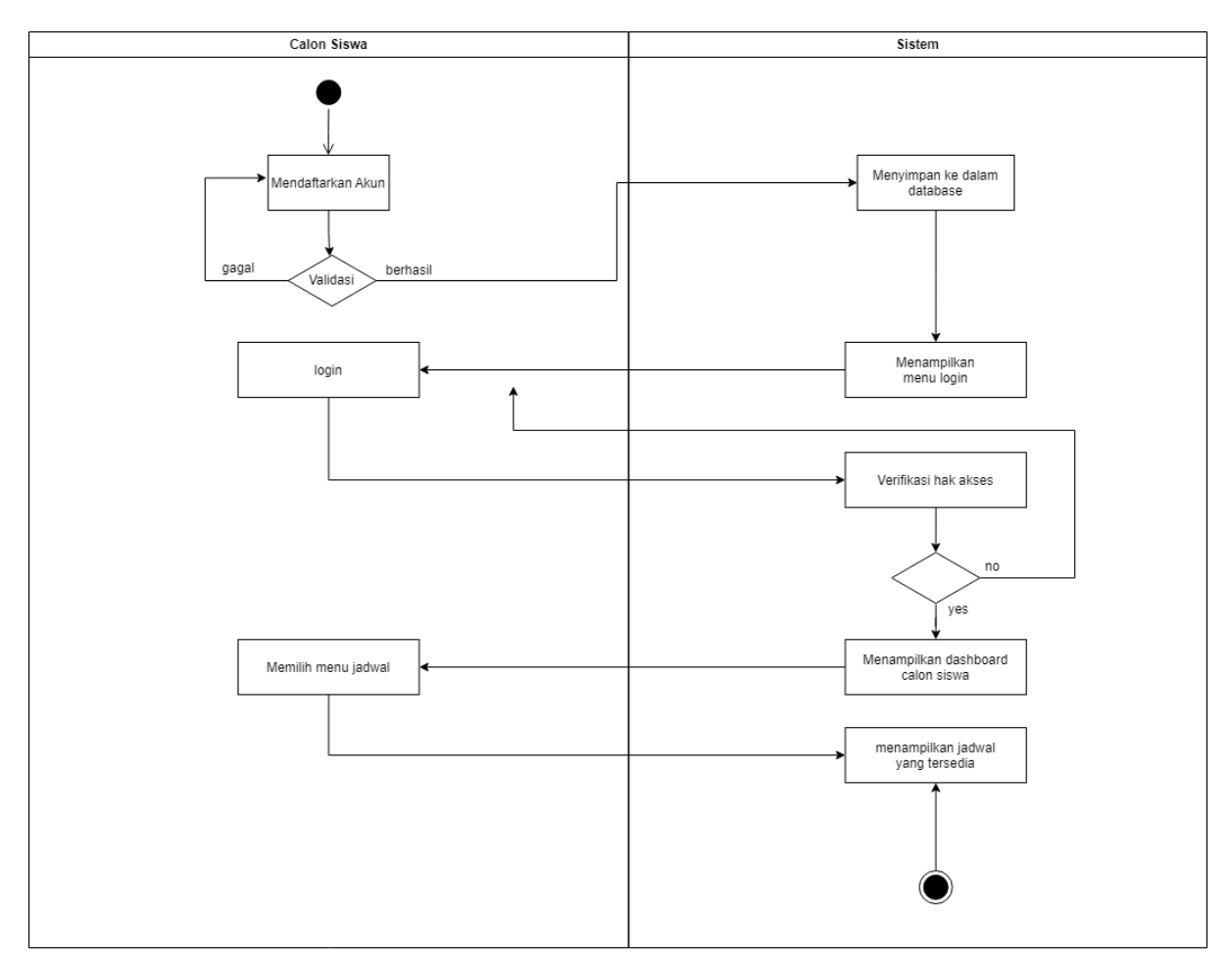

Gambar 3. 11 Activity Diagram melihat jadwal

### i. Melihat pengumuman

Activiy Diagram ini memperlihatkan urutan aktivitas dalam proses melihat pengumuman. Sebelum dapat menggunakan fungsi melihat pengumuman, Calon siswa diharuskan mendaftarkan akun serta melakukan proses login ke dalam sistem. Rinciannya dapat ditemukan dalam ilustrasi pada Gambar 3.12.

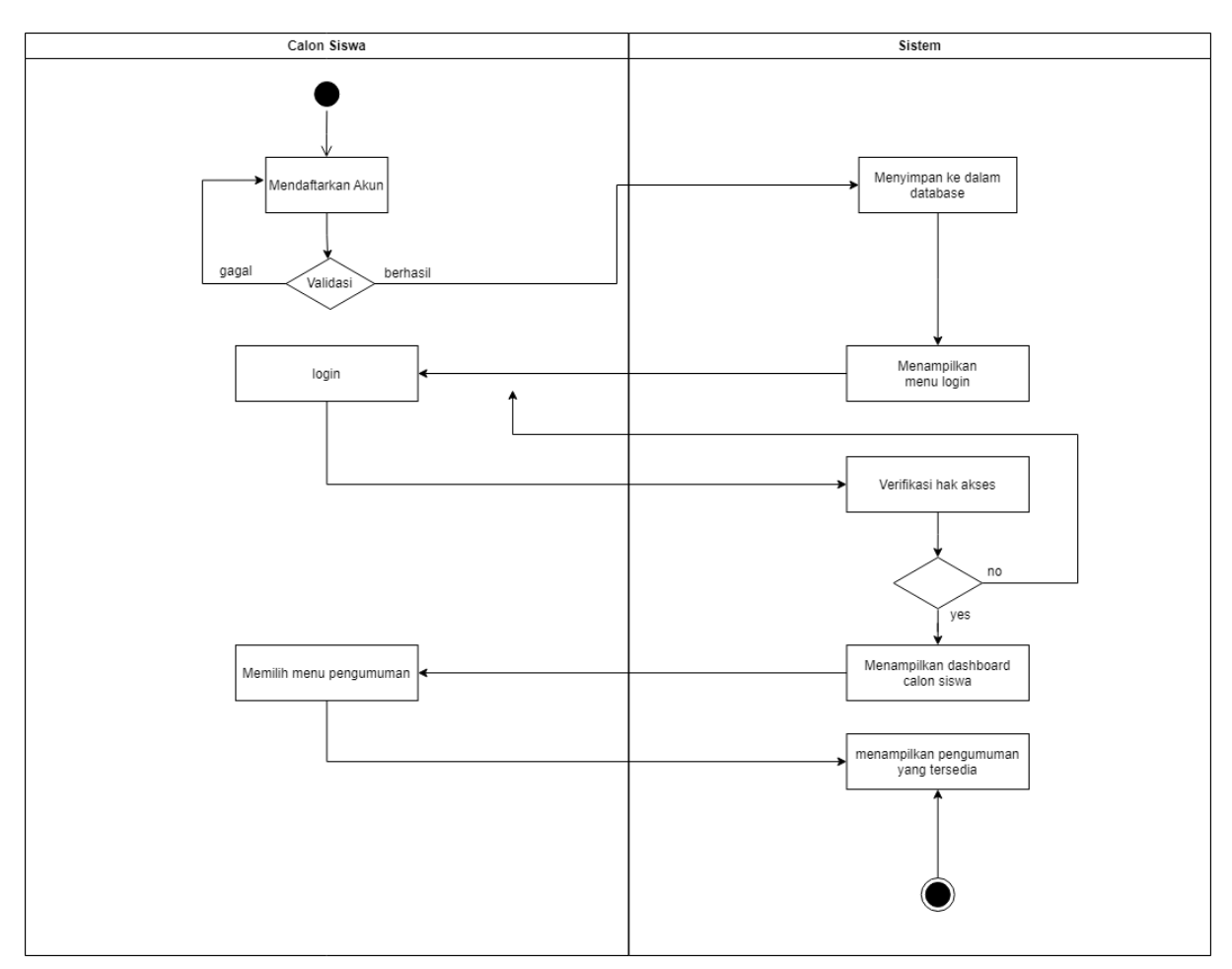

Gambar 3. 12 Activity Diagram melihat pengumuman.

### j. Mengerjakan Soal Ujian Tes Masuk

Activiy Diagram ini memperlihatkan urutan aktivitas dalam proses mengerjakan soal ujian tes masuk. Sebelum dapat menggunakan fungsi mengerjakan soal ujian tes masuk, Calon siswa diharuskan mendaftarkan akun serta melakukan proses login ke dalam sistem. Rinciannya dapat ditemukan dalam ilustrasi pada Gambar 3.13.

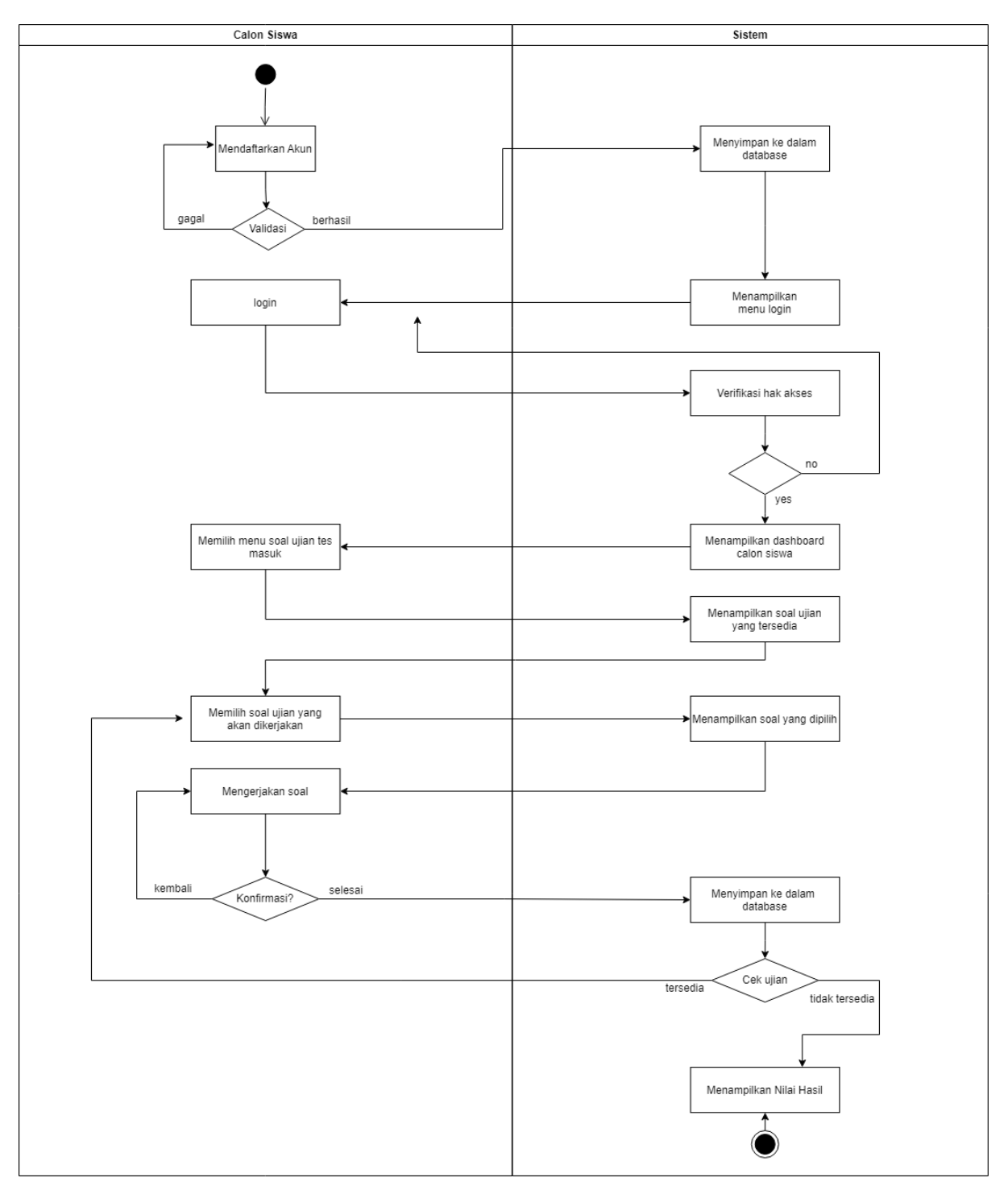

Gambar 3. 13 Activity Diagram mengerjakan soal ujian tes masuk

### k. Melihat Status Akun

Activiy Diagram ini memperlihatkan urutan aktivitas dalam proses melihat status akun. Sebelum dapat menggunakan fungsi melihat status akun, Calon siswa diharuskan mendaftarkan akun serta melakukan proses login ke dalam sistem. Rinciannya dapat ditemukan dalam ilustrasi pada Gambar 3.14.

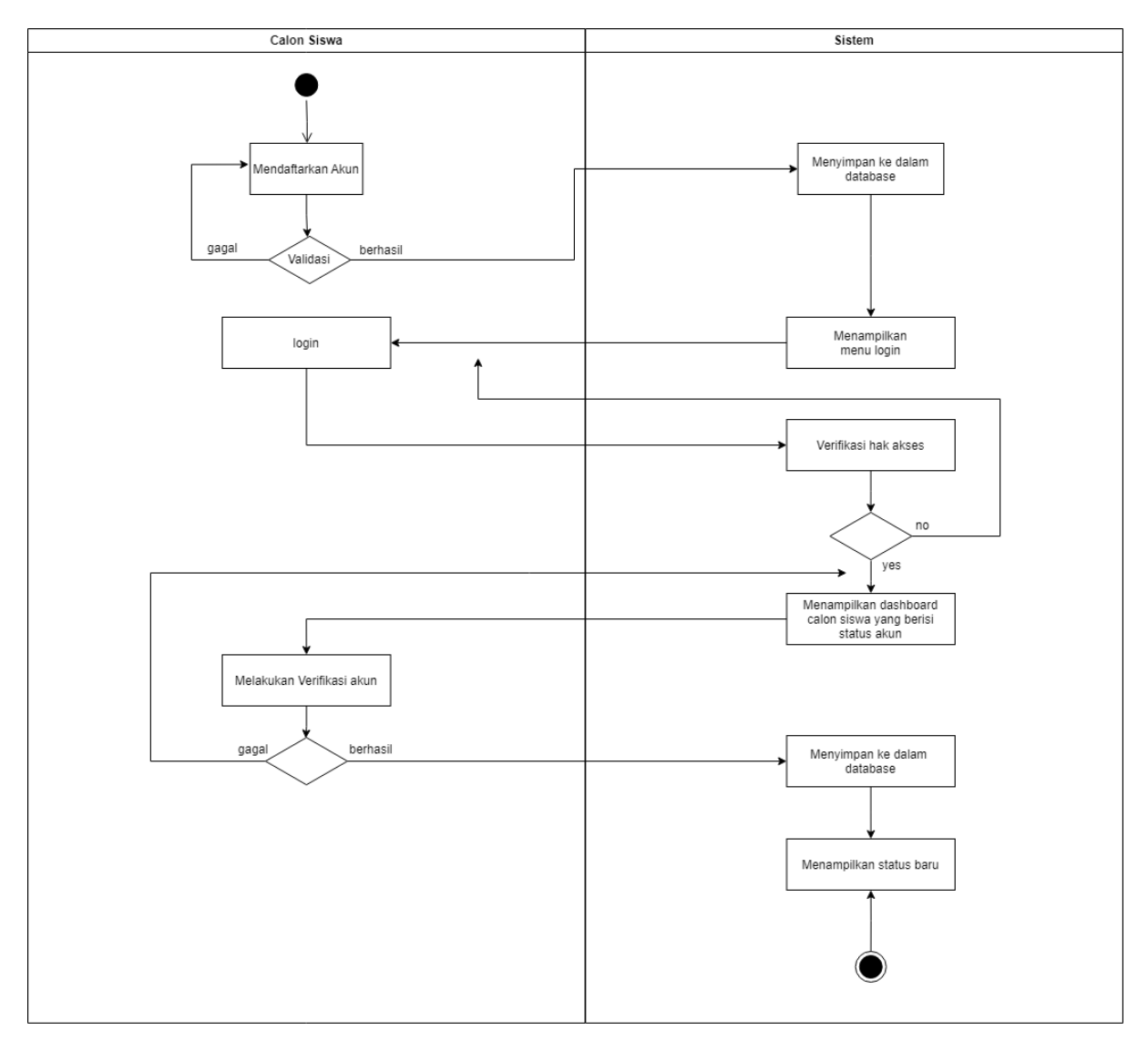

Gambar 3. 14 Activity Diagram melihat status akun

### l. Menerima Notifikasi Hasil Seleksi

Activiy Diagram ini memperlihatkan urutan aktivitas dalam proses menerima notifikasi hasil pendaftaran. Sebelum dapat menggunakan fungsi melihat status akun, Calon siswa diharuskan mendaftarkan akun serta melakukan proses login ke dalam sistem. Akun siswa juga harus sudah terverifikasi oleh Bot Telegram. Rinciannya dapat ditemukan dalam ilustrasi pada Gambar 3.15.

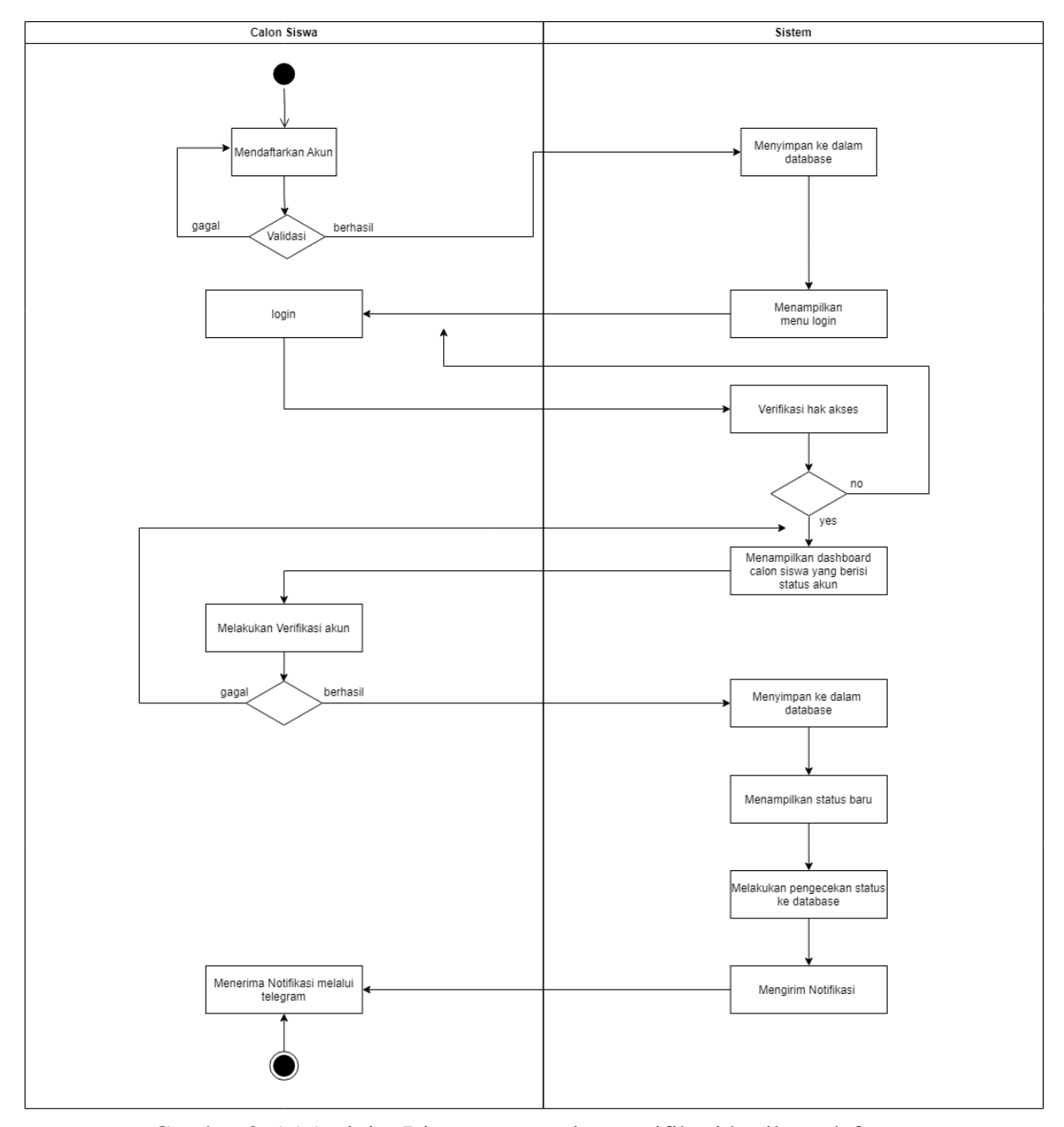

Gambar 3. 15 Activity Diagram menerima notifikasi hasil pendaftaran

### m. Melihat Status Pendaftaran

Activiy Diagram ini memperlihatkan urutan aktivitas dalam proses melihat status pendaftaran. Sebelum dapat menggunakan fungsi melihat status pendaftaran, Calon siswa diharuskan mendaftarkan akun serta melakukan proses login ke dalam sistem. Rinciannya dapat ditemukan dalam ilustrasi pada Gambar 3.16.

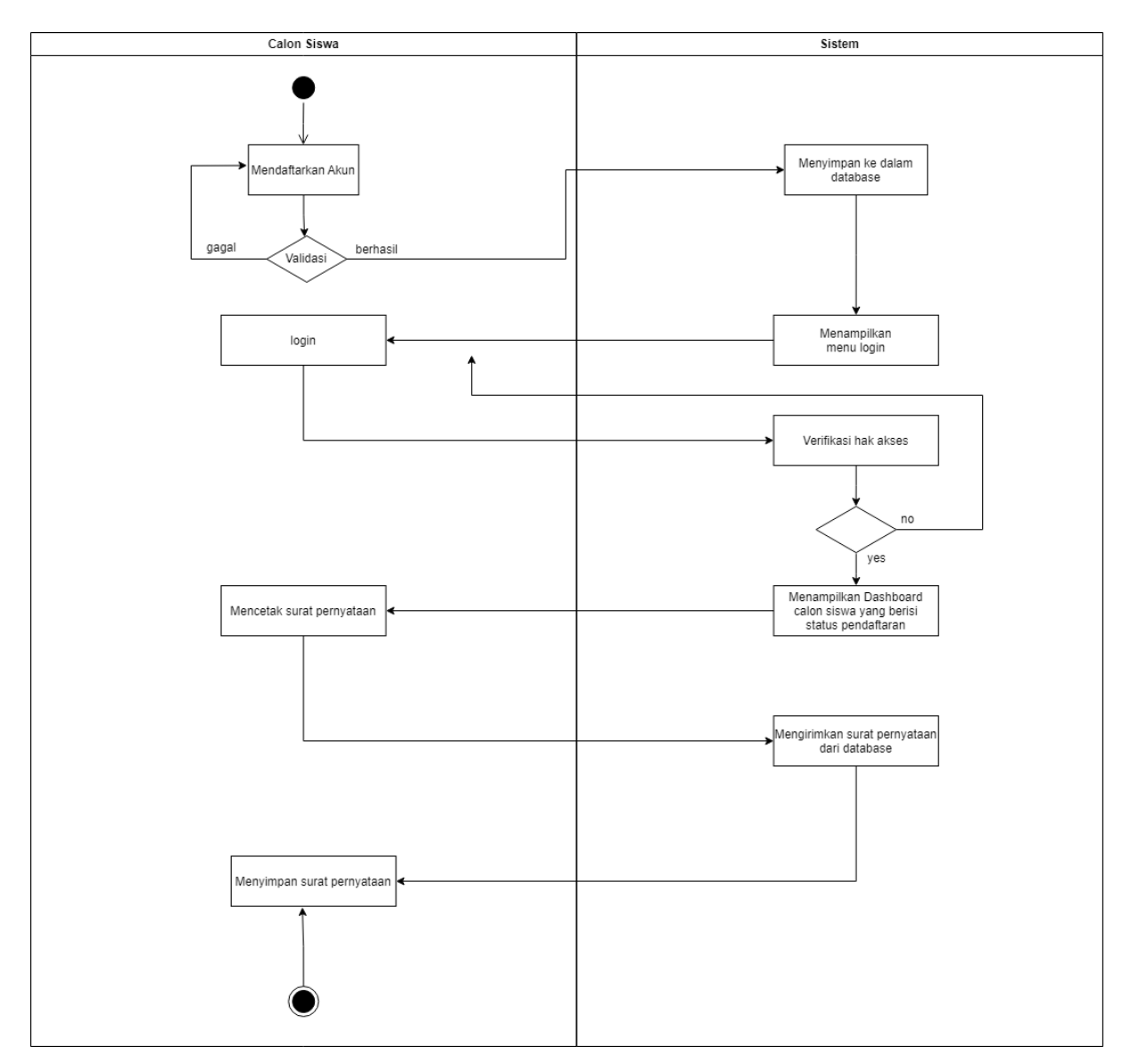

Gambar 3. 16 Activity Diagram melihat status pendaftaran

#### **3.2.4 Perencanaan Rancangan Basis Data**

#### a. Entity Relationship Diagram

Entity Relationship Diagram (ERD), Pemodelan data yang berfokus pada item data penting yang dihubungkan oleh hubungan merupakan salah satu metode yang dapat digunakan untuk membuat representasi interkoneksi yang ada antar entri database (Permana et al., 2022). ERD sistem informasi ini menggambarkan keterkaitan antar tabel, dan Gambar 3.17 mengilustrasikan keterkaitan tersebut.

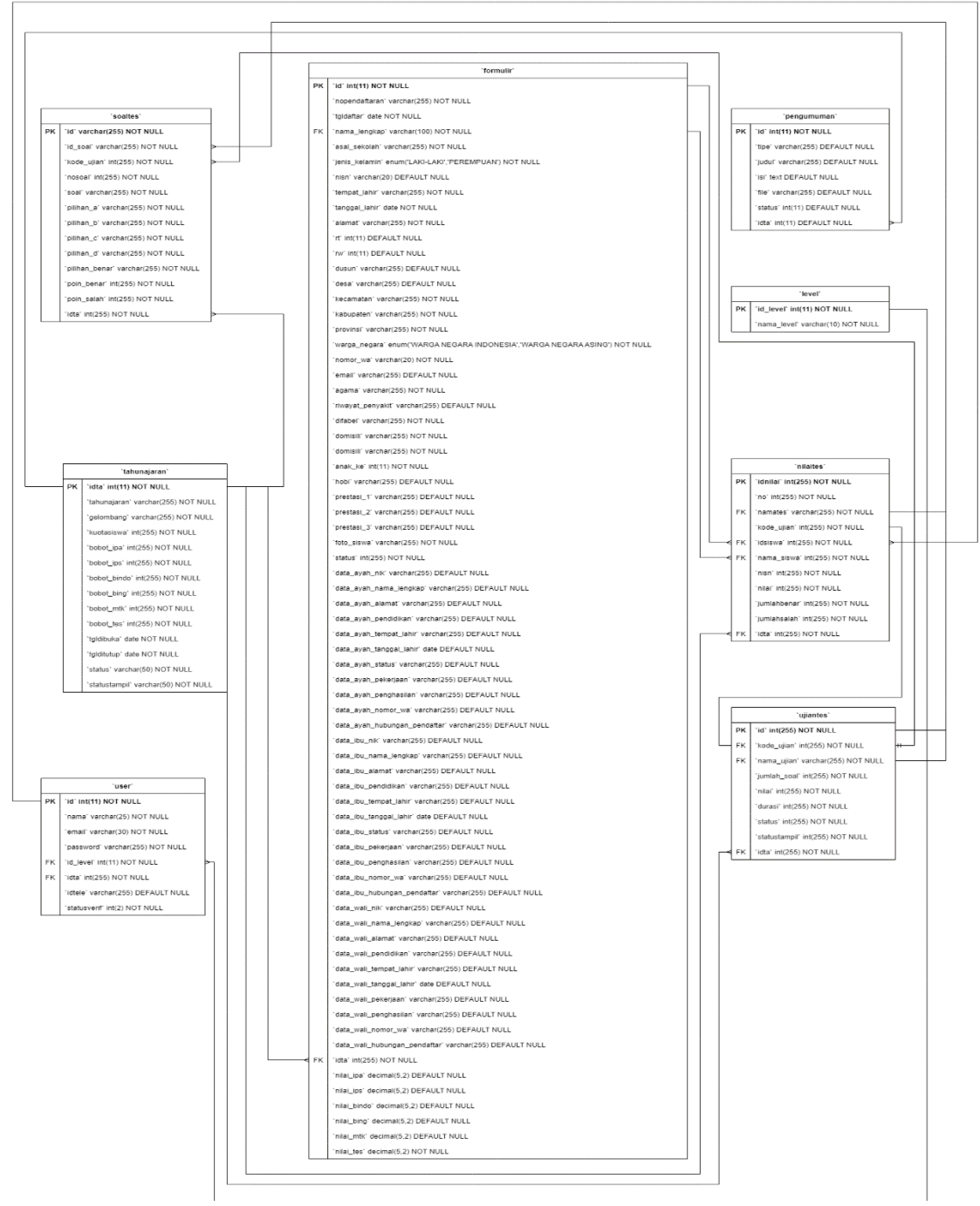

Gambar 3. 17 Entity Relationship Diagram Sistem PPDB siswa

Secara garis besar Entity Relationship Diagram (ERD) merupakan suatu pendekatan pemodelan data atau sistem yang digunakan untuk merepresentasikan keterkaitan antara data dalam suatu basis data, berfokus pada objek-objek dasar data yang saling terhubung melalui relasi (Permana dkk., 2022). ERD dari sistem informasi ini memuat relasi antar tabel, penjelasannya sebagai berikut ini.

Penjelasan relasi antar tabel :

- b. Tabel Tahun ajaran yang memiliki atribut 'idta' sebagai primary key yang berelasi terhadap tabel ujiantes, formulir, dan nilaites yang menentukan diterbitkan id tersebut.
- c. Tabel User yang memiliki atribut id sebagai primary key yang berelasi terhadap table formulir, soaltes, ujiantes, nilaites, pengumuman, yang menentukan kepemilikan user. Table ini memiliki atribut id\_level sebagai foreign key yang bertujuan untuk menentukan status dari akun user tersebut dan idta yang menentukan kapan akun user ini diterbitkan.
- d. Tabel Formulir memiliki atribut id sebagai primary key yang berelasi terhadap tabel user, soaltes, nilaites yang menentukan sinkronisasi input data yang dimiliki setiap akun user yang mendaftarkan formulir. Tabel ini memiliki atribut nama\_lengkap sebagai foreign key yang bertujuan untuk mengidentifikasi nama dari setiap akun user yang telah mendaftarkan formulir dan atribut idta sebagai foreign key yang bertujuan untuk mengidentifikasi terbitnya data formulir setiap akun user.
- e. Tabel Soaltes memiliki atribut id sebagai primary key. Tabel ini memiliki atribut id\_soal sebagai foreign key berelasi dengan tabel nilaites yang bertujuan untuk mengidentifikasi nilai dari setiap soal dan atribut kode\_ujian sebagai foreign key bertujuan untuk mengidentifikasi dari setiap soal ujian berdasarkan kode yang telah diterbitkan sesuai atribut idta.
- f. Tabel Pengumuman memiliki atribut id sebagai primary key. Tabel ini memiliki atribut idta sebagai foreign key yang bertujuan untuk mengidentifikasi kapan diterbitkannya pengumuman
- g. Tabel Level memiliki atribut id\_level sebagai primary key yang berelasi dengan tabel user yang bertujuan untuk mengidentifikasi status setiap akun yang telah terdaftar.
- h. Tabel nilaites memiliki idnilai sebagai primary key. Tabel ini memilik atribut namates sebagai foreign key yang bertujuan untuk mengidentifikasi nilai berdasarkan

nama tes yang telah dibuat, atribut idsiswa sebagai foreign key yang bertujuan untuk mengidentifikasi nilai berdasarkan id siswa yang telah didaftarkan di tabel user serta atribut nama\_siswa, dan atribut idta sebagai foreign key untuk mengidentifikasi kapan diterbitkan nilai tes tersebut yang berelasi dengan tabel tahunajaran.

i. Tabel ujiantes memiliki atribut id yang berelasi dengan tabel soaltes yang bertujuan untuk mengidentifikasi soal berdasarkan nama ujian dengan atribut nama\_ujian dan kode\_ujian sebagai foreign key.

### **3.2.5 Penjelasan Tabel**

a. Perancangan Tabel Tahun Ajaran

Tabel utama yang mengontrol sesi pendaftaran tahunan adalah tabel tahun ajaran. Tabel 3.2 mencakup database yang diusulkan dari tabel tahun ajaran.

| No             | Nama Kolom  | Index   | <b>Tipe Data</b> | Deskripsi         |
|----------------|-------------|---------|------------------|-------------------|
| $\mathbf{1}$   | idta        | Primary | int(11)          | Id sesi tahun     |
|                |             |         |                  | ajaran            |
| $\overline{2}$ | Tahunajaran |         | varchar(255)     | Tahun setiap sesi |
| 3              | Gelombang   |         | varchar(255)     | Gelombang         |
|                |             |         |                  | pendaftaran       |
| $\overline{4}$ | Kuotasiswa  |         | int(255)         | Kuota setiap sesi |
|                |             |         |                  | pendaftaran       |
| 5              | bobot_ipa   |         | int(255)         | Bobot nilai ipa   |
|                |             |         |                  | setiap sesi       |
|                |             |         |                  | pendaftaran       |
| 6              | bobot_ips   |         | int(255)         | Bobot nilai ips   |
|                |             |         |                  | setiap sesi       |
|                |             |         |                  | pendaftaran       |
| $\overline{7}$ | bobot_bindo |         | int(255)         | Bobot nilai bindo |
|                |             |         |                  | setiap sesi       |
|                |             |         |                  | pendaftaran       |

Tabel 3. 2 Tabel Tahun Ajaran

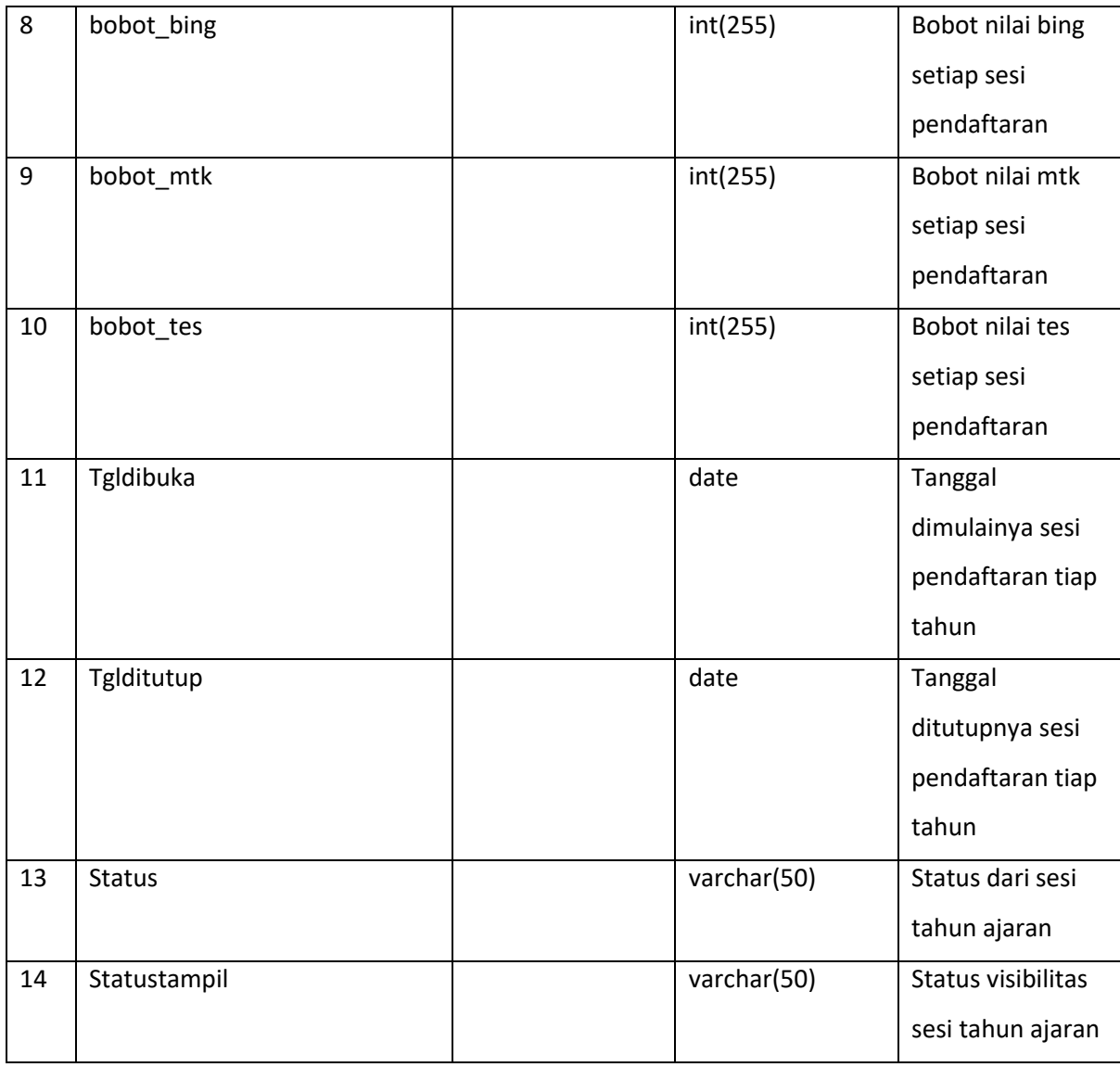

# b. Perancangan Tabel User

Tabel Tahun Ajaran merupakan tabel user yang memuat semua akun yang berhasil mendaftarkan akun. Terdapat rancangan basis data tabel user yang dimuat di Tabel 3.3.

| No | Nama Kolom | Index       | <b>Tipe Data</b> | Deskripsi                  |
|----|------------|-------------|------------------|----------------------------|
|    | id         | Primary     | int(11)          | Id setiap siswa            |
| 2  | nama       | <b>None</b> | varchar(25)      | Username akun<br>siswa     |
| 3  | email      | <b>None</b> | varchar(30)      | Alamat email<br>akun siswa |

Tabel 3. 3 Tabel User

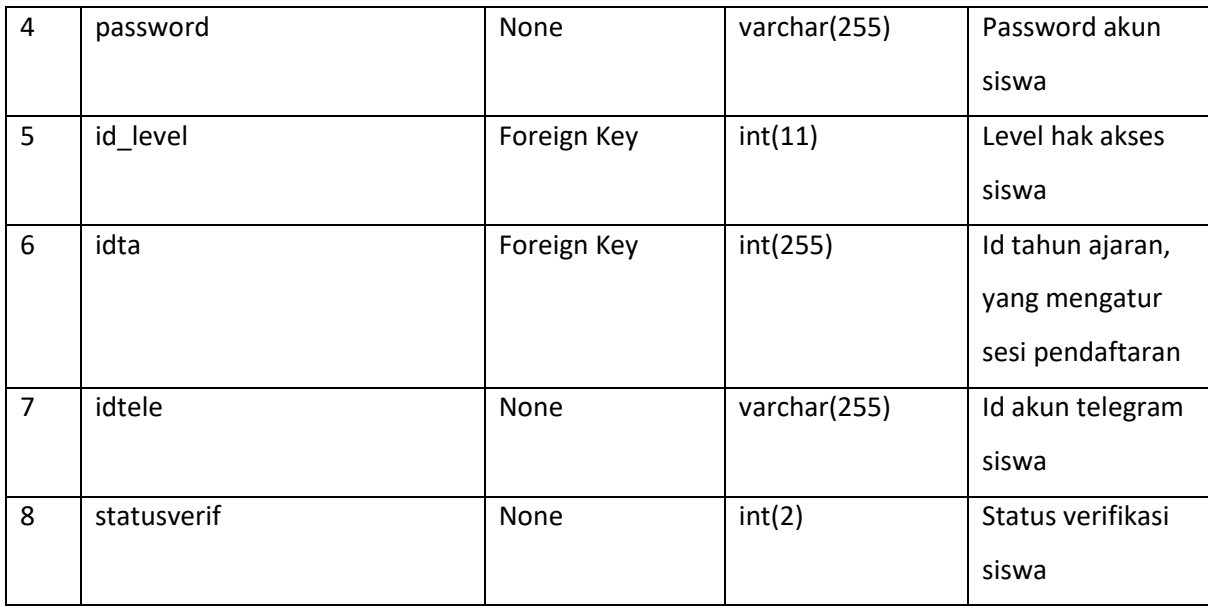

# c. Perancangan Ujiantes

Tabel Ujiantes merupakan tabel yang memuat semua ujian yang dibuat oleh admin. Terdapat rancangan basis data tabel user yang dimuat di Tabel 3.4.

| No             | Nama Kolom   | Index       | <b>Tipe Data</b> | Deskripsi          |
|----------------|--------------|-------------|------------------|--------------------|
| $\mathbf{1}$   | id           | Primary     | int(255)         | Id ujian tes       |
| $\overline{2}$ | kode_ujian   | Foreign Key | int(255)         | Kode dari setiap   |
|                |              |             |                  | ujian              |
| 3              | nama_ujian   | Foreign Key | varchar(255)     | Nama ujian         |
| $\overline{4}$ | jumlah_soal  | None        | int(255)         | Jumlah soal        |
|                |              |             |                  | setiap ujian       |
| 5              | nilai        | None        | int(255)         | Poin nilai setiap  |
|                |              |             |                  | ujian              |
| 6              | durasi       | None        | int(255)         | Durasi waktu       |
|                |              |             |                  | ujian              |
| $\overline{7}$ | status       | None        | int(255)         | Status dari ujian  |
| 8              | statustampil | None        | int(255)         | Status visibilitas |
|                |              |             |                  | ujian              |

Tabel 3. 4 Tabel Ujiantes
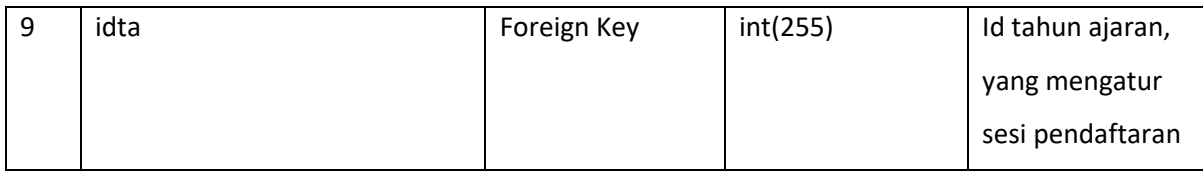

# d. Perancangan Soaltes

Tabel Soaltes merupakan tabel yang memuat semua soal dari setiap ujian tes yang telah dibuat oleh admin. Terdapat rancangan basis data tabel soaltes yang dimuat di Tabel 3.5.

| No             | Nama Kolom    | Index   | <b>Tipe Data</b> | Deskripsi          |
|----------------|---------------|---------|------------------|--------------------|
| $\mathbf{1}$   | id            | Primary | varchar(255)     | Id soal ujian      |
|                |               |         |                  | setiap ujian tes   |
| $\overline{2}$ | id soal       | None    | varchar(255)     | Id tiap soal ujian |
| 3              | kode_ujian    | None    | int(255)         | Kode ujian         |
| 4              | nosoal        | None    | int(255)         | Nomor soal         |
| 5              | soal          | None    | varchar(255)     | Isi soal           |
| 6              | pilihan_a     | None    | varchar(255)     | Isi pilihan a      |
| 7              | pilihan_b     | None    | varchar(255)     | Isi pilihan b      |
| 8              | pilihan_c     | None    | varchar(255)     | Isi pilihan c      |
| 9              | pilihan_d     | None    | varchar(255)     | Isi pilihan d      |
| 10             | pilihan_benar | None    | varchar(255)     | Isi pilihan benar  |
| 11             | poin_benar    | None    | int(255)         | Poin pilihan       |
|                |               |         |                  | benar              |
| 12             | poin_salah    | None    | int(255)         | Poin pilihan salah |
| 13             | idta          | None    |                  | Id tahun ajaran,   |
|                |               |         |                  | yang mengatur      |
|                |               |         |                  | sesi pendaftaran   |

Tabel 3. 5 Tabel Soaltes

#### e. Perancangan Pengumuman

Tabel Pengumuman merupakan tabel yang memuat semua konten pengumuman yang telah dibuat oleh admin. Terdapat rancangan basis data tabel pengumuman yang dimuat di Tabel 3.6.

| <b>No</b>      | Nama Kolom | Index       | <b>Tipe Data</b> | Deskripsi        |
|----------------|------------|-------------|------------------|------------------|
| $\mathbf{1}$   | id         | Primary     | int(11)          | Id pengumuman    |
| $\overline{2}$ | tipe       | None        | varchar(255)     | Tipe             |
|                |            |             |                  | pengumuman       |
| $\overline{3}$ | judul      | None        | varchar(255)     | Judul dari       |
|                |            |             |                  | pengumuman       |
| $\overline{4}$ | isi        | None        | text             | Isi pengumuman   |
| 5              | file       | None        | varchar(255)     | Nama file        |
| 6              | status     | None        | int(11)          | Status dari      |
|                |            |             |                  | pengumuman       |
| $\overline{7}$ | idta       | Foreign Key | Int(11)          | Id tahun ajaran, |
|                |            |             |                  | yang mengatur    |
|                |            |             |                  | sesi pendaftaran |

Tabel 3. 6 Tabel Pengumuman

# f. Perancangan Tabel Nilaites

Tabel Nilaites merupakan tabel yang memuat semua nilai siswa berdasarkan perhitungan jumlah benar dan salah sesuai dengan ujian tes yang dikerjakan calon siswa. Terdapat rancangan basis data tabel nilaites yang dimuat di Tabel 3.7.

| No             | Nama Kolom | Index       | <b>Tipe Data</b> | Deskripsi       |
|----------------|------------|-------------|------------------|-----------------|
| $\mathbf{1}$   | idnilai    | Primary     | int(255)         | Id setiap nilai |
| 2              | no         | None        | int(255)         | Nomor nilai     |
| 3              | namates    | Foreign Key | varchar(255)     | Nama ujian tes  |
| $\overline{4}$ | kode_ujian | None        | int(255)         | Kode ujian tes  |

Tabel 3. 7 Tabel Nilaites

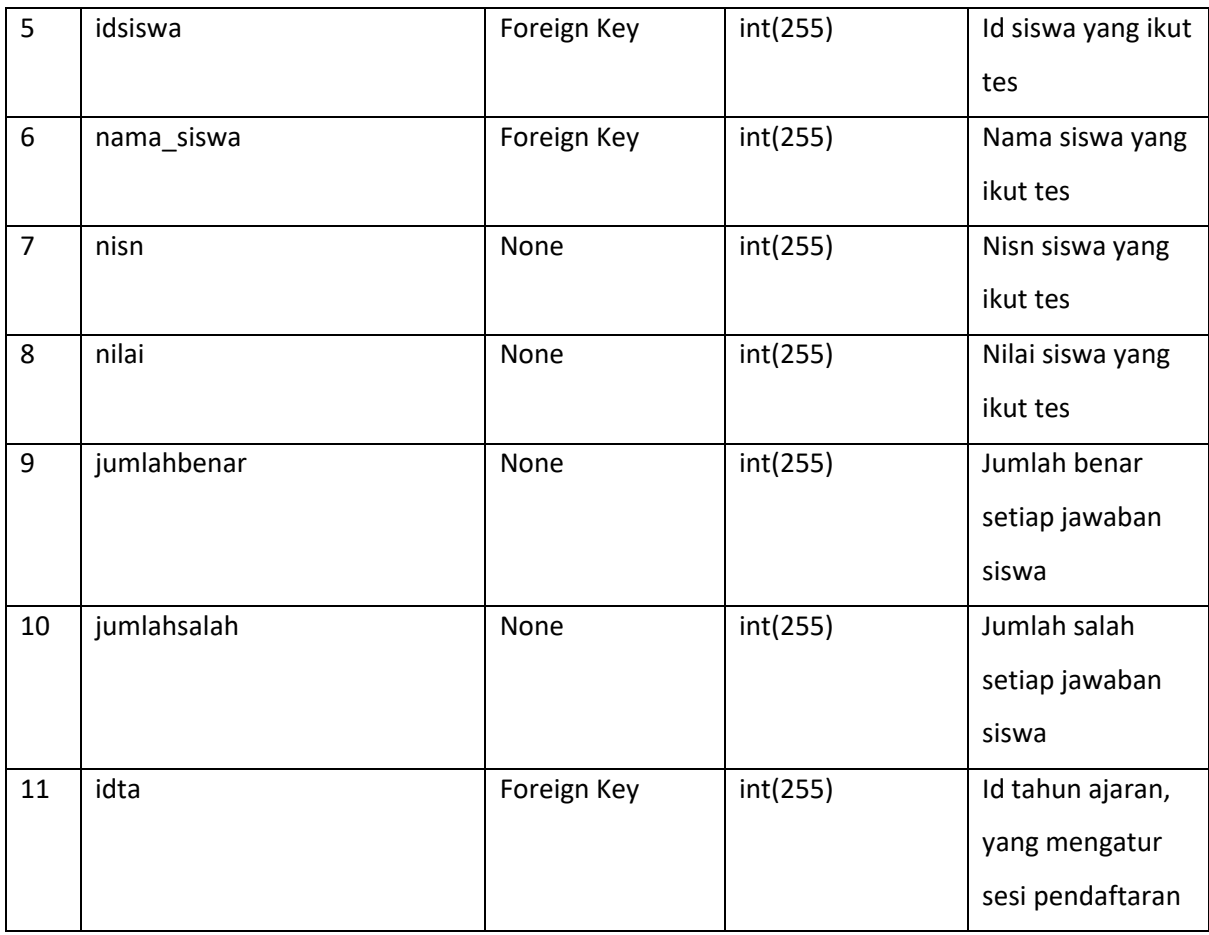

# g. Perancangan Tabel id\_level

Tabel id\_level merupakan tabel yang memuat semua level hak akses setiap akun yang terdaftar di tabel user. Terdapat rancangan basis data id\_level yang dimuat di Tabel 3.8.

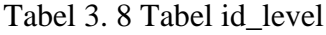

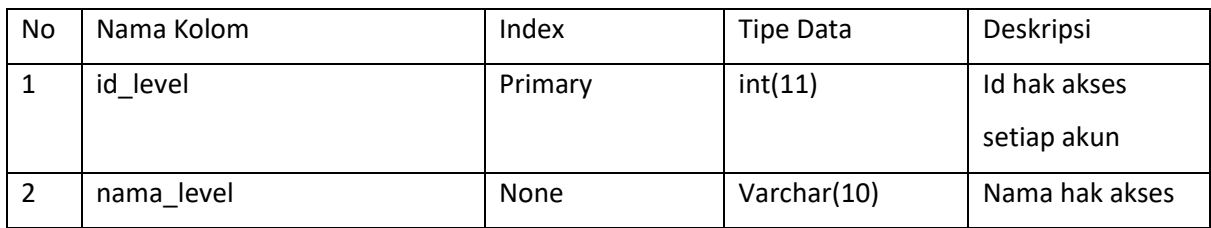

# h. Perancangan Tabel formulir

Tabel formulir merupakan tabel yang memuat formulir pendaftaran calon siswa yang berhasil mendaftarkan formulir. Terdapat rancangan basis data formulir yang dimuat di Tabel 3.9.

| <b>No</b>      | Nama Kolom    | Index              | <b>Tipe Data</b>  | Deskripsi           |
|----------------|---------------|--------------------|-------------------|---------------------|
| $\mathbf{1}$   | id            | Primary            | int(11)           | Id siswa yang       |
|                |               |                    |                   | mengisi formulir.   |
| $\overline{2}$ | nopendaftaran | Index              | varchar(255)      | Nomor               |
|                |               |                    |                   | pendaftaran         |
|                |               |                    |                   | formulir.           |
| 3              | tgldaftar     | None               | date              | Tanggal             |
|                |               |                    |                   | mendaftarkan        |
|                |               |                    |                   | formulir.           |
| 4              | nama_lengkap  | <b>FOREIGN KEY</b> | varchar(100)      | Nama lengkap        |
|                |               |                    |                   | siswa yang          |
|                |               |                    |                   | mendaftarkan        |
|                |               |                    |                   | formulir.           |
| 5              | asal_sekolah  | None               | varchar(255)      | Asal sekolah        |
|                |               |                    |                   | pendaftar.          |
| 6              | jenis_kelamin | None               | enum('LAKI-LAKI', | Jenis kelamin       |
|                |               |                    | 'PEREMPUAN')      | pendaftar.          |
| $\overline{7}$ | nisn          | None               | varchar(20)       | Nisn pendaftar.     |
| 8              | tempat_lahir  | None               | varchar(255)      | <b>Tempat lahir</b> |
|                |               |                    |                   | pendaftar.          |
| 9              | tanggal_lahir | None               | date              | Tanggal lahir       |
|                |               |                    |                   | pendaftar.          |
| 10             | alamat        | None               | varchar(255)      | Alamat              |
|                |               |                    |                   | pendaftar.          |

Tabel 3. 9 Tabel formulir

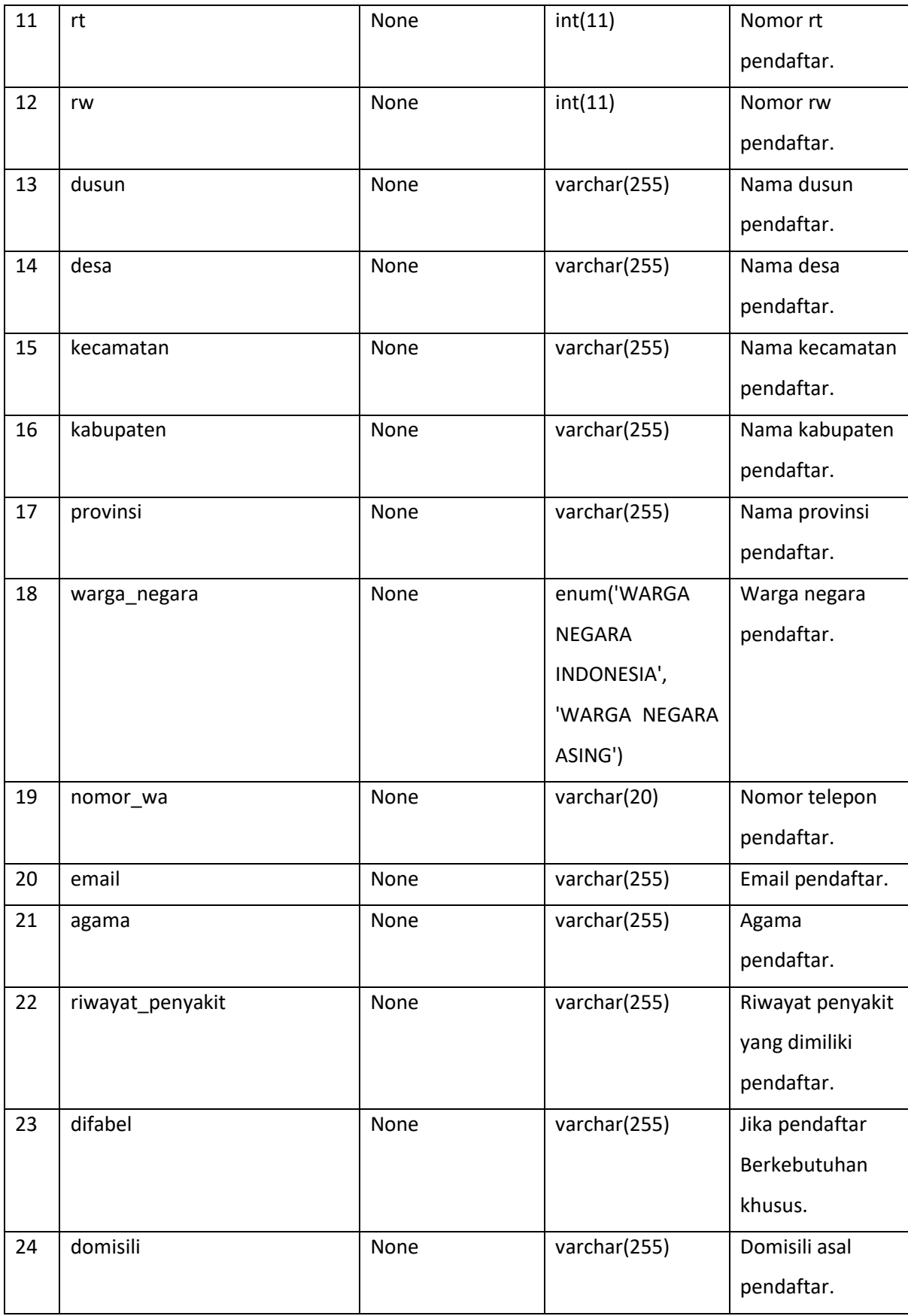

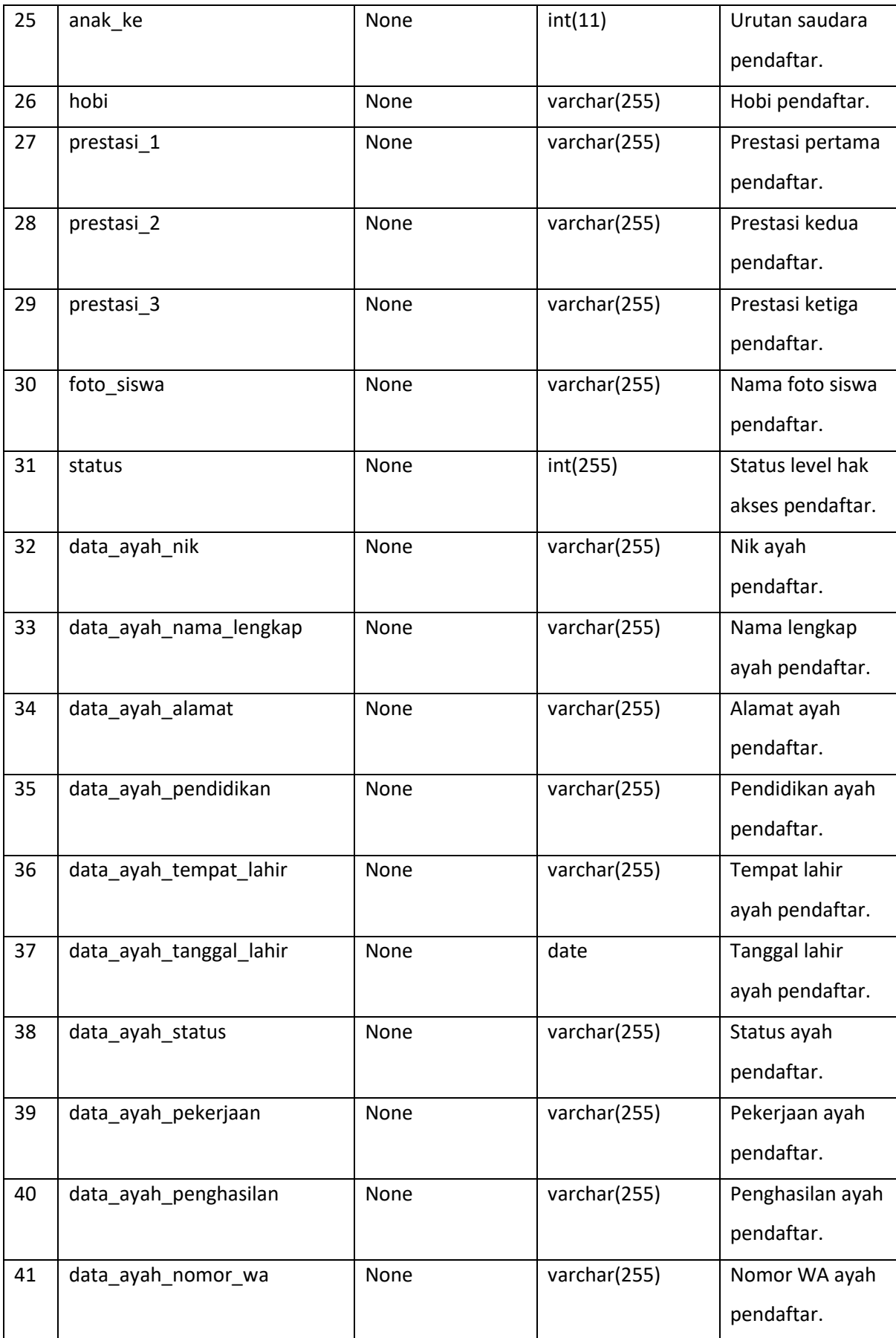

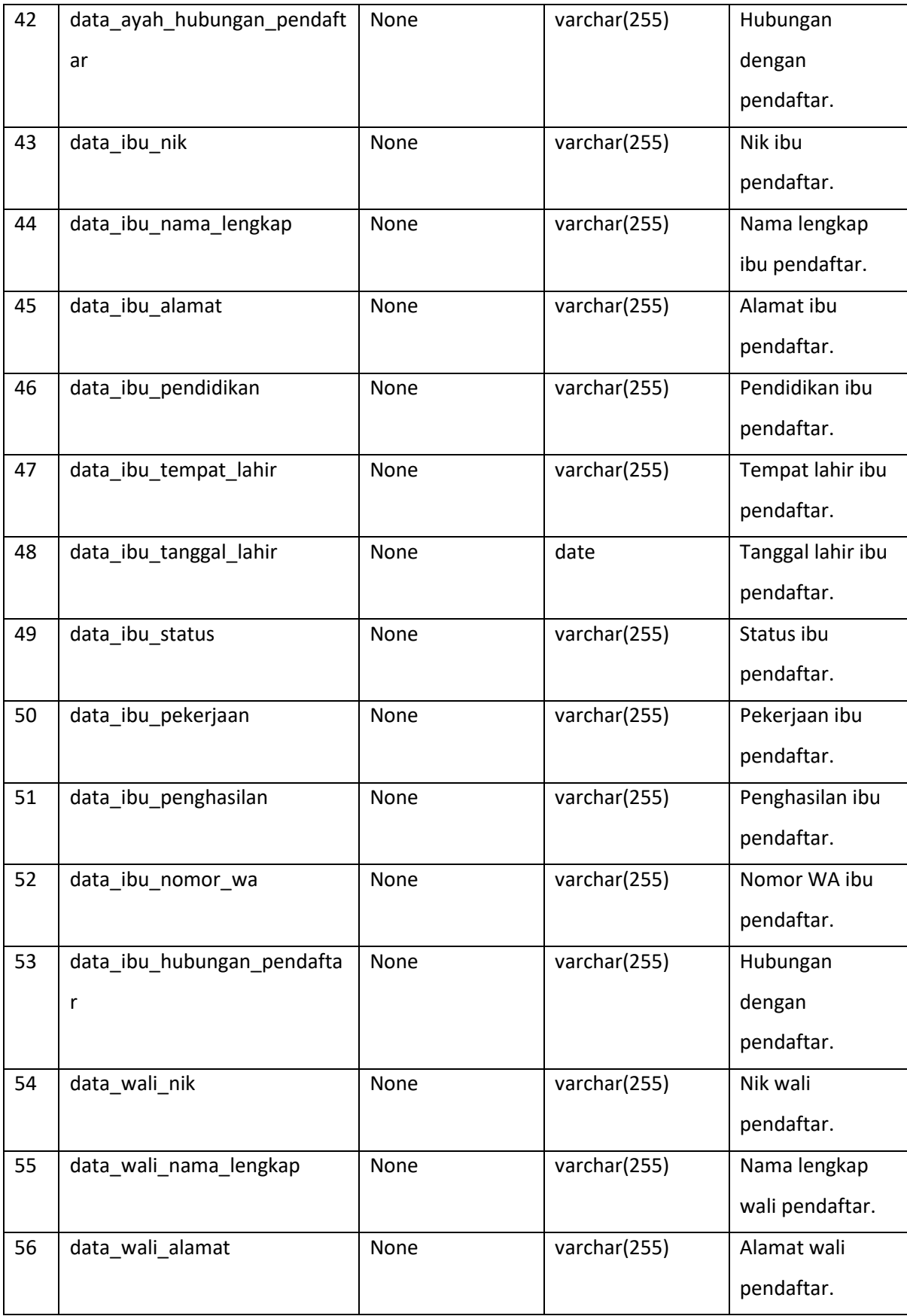

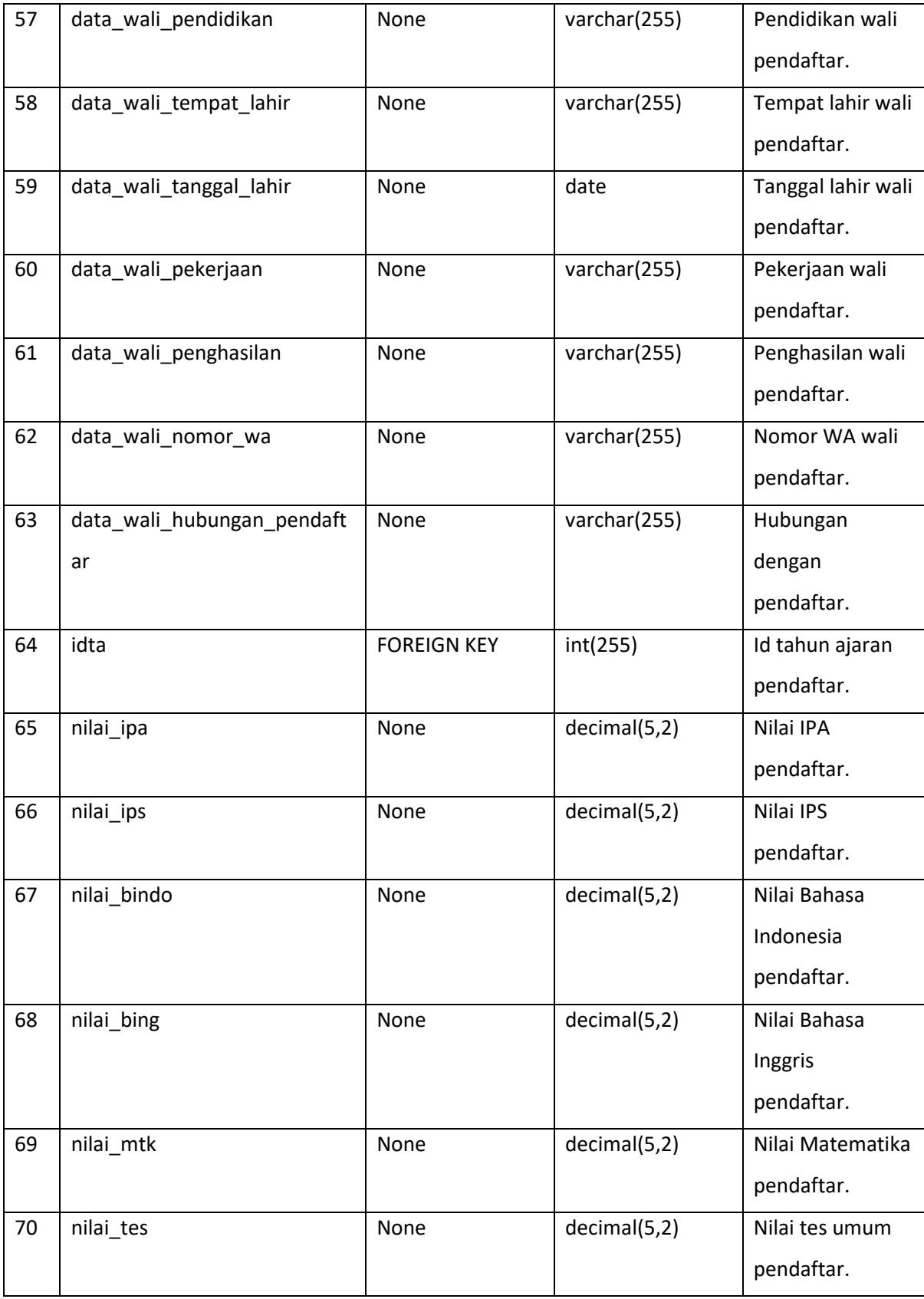

## **3.2.6 Perancangan Desain Antar Muka**

Rancangan awal yang dibuat untuk sistem ini berupa layout *wireframe* yang bersifat gambaran kasar tampilan *interface*. Layout tampilan untuk user dan admin berbedam, untuk membuat desain antarmuka sistem ini lebih jelas, penulis telah menyertakan beberapa foto di bawah ini..

a. Rancangan Desain Antar Muka Halaman Registrasi user

Rancangan desain antarmuka halaman registrasi user ini memuat layout halaman registrasi untuk user. Di halaman ini terdapat 3 *input field* untuk isian username, email, dan password.

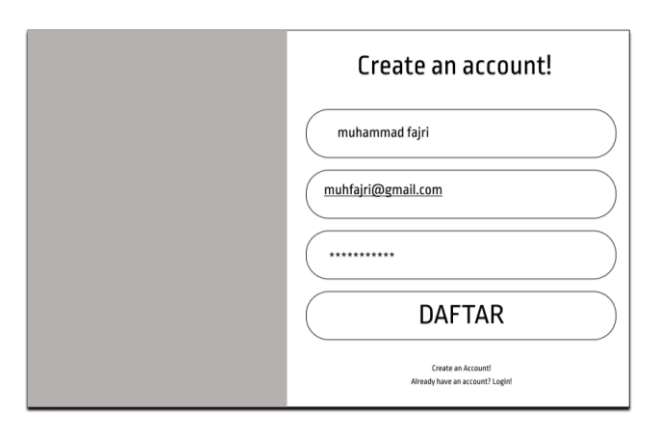

Gambar 3. 18 Rancangan Desain antar muka register user

Pada rancangan ini, calon siswa diharapkan dapat mengisi kolom input untuk mendaftarkan akun mereka dengan username, email, dan password.

b. Rancangan Desain Antar Muka Halaman Login user

Tata letak halaman login pengguna disertakan dalam desain antarmuka halaman login pengguna ini. Ada dua formulir input di halaman ini, satu untuk kata sandi dan yang lainnya untuk email.

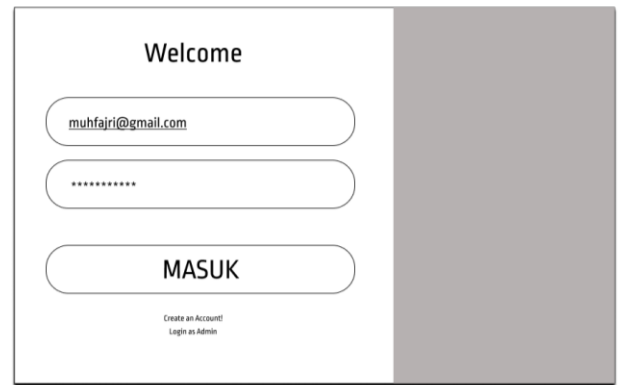

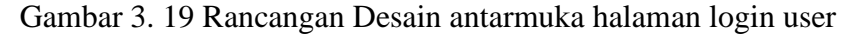

Pada rancangan ini, calon siswa diharapkan dapat menginput email dan password yang telah didaftarkan sebelumnya. Setelah itu, calon siswa dapat menekan tombol masuk untuk masuk kehalaman utama user.

## c. Rancangan Desain Antar Muka Halaman Beranda User

Tata letak halaman beranda terdapat dalam desain antarmuka halaman beranda pengguna; Halaman ini dimuat setelah pengguna masuk ke sistem.

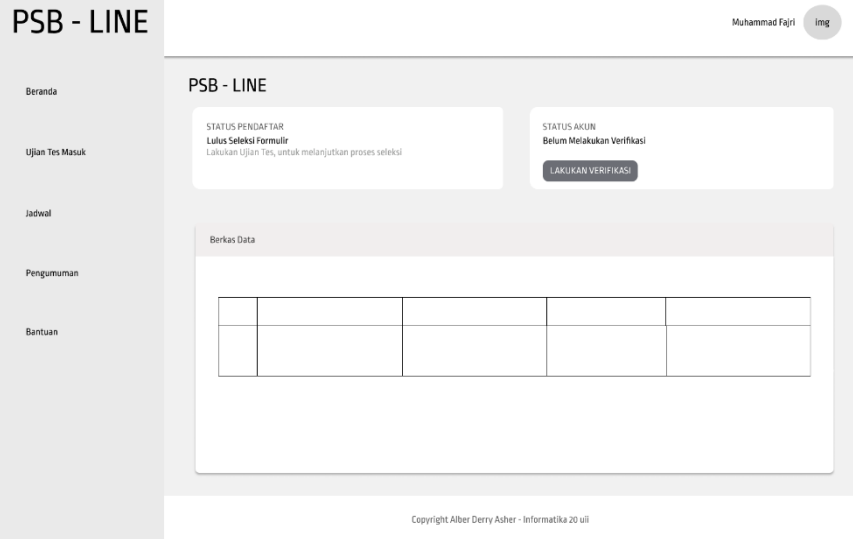

Gambar 3. 20 Rancangan desain antarmuka halaman beranda user

Pada rancangan ini merupakan tampilan awal yang dapat diakses setelah calon siswa berhasil login. Rancangan ini menampilkan menu Beranda, Ujian Tes Masuk, Jadwal, Pengumuman, dan bantuan.Pada halaman beranda terdapat informasi status pendaftaran dan status verifikasi akun siswa.

d. Rancangan Desain Antar Muka Halaman Verifikasi Telegram User

Rancangan desain antarmuka halaman verifikasi telegram user ini memuat gambar barcode dan perintah scan barcode yang isi dari barcode itu menuju link chat telegram bot yang telah disiapkan.

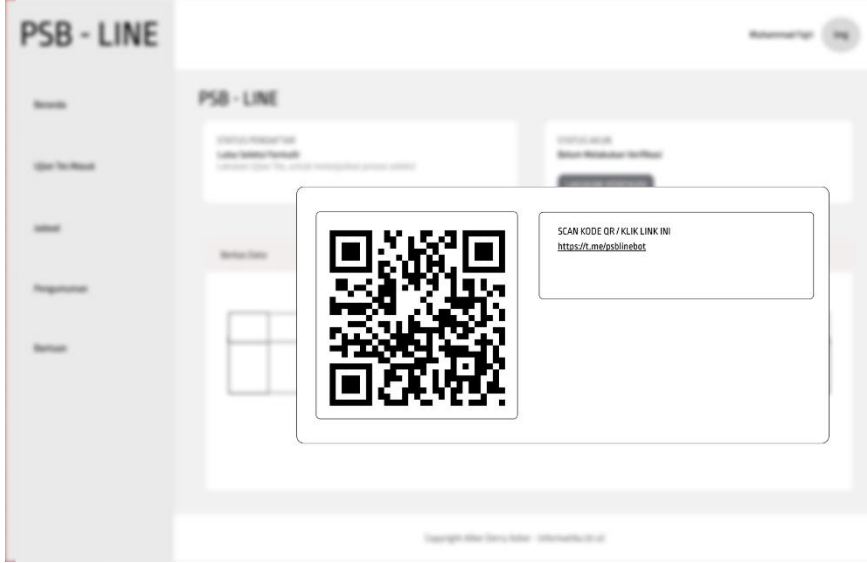

Gambar 3. 21 Rancangan desain antarmuka halaman verifikasi telegram user

Rancangan ini merupakan tampilan yang berisi barcode dan URL yang dapat diakses calon siswa untuk memverifikasi akun telegram mereka.

e. Rancangan Desain Antar Muka Halaman Isi Formulir User

Rancangan desain antarmuka halaman isi formulir pendaftaran untuk user ini memuat *input field* dan tombol daftar. Input dari kolom itu akan ada yang berupa *required* dan tidak wajib diisi.

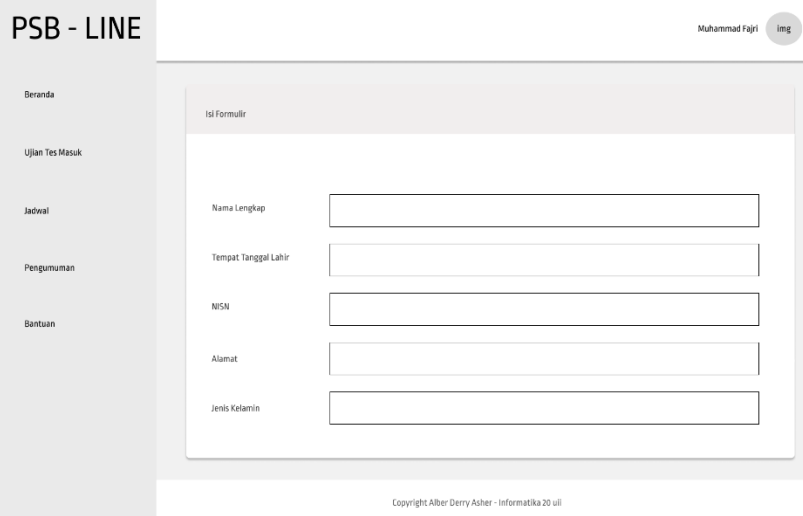

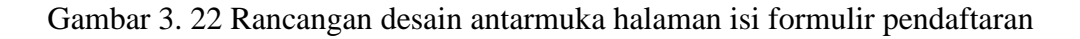

Pada tampilan rancangan ini menampilkan halaman isi formulir yang terdapat beberapa *input text* yang dapat diisi sesuai data calon siswa.

# f. Rancangan Desain Antar Muka Halaman Ujian Tes Masuk

Rancangan desain antarmuka halaman ujian tes masuk untuk user ini memuat *card* soal yang telah disediakan oleh admin. Untuk halaman ujian tes masuk memiliki 4 rancangan yang menyesuaikan proses.

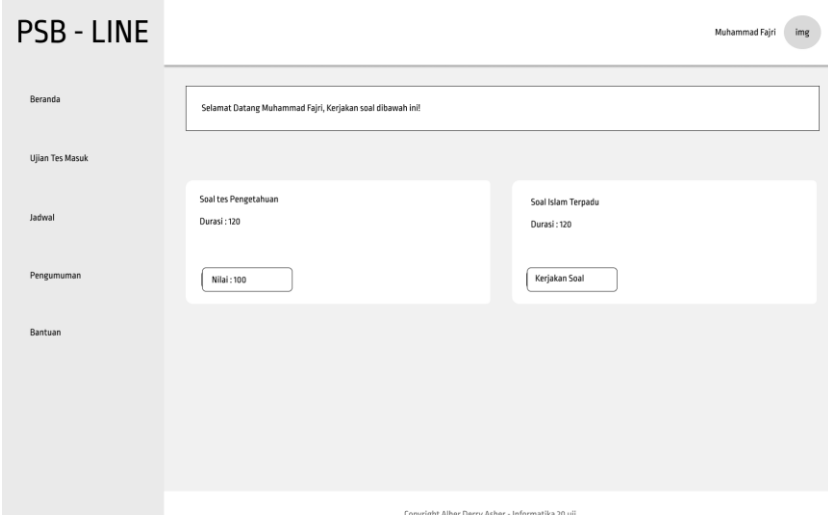

Gambar 3. 23 Rancangan desain antarmuka halaman awal ujian tes masuk

Pada Rancangan ini menampilkan soal ujian yang telah ditampilkan oleh admin, calon siswa dapat memiih soal yang dapat dikerjakan.

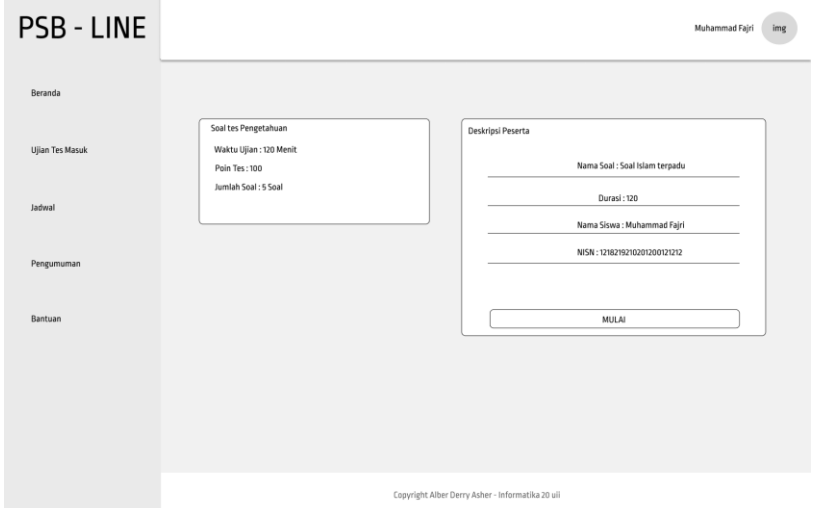

Gambar 3. 24 Rancangan desain antarmuka halaman deskripsi ujian

Pada rancangan ini ini menampilkan deskripsi soal tes yang dipilih untuk dikerjakan, yang menampilkan nama ujian, waktu ujian, jumlah soal, dan nama siswa.

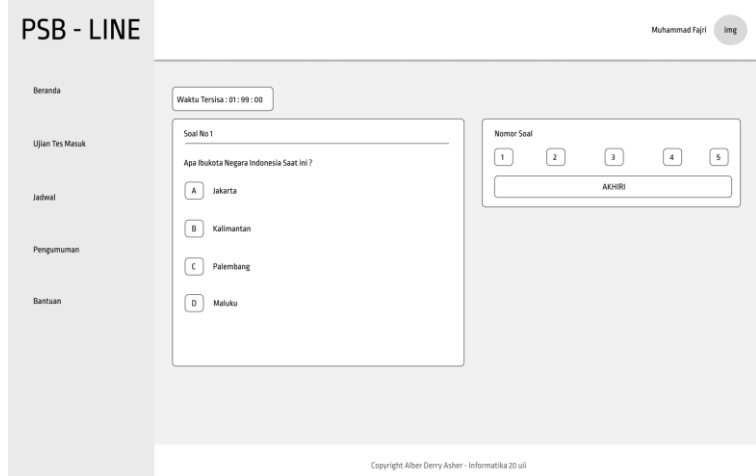

Gambar 3. 25 Rancangan desain antarmuka halaman soal ujian

Pada rancangan ini menampilkan soal, pilihan jawaban, nomor soal yang tersedia, waktu ujian berjalan, serta tombol submit soal ujian.

| <b>PSB - LINE</b> |                                                  | Muhammad Fajri | img |
|-------------------|--------------------------------------------------|----------------|-----|
| Beranda           |                                                  |                |     |
| Ujian Tes Masuk   | Deskripsi Soal                                   |                |     |
|                   | Nama Soal : Soal Islam terpadu                   |                |     |
| Jadwal            | Nama Siswa : Muhammad Fajri                      |                |     |
|                   | NISN: 1218219210201200121212                     |                |     |
| Pengumuman        | Jumlah benar: 3                                  |                |     |
|                   | Jumlah Salah: 2                                  |                |     |
| Bantuan           | Nilai: 80                                        |                |     |
|                   | KEMBALI KE DASHBOARD                             |                |     |
|                   |                                                  |                |     |
|                   |                                                  |                |     |
|                   |                                                  |                |     |
|                   | Copyright Alber Derry Asher - Informatika 20 uii |                |     |

Gambar 3. 26 Rancangan desain antarmuka halaman ujian telah selesai

Pada rancangan ini menampilkan nama soal, nama siswa, hasil jawaban benar, jawaban salah, dan nilai akhir ujian.

# g. Rancangan Desain Antar Muka Halaman Jadwal dan pengumuman

Rancangan desain antarmuka halaman jadwal dan pengumuman untuk user ini memuat isi konten yang telah dibuat oleh admin dan yang sudah ditampilkan oleh admin.

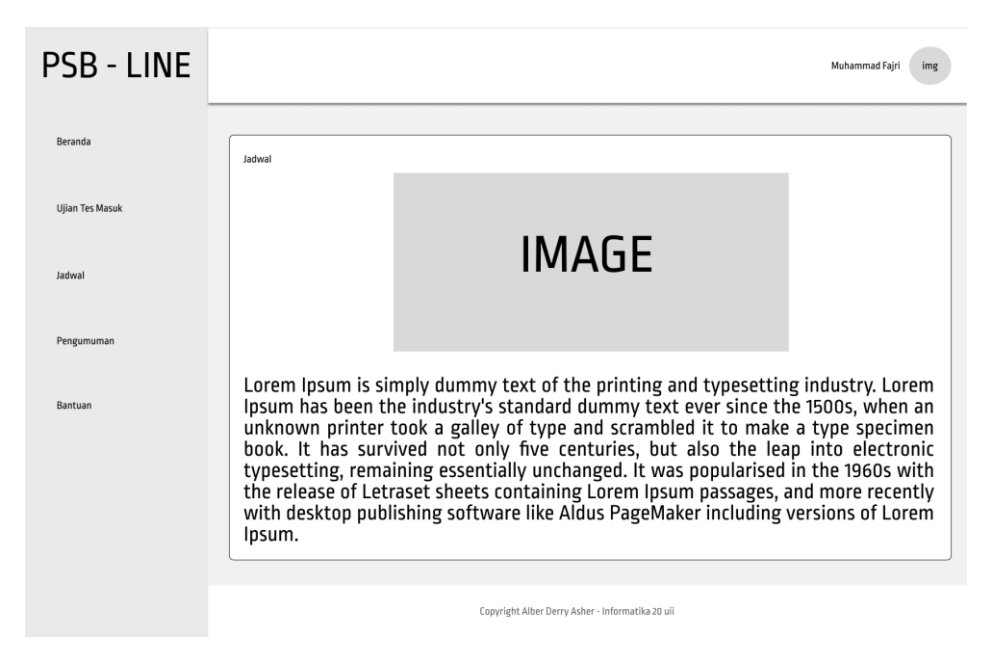

Gambar 3. 27 Rancangan desain antarmuka halaman jadwal

Pada rancangan ini menampilkan isi dari jadwal yang telah diatur dan dibuat oleh admin, halaman ini bisa berisi gambar dan teks.

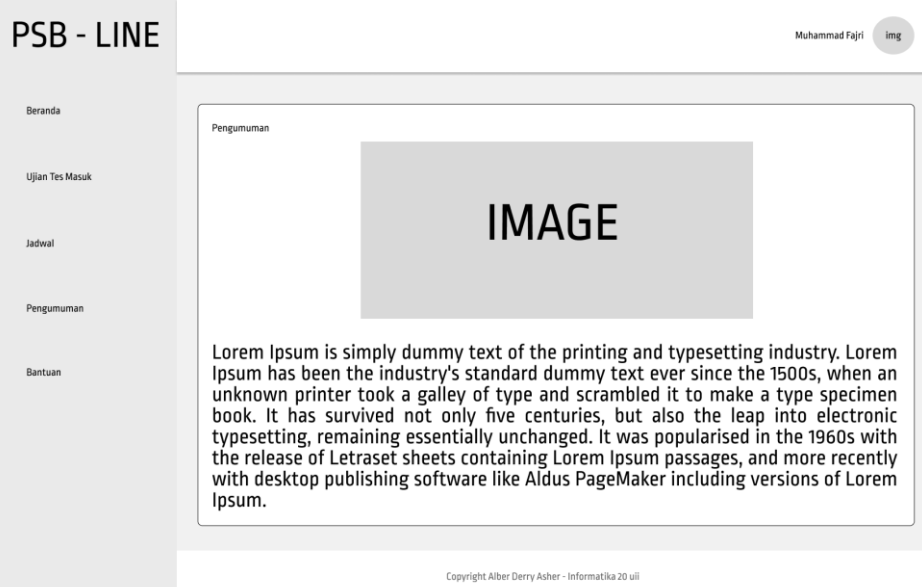

Gambar 3. 28 Rancangan desain antarmuka halaman pengumuman

Pada rancangan ini menampilkan isi dari pengumuman yang telah diatur dan dibuat oleh admin, halaman ini bisa berisi gambar dan teks.

h. Rancangan Desain Antar Muka Halaman logout user

Rancangan desain antarmuka halaman logout untuk user ini memuat popup kebawah dari tombol profile, yang memiliki tombol logout yang akan mengakhiri sesi dari akun user tersebut.

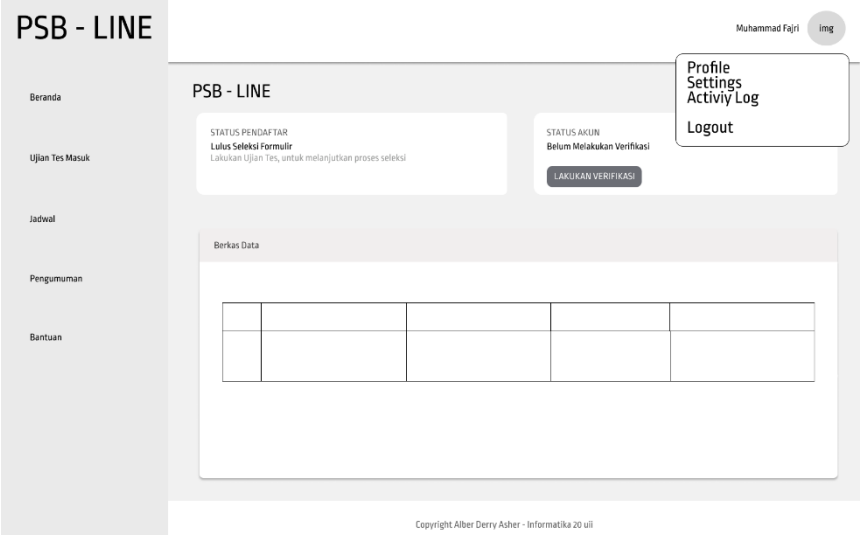

Gambar 3. 29 Rancangan desain antarmuka halaman logout akun user

Pada rancangan ini menampilkan pop up box yang berisi tombol logout untuk mengakhiri sesi login dari user.

# i. Rancangan Desain Antar Muka Halaman login admin

Alamat email dan kata sandi akun admin dimasukkan ke dalam area pada desain antarmuka login untuk prosedur verifikasi hak akses admin.

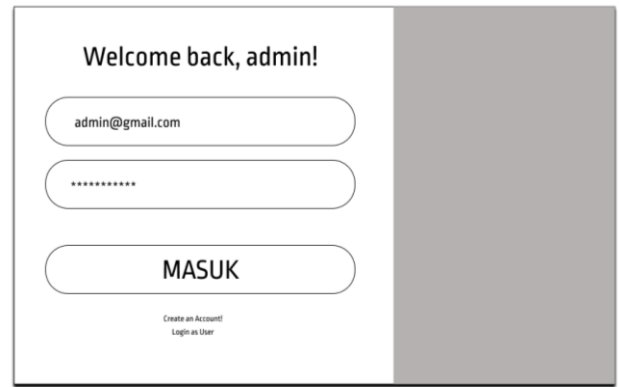

Gambar 3. 30 Rancangan desain antarmuka halaman login akun admin

Pada rancangan ini menampilkan fungsi login sesi admin. Disini terdapat input email dan password yang dapat diisi dengan data admin yang telah ditetapkan dan terdapat tombol submit untuk memvalidasi dari data yang telah di input sehingga admin dapat masuk ke dashboard admin.

#### j. Rancangan Desain Antar Muka Halaman beranda admin

Halaman awal yang akan ditampilkan sistem setelah admin berhasil masuk disertakan dalam desain antarmuka halaman beranda admin.

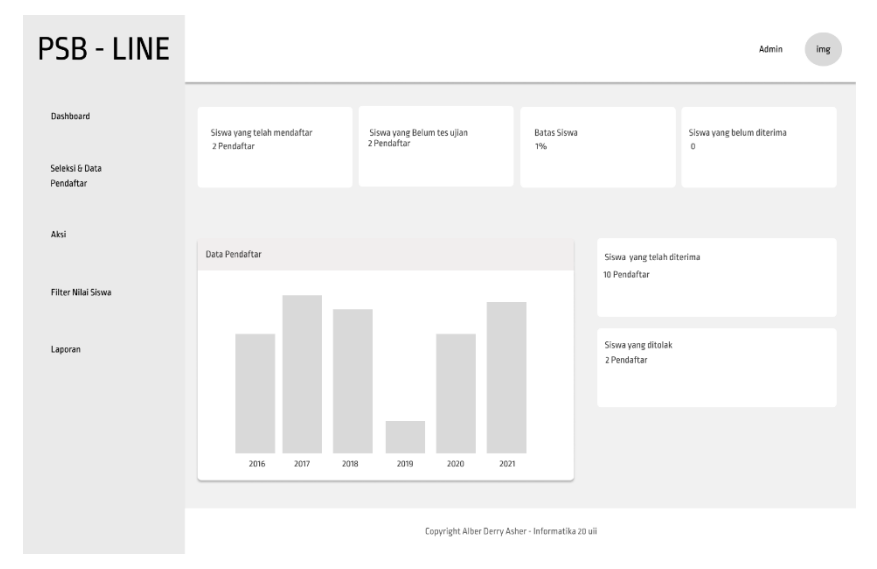

Gambar 3. 31 Rancangan desain antarmuka halaman beranda admin

Pada rancangan ini menampilkan beranda admin setelah dilakukan validasi akun admin. Di halaman ini terdapat menu dashboard, seleksi data pendaftar, Aksi, Filter nilai siswa, dan laporan. Di menu dashboard terdapat beberapa card yang berisi data siswa serta terdapat diagram batang.

k. Rancangan Desain Antar Muka Halaman Seleksi Pendaftar dan Data Pendaftar

Rancangan desain antarmuka halaman ini memuat tampilan tabel data pendaftar dan fitur untuk menyeleksi calon siswa.

| PSB - LINE                     |                                           |                                           |                                                  | img<br>Admin                          |
|--------------------------------|-------------------------------------------|-------------------------------------------|--------------------------------------------------|---------------------------------------|
| Dashboard                      | Siswa yang telah mendaftar<br>2 Pendaftar | Siswa yang Belum tes ujian<br>2 Pendaftar | Batas Siswa<br>1%                                | Siswa yang belum diterima<br>$\theta$ |
| Seleksi & Data<br>Pendaftar    |                                           |                                           |                                                  |                                       |
| Aksi                           |                                           |                                           | TOMBOL SELEKSI                                   |                                       |
| Atur Sesi Pendaftaran          | Data Pendaftar                            |                                           |                                                  |                                       |
| Atur Soal ujian Tes            |                                           |                                           |                                                  |                                       |
| Atur Pengumuman dan<br>Jackwal | No Pendaftaran<br>NO.                     | Nama Siswa                                | Nilai total                                      | Aksi                                  |
| Filter Nilai Siswa             | PSB12128193829<br>$\mathbf{L}$            | Muhammad Fajri                            | 88.00                                            |                                       |
| Laporan                        |                                           |                                           |                                                  |                                       |
|                                |                                           |                                           |                                                  |                                       |
|                                |                                           |                                           |                                                  |                                       |
|                                |                                           |                                           | Convright Alber Derry Asher - Informatika 20 uil |                                       |

Gambar 3. 32 Rancangan desain antarmuka halaman seleksi dan data pendaftar

Pada rancangan ini terdapat table yang menampilkan data siswa siswa yang telah mendaftar, tombol fitur seleksi pendaftar, serta tombol aksi untuk menerima dan menolak pendaftar.

#### l. Rancangan Desain Antar Muka Halaman Aksi Atur Sesi Pendaftaraan

Rancangan desain antarmuka halaman ini memuat tampilan tabel data sesi tahun ajaran, sesi pendaftaran yang sedang berlangsung, serta fungsi untuk menambahkan sesi pendaftaran

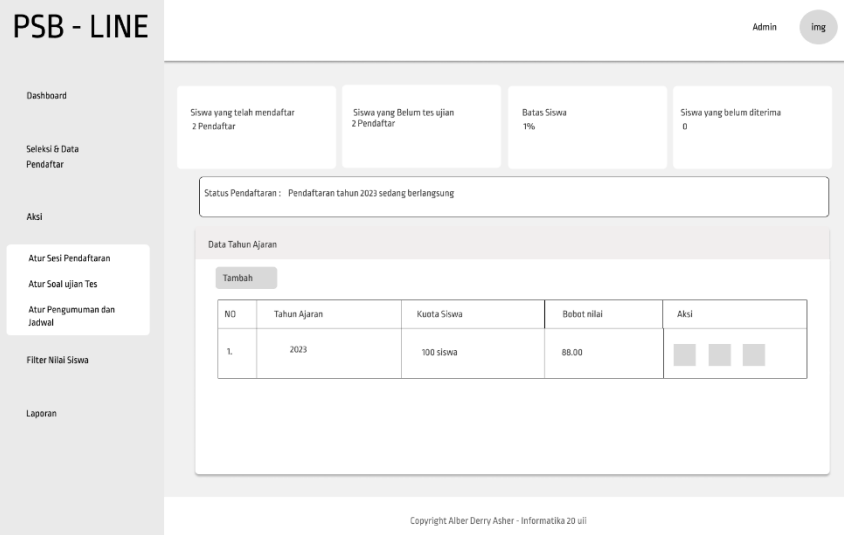

Gambar 3. 33 Rancangan desain antarmuka halaman aksi atur sesi pendaftaran

Pada Rancangan ini menampilkan halaman admin yang dapat mengatur sesi pendaftaran. Pada tampilan ini juga menampilkan status sesi pendaftaran, daftar sesi pendaftaran, beserta tombol – tombol yang mengatur nya.

m.Rancangan Desain Antar Muka Halaman Aksi Atur Soal Ujian tes

Rancangan desain antarmuka halaman ini memuat tampilan tabel data soal ujian dan fitur tambah soal ujian.

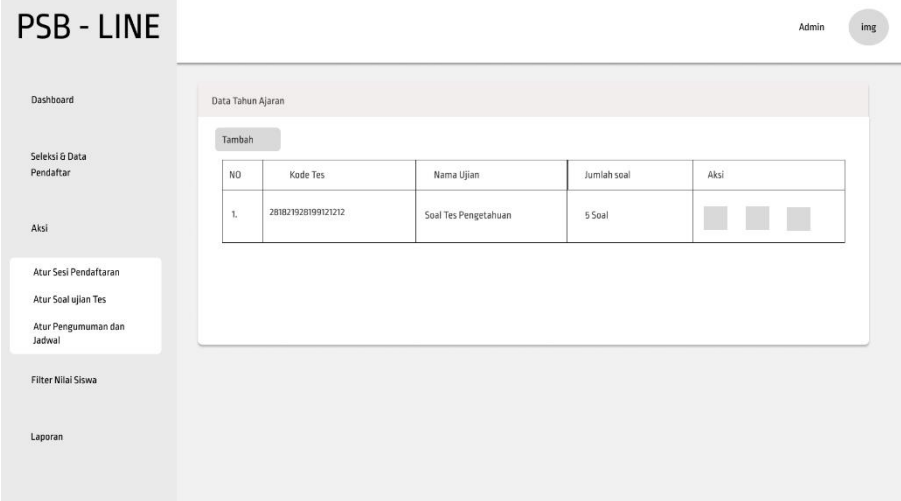

Gambar 3. 34 Rancangan desain antarmuka halaman aksi atur soal ujian

Pada rancangan ini menampilkan daftar soal ujian serta tombol – tombol CRUD yang mengatur soal ujian.

n. Rancangan Desain Antar Muka Halaman Aksi Atur Pengumuman dan Jadwal

Rancangan desain antarmuka halaman ini memuat tampilan tabel data jadwal dan pengumuman. Halaman ini juga dirancangan utnuk tampilan menambah, mengedit, menghapus jadwal dan pengumuman.

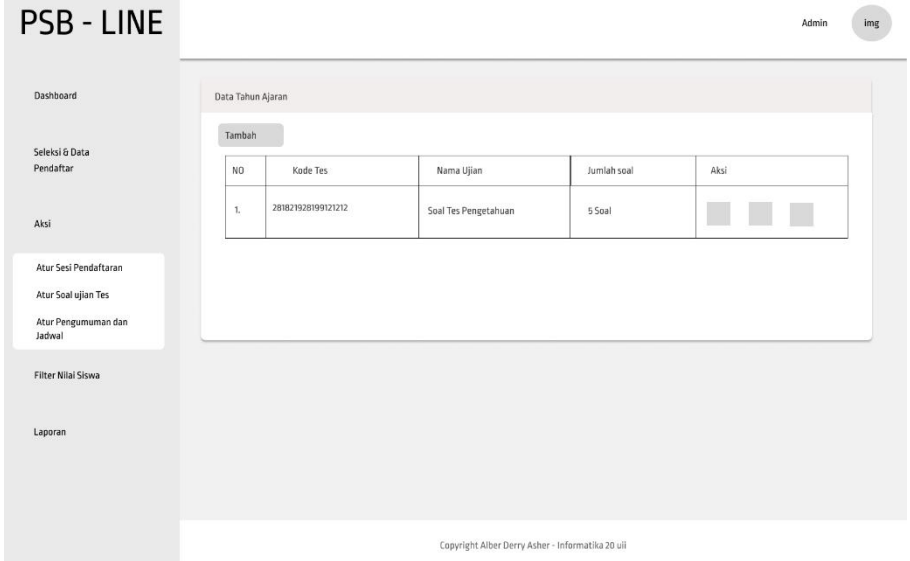

Gambar 3. 35 Rancangan desain antarmuka halaman aksi atur jadwal dan pengumuman

Pada rancangan ini menampilkan tabel yang berisi jadwal dan pengumuman yang telah dibuat oleh admin. Di halaman ini juga terdapat tombol tambah yang berfungsi untuk menambahkankan jadwal pengumuman yang baru serta tombol aksi CRUD untuk jadwal atau pengumuman yang telah dibuat.

#### o. Rancangan Desain Antar Muka Halaman Filter nilai tes peserta

Rancangan desain antarmuka halaman ini memuat tampilan tabel nilai siswa setiap soal yang telah dikerjakan. Halaman ini juga di lengkapi fitur filter.

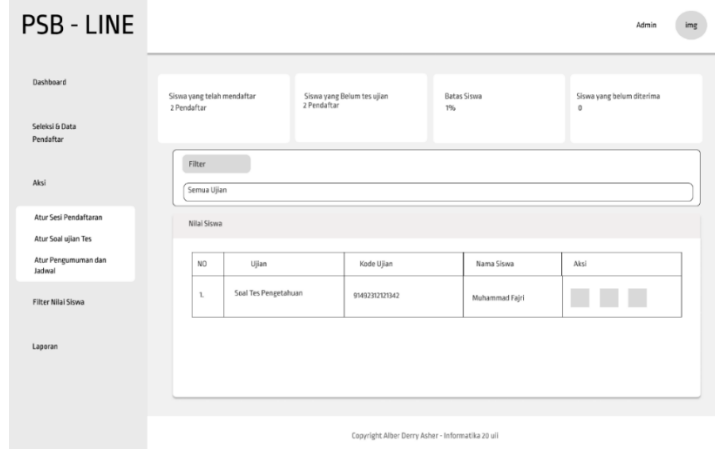

Gambar 3. 36 Rancangan desain antarmuka halaman filter nilai siswa

Pada rancangan ini menampilkan nilai siswa yang telah mengerjakan soal ujian yang tersedia serta terdapat filter tampil nilai berdasarkan soal yang dipilih.

# p. Rancangan Desain Antar Muka Halaman Logout admin

Rancangan desain antarmuka halaman ini memuat dahsboard admin yang berisi menu profile, kemudian terdapat popup untuk logout.

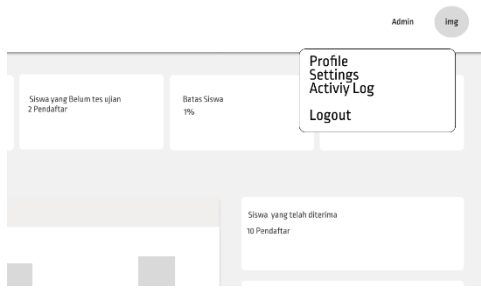

Gambar 3. 37 Rancangan desain antarmuka halaman logout admin

Pada rancangan ini menampilkan pop up box yang berisi tombol logout untuk mengakhiri sesi login dari user.

# **BAB IV HASIL DAN PEMBAHASAN**

### **4.1 Penerapan**

#### **4.1.1 Tampilan Halaman Login User**

Antarmuka login pengguna dilengkapi dua ruas isian berupa email dan kata sandi yang wajib diinputkan. Data masukan dari pengguna akan diverifikasi hak aksesnya setelah pengguna menekan tombol masuk. Tampilan halaman login ditampilkan pada Gambar 4.1.

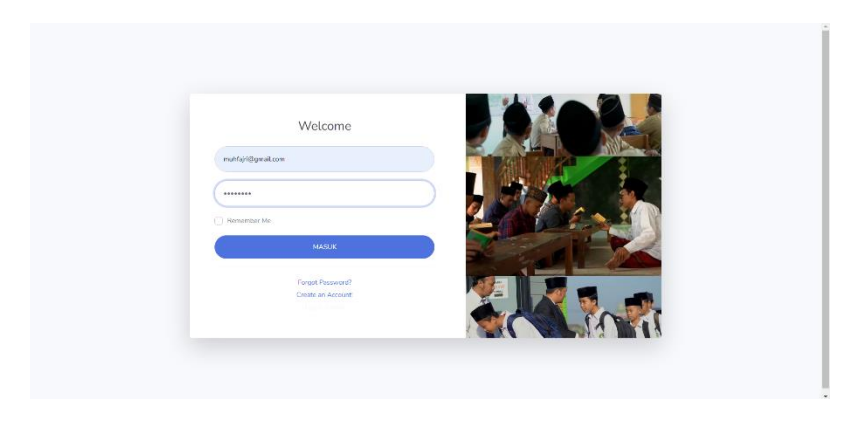

Gambar 4. 1 Tampilan Halaman Login User

Pada tampilan ini menampilkan halaman yang memiliki *input text* yang terdiri dari email dan password serta tombol *submit* untuk memvalidasi dari data *input* yang dimasukkan user.

#### **4.1.2 Tampilan Halaman Login Admin**

Halaman Login Admin memiliki dua kotak input yang harus diisi dengan email dan password. Isi input yang dimasukkan admin akan di verifikasi hak akses nya setelah admin menekan tombol masuk. Tampilan halaman login ditampilkan pada Gambar 4.2.

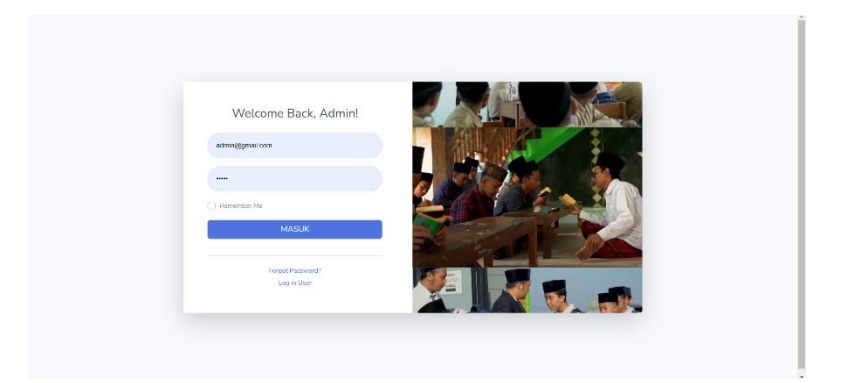

Gambar 4. 2 Tampilan Halaman Login Admin

Pada tampilan ini menampilkan halaman yang memiliki *input text* yang terdiri dari email dan password serta tombol *submit* untuk memvalidasi dari data *input* yang dimasukkan admin.

# **4.1.3 Tampilan Halaman Register User**

Halaman Register memiliki tiga kotak input yang harus diisi dengan username, email dan password. Jika pengguna mengklik tombol registrasi, informasi yang telah mereka kirimkan akan diperiksa dan dicatat dalam database. Gambar 4.3 menampilkan tampilan halaman register.

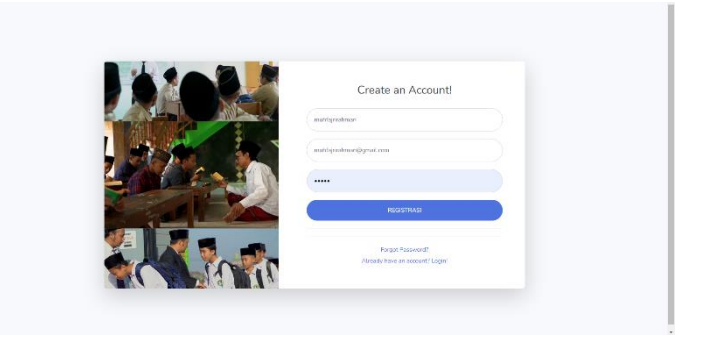

Gambar 4. 3 Tampilan Halaman Register User

Pada tampilan ini menampilkan halaman yang memiliki input text yang terdiri dari username, email dan password serta tombol submit untuk memvalidasi dari data input yang dimasukkan admin agar dapat langsung disimpan di database

#### **4.1.4 Tampilan Halaman Dashboard User**

Halaman utama yang muncul setelah pengguna berhasil menyelesaikan proses verifikasi data login adalah antarmuka dasbor beranda pengguna. Gambar 4.4 menampilkan tampilan halaman dasbor pengguna.

| <b>PSB-LINE</b>          | Ξ<br>Muhammad Fairi 1999                                                                                                    |
|--------------------------|----------------------------------------------------------------------------------------------------|
| <b>D</b> Beranda         | PSB - LINE                                                                                                    |
| El Isi Formulin          | <b>STATUS PENDAFTAR</b><br><b>STATUS AKUN</b>                                                                                                    |
| <b>M. Ujon Tes Masuk</b> | Diterima Sebagai Siswa<br><b>Belum Melakukan Verifikasi</b><br>Lakukan Daftar Ulang ke sekolah dengan membawa bukti diterima di bawah<br>berikut.<br><b>LAKUKAN VERIFIKASI</b> |
| El Jadwal                |                                                                                                    |
| <b>El Programan</b>      | <b>Berkas Data</b>                                                                                                    |
| <b>III</b> Bantuan       | <b>TANGGAL</b><br>NO.<br>NILAI RATA RATA<br><b>NILAI</b><br>NO MENDAFTAR<br><b>NAMA</b><br><b>AKSI</b><br>PENDAFTARAN<br><b>RAPOR</b><br>TES.<br><b>STATUS</b>                 |
|                          | 2023-12-06<br>$\alpha$<br>PSB28271261<br><b>MUHAMMAD</b><br>88.40<br>f.<br>DITERIMA SEBAGAI SISWA<br>$\ddot{=}$<br><b>FAIRI</b><br>PRINT                                       |
|                          |                                                                                                    |
|                          | Convight @ Alber Derry Asher - Informatika UI                                                                                                    |

Gambar 4. 4 Tampilan Halaman Dashboard User

Pada tampilan ini merupakan halaman yang pertama kali diakses setelah data login user berhasil di validasi. Disini terdapat menu Beranda, Isi formulir, Ujian tes masuk, jadwal, pengumuman, dan bantuan. Pada menu beranda terdapat card yang berisi status pendaftar dan status akun serta card yang berisi berkas atau status calon siswa yang dapat dilihat dan di unduh.

#### **4.1.5 Tampilan Halaman Dashboard Admin**

Layar utama yang muncul setelah administrator berhasil menyelesaikan proses verifikasi untuk kredensial login mereka adalah antarmuka dasbor beranda admin. Gambar 4.5 menampilkan tampilan halaman dasbor admin.

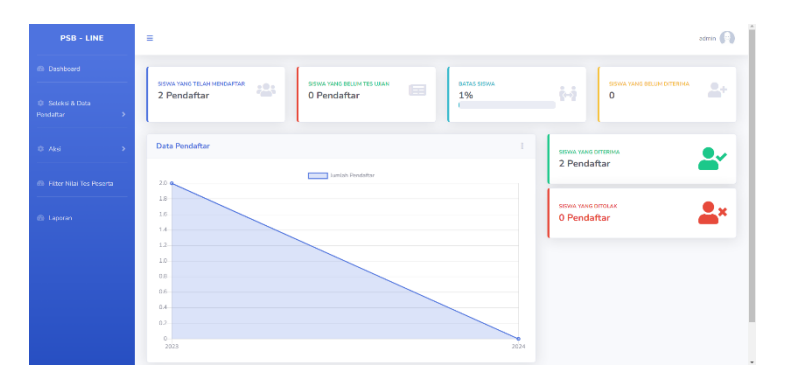

Gambar 4. 5 Tampilan Halaman Dashboard User Admin

Pada tampilan ini merupakan halaman yang pertama kali diakses setelah data login admin telah di validasi. Disini terdapat menu Dashboard, Seleksi data pendaftar, Aksi, Filter nilai peserta, laporan, serta beberapa card yang berisi tentang jumlah data pendaftar.

#### **4.1.6 Tampilan Halaman Isi Formulir User**

Halaman Isi Formulir User memiliki beberapa kotak input yang memiliki kriteria *required* dan tidak. Sehingga, beberapa kotak input di halaman ini tidak harus di isikan semua Jika user menekan tombol daftar, hasil dari input itu akan disimpan ke database. Tampilan halaman dashboard isi formulir ditampilkan pada Gambar 4.6 dan Gambar 4.7.

| <b>PSB-LINE</b>          | Ξ                           |                          |           | testole2 $\Box$  |
|--------------------------|-----------------------------|--------------------------|-----------|------------------|
| C Beranda                | <b>Isi Formulir Berikut</b> |                          |           |                  |
| <b>Bill Isi Formulir</b> | FORMULIR PENDAFTARAN        |                          |           |                  |
| Ullan Tes Masuk          | <b>DATA PENDAFTAR</b>       |                          |           |                  |
| <b>Ell Jadwal</b>        | NAMA LENGKAP: *             | NAMA LENGKAP             |           |                  |
|                          | ASAL SEKOLAH:               | -- Pilih Asal Sekolah -- |           | $\sim$           |
| El Pengumuman            | JENIS KELAMIN: *            | PILIH JENIS KELAMIN      | $\circ$   |                  |
| <b>Ell</b> Bantuan       | NISN:                       | MASUKAN NISN JIKA ADA    |           | <b>CARI NISN</b> |
|                          | TEMPAT LAHIR :*             | -- Pilih Tempat Lahir -- |           | $\sim$           |
|                          | TANGGAL LAHIR: *            | dd/mm/yyyy               | $\Box$    |                  |
|                          | ALAMAT:*                    | NAMA JALAN / DUSUN       |           |                  |
|                          | RT:                         | 00                       | RW:<br>00 |                  |

Gambar 4. 6 Tampilan Halaman Isi Formulir User

Pada tampilan ini terdapat berbagai macam jenis input yang dapat disi oleh calon siswa. Input di tampilan ini ada beberapa yang wajib disi dan juga opsional.

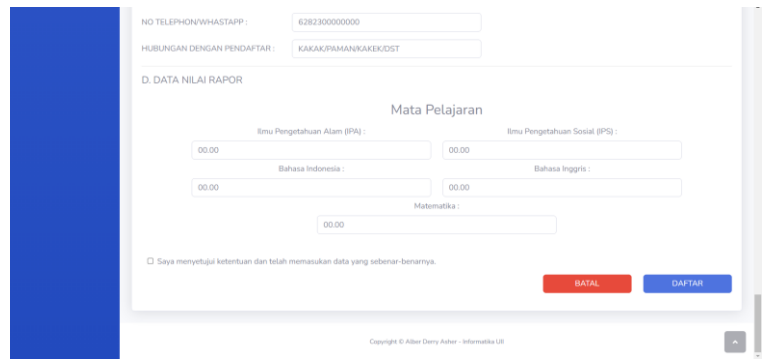

Gambar 4. 7 Tampilan Halaman Isi Formulir User II

Pada tampilan ini merupakan bagian paling akhir dari halaman isi formulir, dibagian bawah terdapat input nilai rapor calon siswa yang terdiri dari mata pelajaran IPA, IPS, Bahasa

Indonesia, Bahasa Inggris, Matematika yang wajib diisi oleh calon siswa. Disini juga terdapat tombol untuk membatalkan serta tombol submit untuk menyimpan data input kedalam database.

#### **4.1.7 Tampilan Halaman Ujian Tes Masuk User**

Halaman Ujian Tes Masuk User memiliki beberapa tampilan yang bertahap. Untuk Tampilan pertama yaitu user di berikan pilihan beberapa soal yang telah diatur oleh admin, tampilan kedua yaitu user diberikan detail peserta serta deskripsi ujian, tampilan ke tiga yaitu user diberikan soal beserta jawaban yang bisa dipilih, dan yang terakhir jika user berhasil menyelesaikan soal, sistem akan menampilkan hasil dari ujian tersebut. Beberapa Tampilan halaman Ujian Tes Masuk ditampilkan pada Gambar 4.8, Gambar 4.9, Gambar 4.10, dan Gambar 4.11.

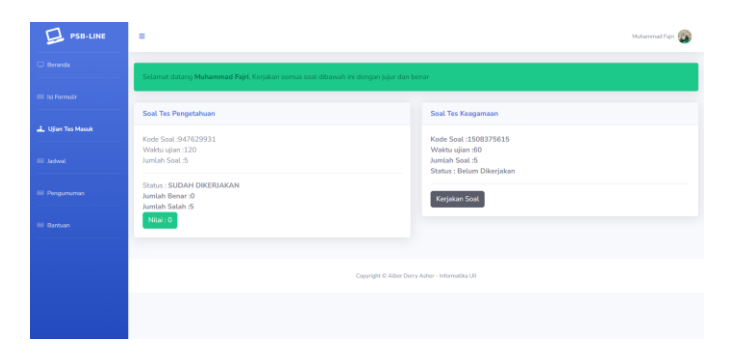

Gambar 4. 8 Tampilan Halaman Soal Tersedia

Pada tampilan ini terdapat beberapa card yang menampilkan ujian, deskripsi ujian, dan nilai hasil akhir dari ujian tersebut. Pada tampilan ini terdapat proses pilih ujian yang dapat dilakukan oleh calon siswa

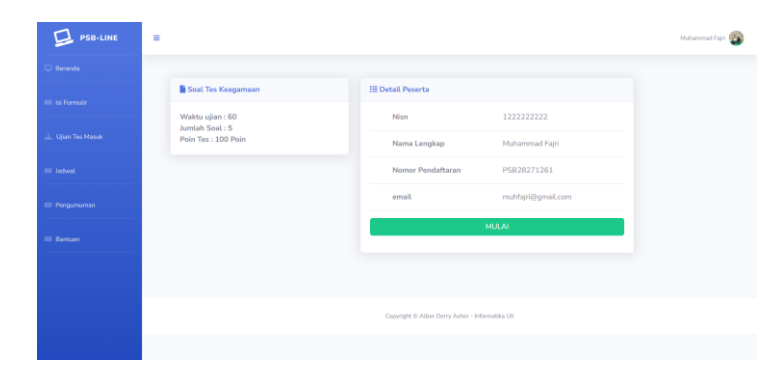

Gambar 4. 9 Tampilan Halaman detail peserta serta detail ujian

Pada tampilan ini terdapat 2 card yang menampikan deskripsi ujian, deskripsi calon siswa serta dilengkapi dengan tombol untuk memulai ujian.

| $\sum$ PSB-LINE         | $\equiv$                                                     | Muhammad Fajri                                                         |
|-------------------------|--------------------------------------------------------------|------------------------------------------------------------------------|
| <b>D</b> Beranda        |                                                              |                                                                        |
| <b>III</b> Isi Formulin | Waktu Tersisa: 00:59:56<br>Soal No 1                         | Dikerjakan                                                             |
| Ujian Tes Masuk         | Berapa Rakaat Salat Maghrib?                                 | $\,$ 3 $\,$<br>$\sqrt{4}$ $\sqrt{2}$<br>$\,$ 2 $\,$<br>$\vert 1 \vert$ |
| <b>IIII</b> Jadwal      | A 2 Rakaat<br>B 3 Rakaat<br>n.                               | Akhiri Ujian                                                           |
| El Pengumuman           | $C = 10$ Rakaat                                              |                                                                        |
| Ell Barriusn            | D 1 Rakaat                                                   |                                                                        |
|                         |                                                              |                                                                        |
|                         |                                                              |                                                                        |
|                         |                                                              |                                                                        |
|                         | Conceptuals (C.A.H.co. Plaza), Andreas, Andreasy-Miles (III) |                                                                        |

Gambar 4. 10 Tampilan Halaman Soal saat mengerjakan ujian

Pada tampilan terdapat soal, pilihan jawaban, nomor soal, waktu hitung mundur, serta tombol akhiri ujian. Pada tampilan ini terdapat proses mengerjakan soal, pilih soal, serta simpan hasil akhir menggunakan tombol akhir ujian yang mana akan disimpan kedalam database.

| <b>PSB-LINE</b><br>٠    |                   |                      |
|-------------------------|-------------------|----------------------|
| <b>D</b> Beranda        |                   |                      |
| <b>III</b> Isl Formulin | ✔ Ujian Selesai   |                      |
|                         | Nisn              | 1222222222           |
| Ujan Tes Masuk          | Nama Lengkap      | Muhammad Fajri       |
| <b>IIII</b> Jadwal      | Nomor Pendaftaran | PSB28271261          |
| <b>Ell</b> Pengumuman   | email             | muhfajri@gmail.com   |
|                         | Nama Ujian        | Soal Tes Keagamaan   |
| <b>Ell</b> Bantuan      | Jumlah Benar      | $\overline{3}$       |
|                         | Jumlah Salah      | $\sqrt{2}$           |
|                         | Nilai             | 60                   |
|                         |                   | Kembali Ke Dashboard |

Gambar 4. 11 Tampilan Halaman saat soal berhasil diselesaikan

Pada tampilan ini terdapat card yang menampilkan data siswa, hasil akhir dari ujian yang telah dikerjakan, serta tombol untuk kembali ke dashboard.

#### **4.1.8 Tampilan Halaman Jadwal dan Pengumuman**

Halaman Jadwal dan pengumuman memiliki layout yang sama, namun isi dari kontennya berbeda. Gambar 4.12 menampilkan jadwal dan tampilan halaman pengumuman, sedangkan Gambar 4.13 menampilkan tampilan halaman pengumuman. Tampilan halaman dimuat pada Gambar 4.14 dan 4.15 jika jadwal dan pengumuman tidak dapat diakses..

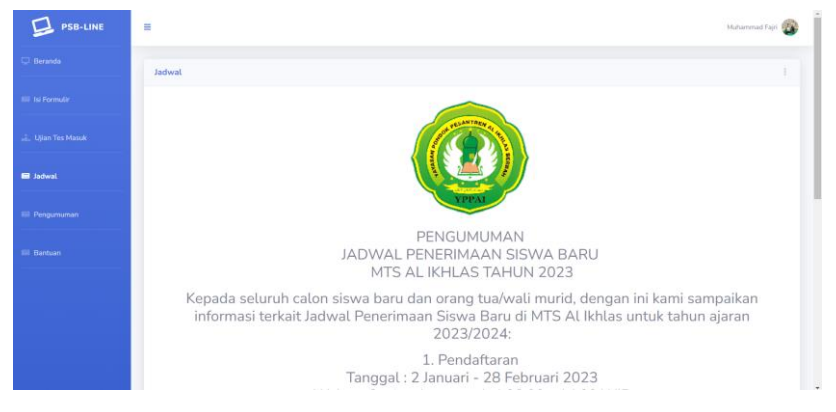

Gambar 4. 12 Tampilan Halaman Jadwal

Pada tampilan ini terdapat card yang menampilkan data jadwal yang telah diatur dan dibuat oleh admin, data ini dapat dilihat langsung oleh calon siswa.

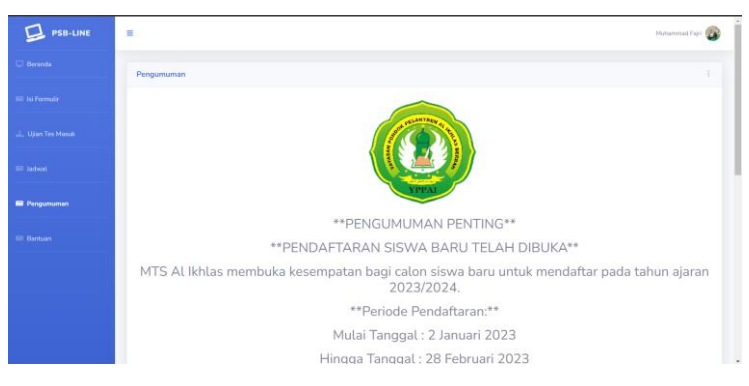

Gambar 4. 13 Tampilan Halaman Pengumuman

Pada tampilan ini terdapat card yang menampilkan data Pengumuman yang telah diatur dan dibuat oleh admin, data ini dapat dilihat langsung oleh calon siswa.

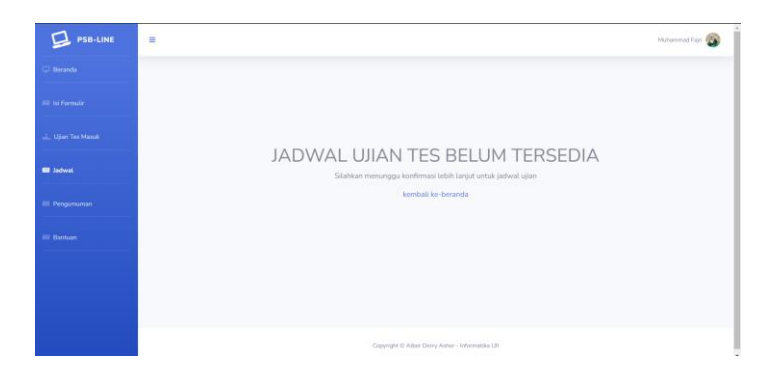

Gambar 4. 14 Tampilan Halaman Jadwal tidak tersedia

Pada tampilan ini berisi peringatan jika jadwal ujian belum tersedia atau belum diatur oleh admin serta terdapat tombol untuk kembali keberanda.

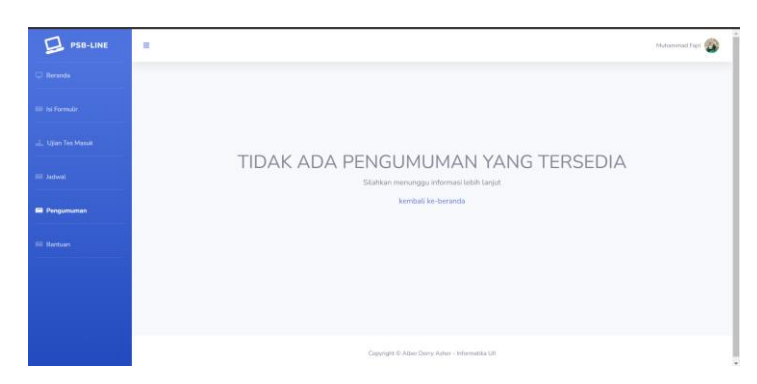

Gambar 4. 15 Tampilan Halaman Pengumuman tidak tersedia

Pada tampilan ini berisi peringatan jika pengumuman belum tersedia atau belum diatur oleh admin serta terdapat tombol untuk kembali keberanda.

# **4.1.9 Tampilan Halaman Status Akun dan Status Pendaftaran**

Halaman yang memuat status akun dan pendaftaran ditampilkan di halaman dashboard. Status Akun akan berubah jika user berhasil memverifikasi akun telegram ke BOT Telegram. Sedangkan Status Pendaftaran akan berubah sesuai dengan hasil seleksi admin. Beberapa prosedur yang digambarkan dalam Gambar 4.16, 4.17, 4.18, dan 4.18 ditampilkan di sini.

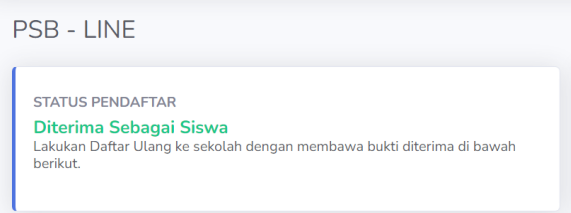

Gambar 4. 16 Tampilan Status Pendaftaran

Pada tampilan ini terdapat status pendaftar jika calon siswa telah melakukan pendaftaran formulir, ujian, serta telah dinyatakan lulus.

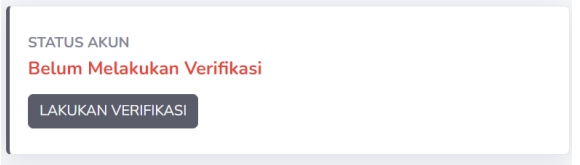

Gambar 4. 17 Tampilan Status Akun

Pada tampilan ini terdapat status akun jika calon siswa telah melakukan verifikasi akun melalui bot Telegram yang telah disediakan.

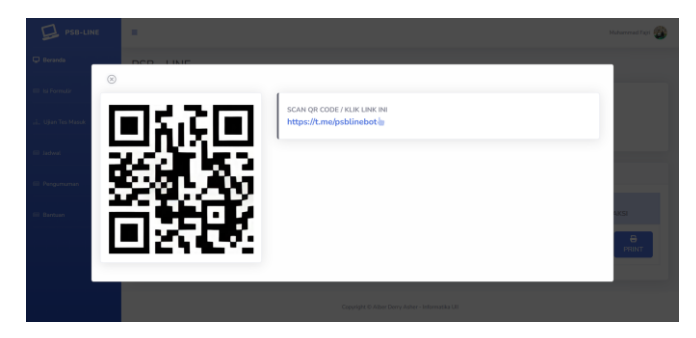

Gambar 4. 18 Tampilan Verifikasi Akun

Pada tampilan ini terdapat barcode dan URL yang mengarahkan ke BOT Telegram yang telah disediakan. Pada tampilan ini terdapat proses yang mengarahkan calon siswa ke ruang pesan telegram BOT.

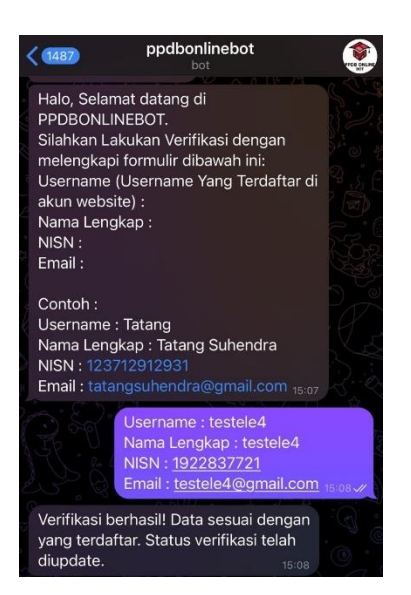

Gambar 4. 19 Tampilan Format Verifikasi Akun

Pada tampilan ini terdapat ruang pesan dengan BOT Telegram serta format pesan verifikasi akun telegram. Pada tampilan ini terdapat proses kirim pesan sesuai format serta balasan otomatis dari BOT Telegram.

# **4.1.10 Tampilan Halaman Berkas Data Hasil Pendaftaran**

Halaman yang memuat data hasil pendaftaran yang surat keterangan nya dapat diunduh langsung oleh siswa. Berikut ini tampilan halaman dan tampilan surat keterangan di tampilkan di Gambar 4.20 dan Gambar 4.21.

| <b>NO</b>                            | <b>TANGGAL</b><br><b>MENDAFTAR</b> | NO <sub>1</sub><br>PENDAFTARAN | <b>NAMA</b>              | <b>NILAI RATA RATA</b><br><b>RAPOR</b> | <b>NILAI</b><br><b>TES</b> | <b>STATUS</b>                 | <b>AKSI</b>                |
|--------------------------------------|------------------------------------|--------------------------------|--------------------------|----------------------------------------|----------------------------|-------------------------------|----------------------------|
| $\blacktriangleleft$<br>$\mathbf{I}$ | 2023-12-06                         | PSB28271261                    | MUHAMMAD<br><b>FAJRI</b> | 88.40                                  | 30                         | <b>DITERIMA SEBAGAI SISWA</b> | $\ddot{ }$<br><b>PRINT</b> |

Gambar 4. 20 Tampilan Status Pendaftaran

Pada tampilan ini terdapat data siswa berdasarkan akun, nilai rata - rata rapor, nilau tes, status pendaftaran, serta tombol aksi untuk menggunduh surat pernyataan diterima.

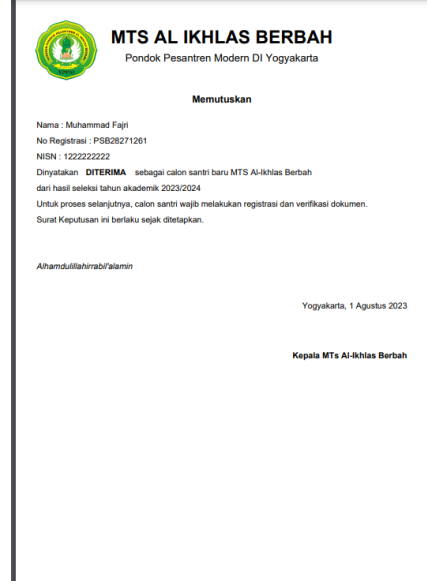

Gambar 4. 21 Tampilan Surat Keterangan Hasil Pendaftaraan

Pada tampilan ini merupakan surat pernyataan diterima yang diterbikan oleh MTS Al Ikhlas berbah. Surat ini berisi data diri siswa, pernyataan diterima, serta kolom ttd Kepala Sekolah Mts Al ikhlas Berbah.

# **4.1.11 Tampilan Halaman Seleksi Pendaftar**

Halaman ini yang memuat data calon siswa yang berhasil mendaftar. Di Halaman ini terjadinya proses seleksi pendaftar oleh admin, proses seleksi ini dapat manual atau dengan filter seperti set passing grade, set nilai rapor, set jumlah yang ingin diterima. Berikut ini tampilan halaman dan tampilan proses seleksi di tampilkan di Gambar 4.22, Gambar 4.23, Gambar 4.24, Gambar 4.25, Gambar 4.26, dan Gambar 4.27.

| <b>PSB - LINE</b>                       | Ξ                                          |                            |                       |                    |                                   | admin $\left(\begin{array}{c} \circ \\ \circ \end{array}\right)$ |
|-----------------------------------------|--------------------------------------------|----------------------------|-----------------------|--------------------|-----------------------------------|------------------------------------------------------------------|
| <b><i>C</i></b> Dashboard               | SISWA YANG TELAH MENDAFTAR                 | SISWA YANG BELUM TES UJIAN | <b>KUOTA SISWA</b>    |                    | <b>SISWA YANG BELUM DITERIMA</b>  |                                                                  |
| C Seleksi & Data<br>Pendaftar<br>$\sim$ | 수<br>2 Pendaftar                           | 0 Pendaftar                | 唱<br>2/100            |                    | $\dot{\mathbf{r}}$<br>$\mathbf 0$ | $2+$                                                             |
| OTHER:                                  | $\bullet$                                  |                            |                       |                    |                                   | $\underline{\mathbf{E}}$ .xlsx                                   |
| Seleksi Pendaftar                       | $\blacksquare$                             |                            |                       |                    |                                   |                                                                  |
| 10 Aksi                                 | Masukkan Nama Siswa / No Pendaftaran Siswa |                            |                       |                    |                                   | Cari                                                             |
| <b>B</b> Filter Nilai Tes Peserta       |                                            |                            | $\overline{Q}$        |                    |                                   |                                                                  |
| <b><i>C</i></b> Laporan                 | <b>Data Pendaftar</b>                      |                            |                       |                    |                                   | $\checkmark$ Form                                                |
|                                         | <b>TANGGAL MENDAFTAR</b><br>ID             | NO PENDAFTARAN             | <b>NAMA</b>           | <b>NILAI TOTAL</b> | <b>STATUS</b>                     | AKSI                                                             |
|                                         | 6<br>2023-12-06                            | PSB28271261                | <b>MUHAMMAD FAJRI</b> | 9440               | <b>DITERIMA SEBAGAI SISWA</b>     | $\bullet$                                                        |
|                                         | $\overline{7}$<br>$0000 - 00 - 00$         | PSB1808498182              | MUHAMMAD NAUFAL       | 9440               | <b>DITERIMA SEBAGAI SISWA</b>     | $\bullet$                                                        |

Gambar 4. 22 Tampilan Halaman Seleksi Pendaftar

Pada tampilan ini merupakan halaman yang tampil saat admin ingin menyeleksi calon siswa. Di tampilan ini terdapat table yang berisi data – data calon siswa yang dilengkapi dengan tombol aksi. Pada tampilan ini juga terdapat tombol – tombol yang antara lain fungsinya untuk memfilter, mengunduh file, mengurutkan, serta fungsi filter berdasarkan nilai.

| <b>O</b> Dashboard                   | SERIES YANG TRUNK MENDAPTAR                                                 | SERVIA 10945 RELINETES URAN       |                                    | <b>KLIQTA SEDILA</b>            | SIGNAL VAND BILLIM DITERBAN          |                                 |  |  |  |  |  |
|--------------------------------------|-----------------------------------------------------------------------------|-----------------------------------|------------------------------------|---------------------------------|--------------------------------------|---------------------------------|--|--|--|--|--|
| <b>Q</b> Selaksi & Data<br>Pendaftar | 2 Pendaftar                                                                 | $\frac{2\pi^2}{m}$<br>0 Pendaftar | 旧                                  | 2/100<br>٠                      | $\langle \phi \rangle$<br>$^{\circ}$ | $\mathbb{R}^+$                  |  |  |  |  |  |
| OTHER:<br><b>Soleksi Pondaftar</b>   | $\frac{\bullet}{\bullet}$                                                   |                                   |                                    |                                 |                                      | A stoc                          |  |  |  |  |  |
| O Akai<br>- 5                        | Carl<br>Masukkan Nama Siswa / No Pendaftaran Siswa                          |                                   |                                    |                                 |                                      |                                 |  |  |  |  |  |
| <b>C Filter Nial Tex Peserta</b>     | Kontrol Penerimaan<br>×                                                     |                                   |                                    |                                 |                                      |                                 |  |  |  |  |  |
| 0 Laporan                            | OFF Set Passing Grade                                                       |                                   |                                    |                                 |                                      |                                 |  |  |  |  |  |
|                                      | MASUKKAN NS.AUPASSSING GRADE<br>$\hat{\boldsymbol{u}}$<br>$\mathbf{1}$<br>u |                                   |                                    |                                 |                                      |                                 |  |  |  |  |  |
|                                      | OFF Set Nitai                                                               |                                   |                                    |                                 |                                      |                                 |  |  |  |  |  |
|                                      | NUMBER<br>$\overline{z}$<br>◡                                               | NELATION.<br>00                   | <b>NEAL EARNER INDONESIA</b><br>00 | <b>NEW BANASA INSERIE</b><br>00 | <b>MLAUNTK</b><br>$^{00}$            | <b>ASLAUGHAN TES</b><br>$^{00}$ |  |  |  |  |  |
|                                      |                                                                             | $\alpha$                          |                                    | <b>RESET</b>                    |                                      |                                 |  |  |  |  |  |
|                                      |                                                                             | SIEMA YANG AKAN DITERBAK          |                                    | <b><i>ELIZEA SERVAL</i></b>     |                                      |                                 |  |  |  |  |  |
|                                      | 100 Sigma<br>O Siswa                                                        |                                   |                                    |                                 |                                      |                                 |  |  |  |  |  |
|                                      | <b>TERIMA SISWA</b><br>$\sim$                                               |                                   |                                    |                                 |                                      |                                 |  |  |  |  |  |

Gambar 4. 23 Tampilan Halaman Seleksi Pendaftar menggunakan fitur Kontrol Penerimaan

Pada tampilan ini merupakan tampilan saat tombol fungsi kontrol penerimaan di tekan. Setelah berhasil ditekan, maka akan muncul beberapa card yang berisi input untuk menampung nilai berdasarkan fungsi filter nilai masing – masing dan juga terdapat card yang menampilkan jumlah siswa serta kuota siswa yang telah diatur. Pada fungsi ini juga dilengkapi tombol terima siswa serta update tabel berdasarkan filter nilai yang digunakan.

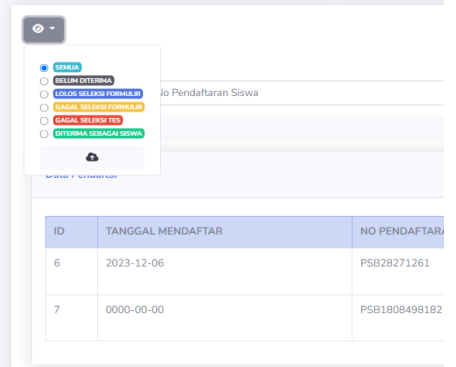

Gambar 4. 24 Tampilan Fitur Filter Status Pendaftaran

Pada tampilan ini merupakan button check yang dapat mengupdate tabel berdasarkan filter status yang dipilih.

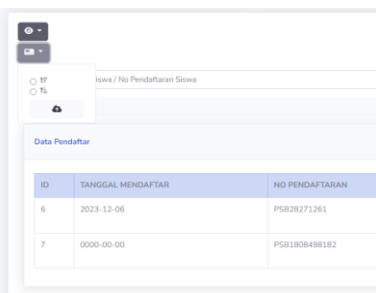

Gambar 4. 25 Tampilan Fitur Urutkan Nilai Total Pendaftar

Pada tampilan ini merupakan button check yang dapat mengupdate table berdasarkan nilai tertinggi dan nilai terendah.

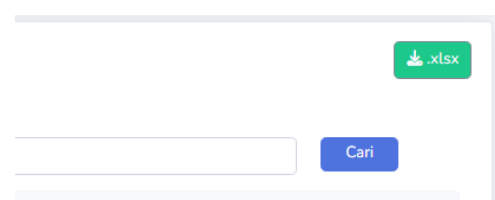

Gambar 4. 26 Tampilan Fitur Export Data Pendaftar ke bentuk file Excel

Pada tampilan ini merupakan tombil unduh untuk menghasilkan keluaran data siswa kedalam bentuk xlsx.

|                  | $\mathsf{A}$ | B                        |                                | D               |           |           | $\mathbb{G}$                                | н. |                                   | ĸ       |  |
|------------------|--------------|--------------------------|--------------------------------|-----------------|-----------|-----------|---------------------------------------------|----|-----------------------------------|---------|--|
|                  |              | <b>ID</b> Tanggal Daftar | Nomor Pendaftaran Nama Lengkap |                 | Nilai IPA | Nilai IPS | Nilai Bahasa Indonesia Nilai Bahasa Inggris |    | Nilai Matematika Nilai Tes Status |         |  |
|                  |              | 6 2023-12-06             | PSB28271261                    | Muhammad Fairi  | 88        | 87        | 89                                          | 90 | 88                                | 0 Lulus |  |
|                  |              | 7 0000-00-00             | PSB1808498182                  | Muhammad Naufal | 88        | 88        | 89                                          | 78 | 82                                | 0 Lulus |  |
|                  |              |                          |                                |                 |           |           |                                             |    |                                   |         |  |
|                  |              |                          |                                |                 |           |           |                                             |    |                                   |         |  |
| ñ                |              |                          |                                |                 |           |           |                                             |    |                                   |         |  |
|                  |              |                          |                                |                 |           |           |                                             |    |                                   |         |  |
| 8                |              |                          |                                |                 |           |           |                                             |    |                                   |         |  |
| $\circ$          |              |                          |                                |                 |           |           |                                             |    |                                   |         |  |
| 10 <sup>10</sup> |              |                          |                                |                 |           |           |                                             |    |                                   |         |  |
|                  |              |                          |                                |                 |           |           |                                             |    |                                   |         |  |

Gambar 4. 27 Tampilan Data Pendaftar yang di export menjadi file excel

Pada tampilan ini merupakan isi dari file yang telah diunduh menjadi format xlsx.

# **4.1.12 Tampilan Halaman Kelola Sesi Pendaftaran**

Halaman ini yang memuat dan mengelola data sesi pendaftaraan. Di Halaman ini terjadinya proses Create, Read, Update, Delete Terhadap data sesi pendaftaraan yang mengelola semua pendaftaran yang terjadi di sistem. Ini adalah tampilan halaman dan prosedur pengelolaan seperti yang digambarkan pada Gambar 4.28, 4.29, dan 4.30..

| <b>PSB - LINE</b>                            | ٠                                                                                        |                                                |               |                             |                 |               |                   |                                          |                             |                     | $\lim_{n\to\infty}\frac{1}{n}\int_{0}^{n}f(x)dx.$ |  |
|----------------------------------------------|------------------------------------------------------------------------------------------|------------------------------------------------|---------------|-----------------------------|-----------------|---------------|-------------------|------------------------------------------|-----------------------------|---------------------|---------------------------------------------------|--|
| @ Dashboard                                  | SSWA 1996 TELRI MENDANTAR<br>$\frac{2\pi\hbar}{m}$<br>2 Pendaftar                        |                                                |               | SISHA YANG BELLIN TES LINAN |                 | BATAS SISWA   |                   | SISMA 19942 BELLIN DITERBAN              |                             | $\mathbb{R}^+$      |                                                   |  |
| O Seleksi & Data<br>Pendatur                 |                                                                                          |                                                |               | 0 Pendaftar                 |                 | 旧<br>1%<br>r. |                   | $6-6$<br>$\circ$                         |                             |                     |                                                   |  |
| <b>O</b> Aksi                                | Status Pendaftaran :                                                                     |                                                |               |                             |                 |               |                   |                                          |                             |                     |                                                   |  |
| <b>CLIVTOM COMPONENTS</b>                    | PENDAFTARAAN TAHUN 2023 GELOMBANG 1 SEDANG BERLANCSUNG DARI 2023-12-06 SAMPAI 2024-01-01 |                                                |               |                             |                 |               |                   |                                          |                             |                     |                                                   |  |
| Atur Sesi Pendaftaran<br>Atur Soul Ullan Tex | Tambah                                                                                   |                                                |               |                             |                 |               |                   |                                          |                             |                     |                                                   |  |
| Atar Pengumuman dan                          |                                                                                          |                                                |               |                             |                 |               |                   |                                          |                             |                     |                                                   |  |
| Jadwal.                                      |                                                                                          | Data Pendaftaran Tahun Ajaran yang berlangsung |               |                             |                 |               |                   |                                          |                             |                     |                                                   |  |
|                                              |                                                                                          |                                                |               |                             |                 |               |                   |                                          |                             |                     |                                                   |  |
| (b) Filter Niss Tes Peserta                  | NO.                                                                                      | TAHUN AJARAN                                   | GELOMBANG     | TANGGAL DIBUKA              | TANGGAL DITUTUP | KUOTA SISWA   | BOBOT NILAI       | <b>STATUS TAMPIL</b>                     | STATUS PENDAFTARAN          | AKSI                |                                                   |  |
| 0 Laporan                                    |                                                                                          | 2023                                           | $\mathcal{A}$ | 2023-12-06                  | 2024-01-01      | 100 / 2       | <b>EDIT NILAI</b> | <b>PENDAPTAJUAN</b><br>TELAH DITAMPILKAN | PENDAFTARAN<br>TELAH DERAKA | $\bullet$ $\bullet$ |                                                   |  |
|                                              | $\overline{2}$                                                                           | 2024                                           | $\mathbf{1}$  | 2024-02-02                  | 2025-01-02      | $\theta$      | SETNIUM           | <b>HELLIN</b>                            | <b>BELLIN ADA ANSI</b>      | п                   |                                                   |  |
|                                              |                                                                                          |                                                |               |                             |                 |               |                   |                                          |                             |                     |                                                   |  |
|                                              | Copyright © Albert Damy Asher - Informatika UI                                           |                                                |               |                             |                 |               |                   |                                          |                             |                     |                                                   |  |
|                                              |                                                                                          |                                                |               |                             |                 |               |                   |                                          |                             |                     |                                                   |  |

Gambar 4. 28 Tampilan Halaman kelola sesi pendaftaran

Pada tampilan ini merupakan halaman untuk mengelola sesi pendaftaran yang terdiri dari status sesi pendaftaran, data sesi pendaftaran, tombol aksi. Pada tampilan ini terdapat beberapa proses antara lainnya adalah tambah sesi pendaftaran, atur bobot nilai, atur kuota siswa, edit sesi, aktif dan tampilkan sesi, serta hapus sesi pendaftaran.

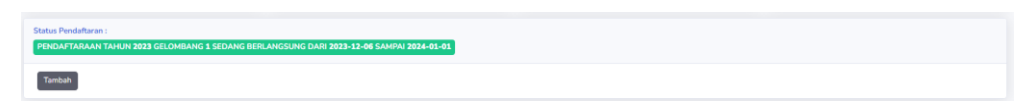

Gambar 4. 29 Tampilan Status Sesi Pendaftaraan

Pada tampilan ini merupakan status dari sesi pendaftaran yang sedang berlangsung yang terdiri tahun yang berjalan serta tenggat waktu sesi pendaftaran.
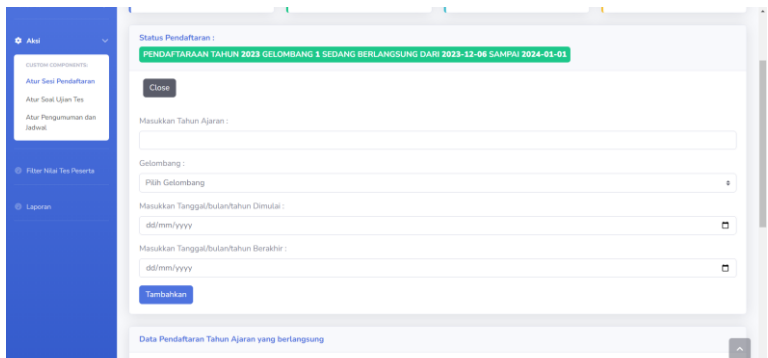

Gambar 4. 30 Tampilan proses tambah sesi tahun pendaftaraan

Pada tampilan ini merupakan halaman yang akan tampil setelah admin menekan tombol tambah sesi pendaftaran. Di halaman ini terdapat kolom input yang dapat diisi dan di submit datanya kedalam database.

### **4.1.13 Tampilan Halaman Kelola Ujian Tes Masuk**

Halaman ini yang memuat dan mengelola data Ujian dan Soal Ujian. Di Halaman ini terjadinya proses Create, Read, Update, Delete Terhadap data Ujian dan Soal Ujian. Berikut ini tampilan halaman dan tampilan proses kelola di tampilkan di Gambar 4.31, Gambar 4.32, Gambar 4.33,dan Gambar 4.34.

| <b>PSB - LINE</b>                             | $\equiv$                                        |                 |            |                      |             |        |                           | admin $\left(\begin{matrix} \cdot \\ \cdot \end{matrix}\right)$ |                                |  |
|-----------------------------------------------|-------------------------------------------------|-----------------|------------|----------------------|-------------|--------|---------------------------|-----------------------------------------------------------------|--------------------------------|--|
| <b><i>Ch</i></b> Dashboard                    |                                                 | Data Soal (2/3) |            |                      |             |        |                           |                                                                 |                                |  |
| C Seleici & Data<br>Pendaftar                 | Tambah                                          |                 |            |                      |             |        |                           |                                                                 |                                |  |
|                                               |                                                 | ID              | Kode Tes   | Nama Ujian           | Jumlah Soal | Durasi | <b>Status</b>             | <b>Status Tampil</b>                                            | Aksi                           |  |
| <b>Q</b> Aksi<br>$\sim$<br>CUSTOM COMPONENTS: | 1                                               |                 | 947629931  | Soal Tes Pengetahuan | 5           | 120    | Soal Telah Diinput        | Soal Telah Ditampilkan                                          | <b>Edit Soal</b><br>Hapus Soal |  |
| Atur Sesi Pendaftaran<br>Atur Soal Ujian Tes  | $\overline{2}$                                  |                 | 1508375615 | Soal Tes Keagamaan   | 5           | 60     | <b>Soat Telah Diinput</b> | <b>Soal Telah Ditampilkan</b>                                   | Hapus Soal Edit Soal           |  |
| Atur Pengumuman dan<br>Jadwal                 |                                                 |                 |            |                      |             |        |                           |                                                                 |                                |  |
| <b>Co.</b> Fitter Nilai Tes Peserta           |                                                 |                 |            |                      |             |        |                           |                                                                 |                                |  |
|                                               | Copyright © Alber Derry Asher - Informatika UII |                 |            |                      |             |        |                           |                                                                 |                                |  |
| @ Laporan                                     |                                                 |                 |            |                      |             |        |                           |                                                                 |                                |  |
|                                               |                                                 |                 |            |                      |             |        |                           |                                                                 |                                |  |

Gambar 4. 31 Tampilan Halaman Atur Soal Ujian Tes

Pada Tampilan ini merupakan halaman yang berisi data data ujian yang telah ditambahkan serta terdapat tombol tambah ujian dan tombol aksi hapus dan edit soal. Pada halaman ini terdapat proses menambahkan soal ujian dan menerbitkan ujian kepada calon siswa.

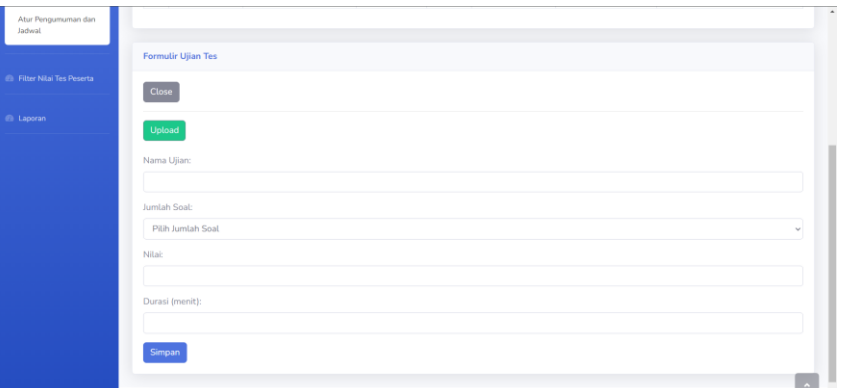

Gambar 4. 32 Tampilan proses tambah ujian

Pada tampilan ini merupakan halaman yang akan muncul setelah admin menekan tombol tambah ujian. Disini terdapat input yang dapat menampung data ujian yang akan dibuat dan disimpan kedalam database.

| @ Laporan | <b>Edit Formulir Soal Tes Pengetahuan</b> | $\overline{a}$                    |
|-----------|-------------------------------------------|-----------------------------------|
|           | Soal Ujian                                |                                   |
|           | Soal Tes Pengetahuan<br>$\leq$            |                                   |
|           | No Soal                                   |                                   |
|           | $\,$ 1<br>$\sim$                          |                                   |
|           | Kode Soal                                 |                                   |
|           | 947629931<br>$\sim$                       |                                   |
|           | Soal                                      |                                   |
|           |                                           |                                   |
|           |                                           |                                   |
|           | Pilihan A                                 |                                   |
|           |                                           |                                   |
|           | Pilihan B                                 |                                   |
|           |                                           |                                   |
|           | Pilihan C                                 | $\hat{\phantom{a}}$<br>$_{\rm v}$ |

Gambar 4. 33 Tampilan proses edit soal ujian

Pada tampilan ini merupakan halaman yang akan muncul setelah admin menekan tombol input soal atau edit soal. Disini terdapat input yang dapat menampung data soal yang akan dibuat atau di edit dan disimpan kedalam database.

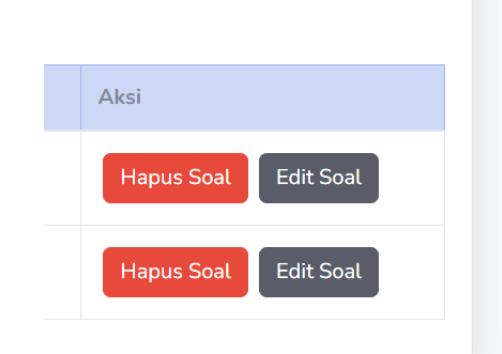

Gambar 4. 34 Tampilan fitur aksi di Kelola Ujian Tes

Pada tampilan ini merupakan tombol aksi yang ada pada table data data ujian yang memiliki fungsi hapus dan edit soal ujian.

### **4.1.14 Tampilan Halaman Kelola Data Jadwal dan Pengumuman**

Halaman ini yang memuat dan mengelola data jadwal dan pengumuman. Di Halaman ini terjadinya proses Create, Read, Update, Delete Terhadap data jadwal dan pengumuman. Berikut ini tampilan halaman dan tampilan proses kelola di tampilkan di Gambar 4.35, Gambar 4.36, dan Gambar 4.37.

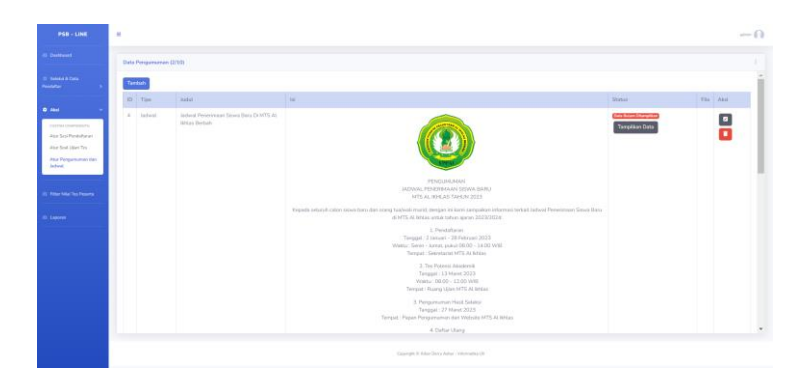

Gambar 4. 35 Tampilan Halaman Aksi Atur Jadwal dan pengumuman

Pada tampilan ini merupakan halaman yang terdapat tabel berisi data jadwal dan pengumuman yang telah dibuat oleh admin serta terdapat tombol tambah untuk menambah jadwal pengumuman, tombol tampilkan, tombol edit, dan tombol hapus.

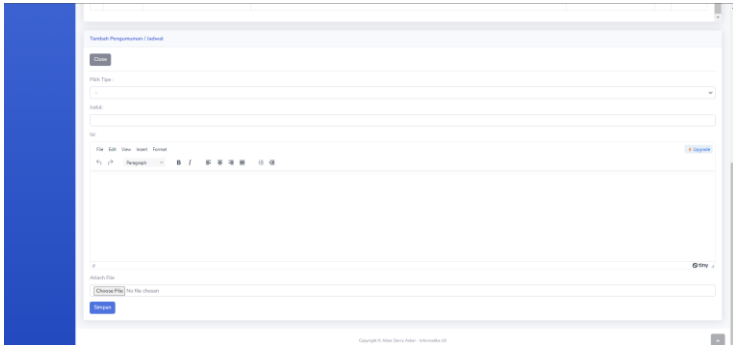

Gambar 4. 36 Tampilan Tambah Jadwal atau Pengumuman

Pada tampilan ini merupakan halaman yang akan muncul setelah admin menekan tombol tambah, Disini terdapat input yang dapat diisi oleh admin serta terdapat tombol simpan kedalam database.

| Pitch Tigal                                                                                                    |           |
|----------------------------------------------------------------------------------------------------|-----------|
| Separat.                                                                                                    |           |
| Arrive:                                                                                                    |           |
| Jadwal Penerimaan Siswa Baru Di MTS AL lintas Bertah                                                                                                    |           |
| bar.                                                                                                    |           |
| File Colt View Iron't Format                                                                                                    | 4 Upgrade |
| <br>Paragraph V<br>$B$ $1$<br>65<br>$\rightarrow$                                                                                                    |           |
| Kepada seluruh calon siswa baru dan orang tua/wali munid, dengan ini kami sampaikan informasi terkait Jadwal Penerimaan Siswa Baru di MTS Ali lithias umuk tahun alaran 2023/2024; |           |
| Tempgal: 2 Januari - 28 Februari 2023<br>Waktu: Senin - Ayesat, pukul 08.00 - 14.00 WB<br>Terrgiet : Sekretariat MTS Al Bihlas                                                     |           |
| 2. Tes Potensi Akademik<br>Tanggal : 13 Maret 2023<br>Walthu : 08.00 - 12.00 WIB<br>Tempat: Ruang Lijian MTS Al lichtes                                                            |           |
| 3. Pengumuman Hasil Seleksi                                                                                                    |           |
| Tennish - 37 Maret 2023.<br>×                                                                                                    | Otiny     |
| Attach Flie                                                                                                    |           |
| Choose File I No file chosen                                                                                                    |           |
| Fire shall be                                                                                                    |           |

Gambar 4. 37 Tampilan Proses Edit Jadwal atau Pengumuman

Pada tampilan ini merupakan halaman yang akan muncul setelah admin menekan tombol edit. Disini terdapat input yang dapat diisi oleh admin serta terdapat tombol simpan kedalam database.

### **4.1.15 Tampilan Proses Kirim Notifikasi Hasil Seleksi Pendaftaraan**

Halaman ini yang memuat dan mengelola data notifikasi kelulusan siswa oleh admin. Di Halaman ini terjadinya proses *push notification* Terhadap data hasil seleksi pendaftaraan. Berikut ini tampilan halaman dan tampilan proses kelola di tampilkan di Gambar 4.38.

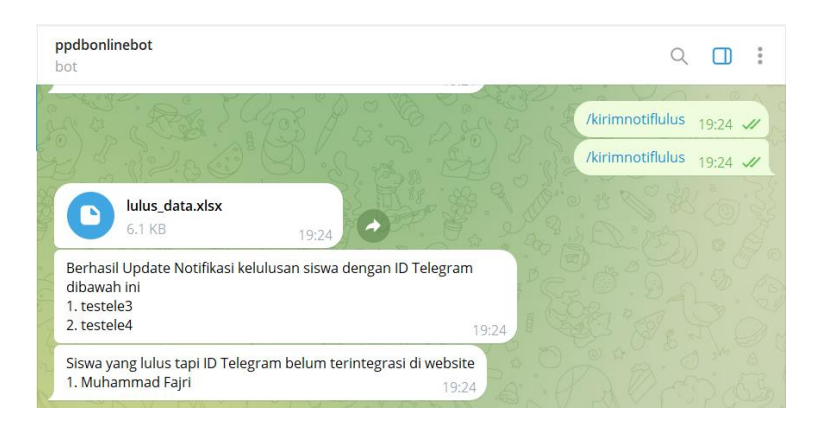

Gambar 4. 38 Tampilan proses push notification ke BOT Telegram

Pada tampilan ini merupakan ruang chat ke BOT Telegram. Pada ruang chat ini admin dapat mengirimkan notif lulus kepada siswa yang telah lulus menggunakan format chat yang telah ditentukan serta admin akan menerima feedback chat yang berisi data siswa yang telah berhasil dikirimkan notifikasi lulus.

### **4.2 Pengujian Sistem**

Prosedur pengujian dilaksanakan dengan menerapkan teknik Blackbox Testing. Cara pengujian ini digunakan sebagai metode evaluasi utama, difokuskan pada fungsi sistem yang telah dibangun, tanpa memperhatikan detail internal dari implementasinya. Dalam proses pengujian ini, fokus utama adalah pada keluaran yang dihasilkan berdasarkan input tertentu, serta pemastian bahwa fungsionalitas sistem berjalan sesuai dengan spesifikasi yang telah ditetapkan. Berikut ini pengimplementasian pengujian blackbox testing terhadap sistem.

### a. Pengujian Register

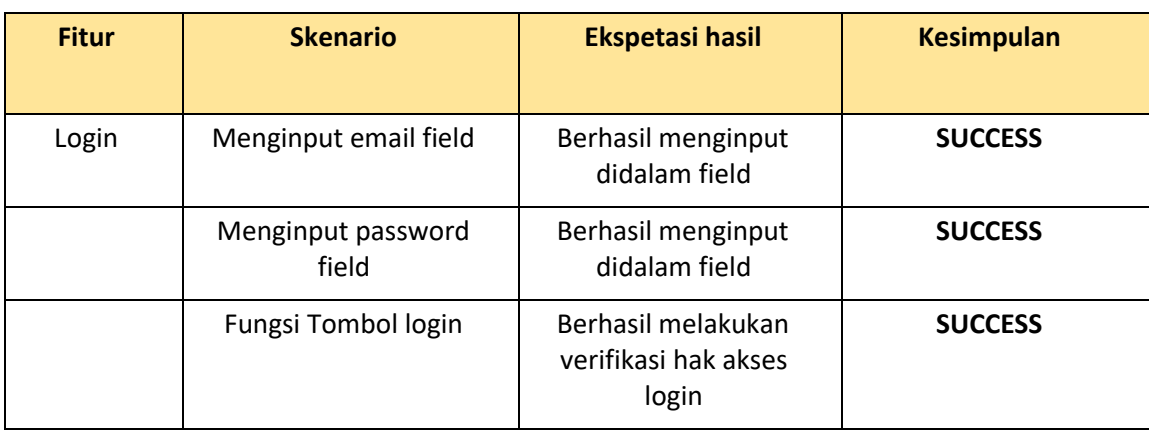

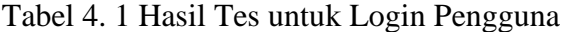

# b. Pengujian Login Admin

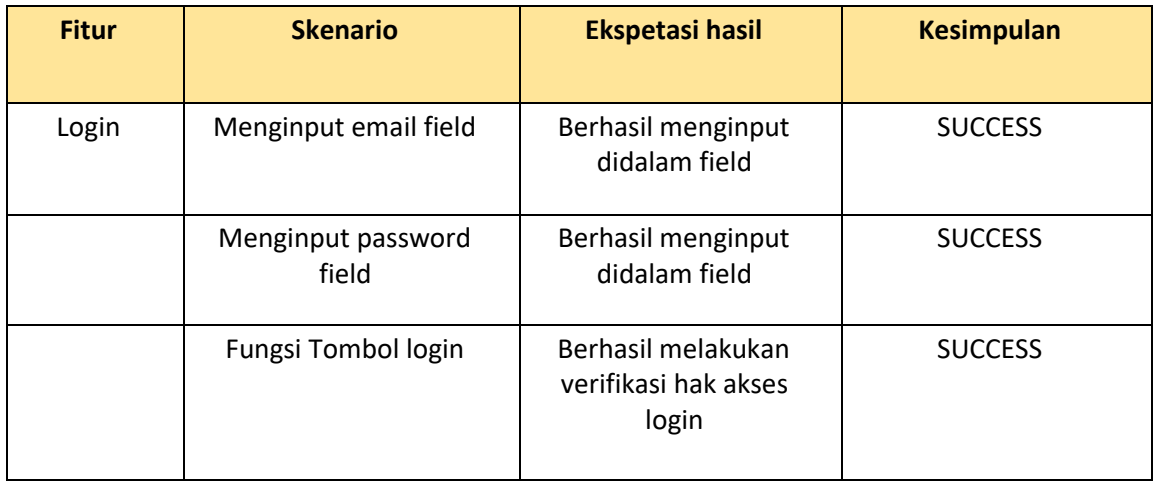

# Tabel 4. 2 Hasil Tes untuk login Admin

# c. Pengujian Register

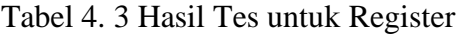

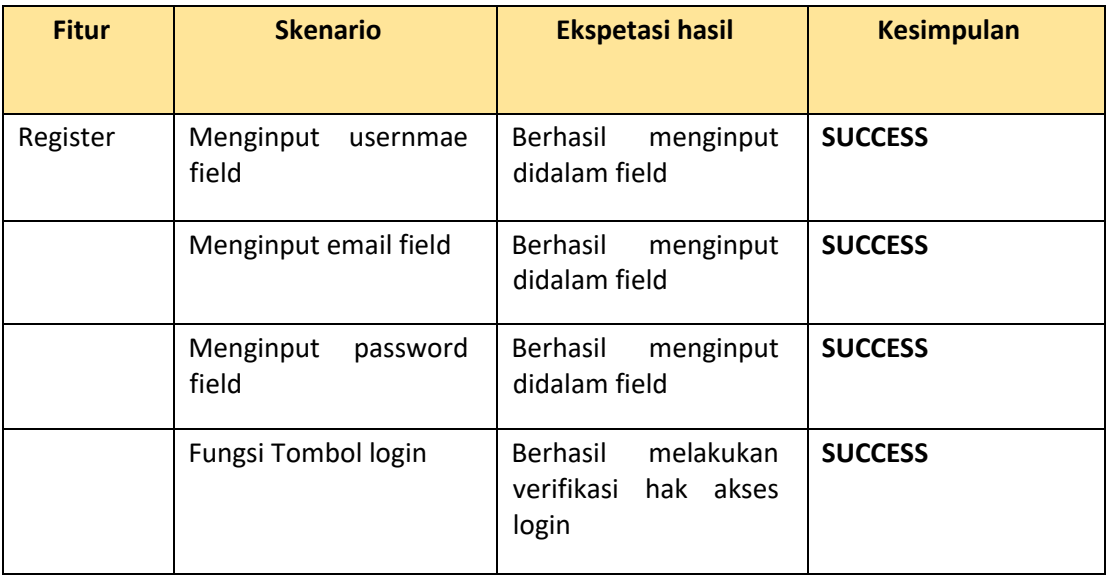

## d. Pengujian Metode CRUD Kedalam database

| <b>Fitur</b> | <b>Skenario</b>                             | Ekspetasi hasil                                                                        | <b>Kesimpulan</b> |
|--------------|---------------------------------------------|----------------------------------------------------------------------------------------|-------------------|
| Create       | Menambahkan<br>Membuat Isi Formulir<br>User | Berhasil<br>menginput<br>field dan<br>didalam<br>mengirimkan<br>ke<br>dalam database   | <b>SUCCESS</b>    |
| Read         | Menampilkan<br><b>Status</b><br>pendaftaran | Berhasil menampilkan<br>status pendaftaraan<br>yang sesuai                             | <b>SUCCESS</b>    |
| Update       | Mengedit Data soal                          | Berhasil<br>Mengedit<br>dan<br>data<br>soal<br>mengirimkan Kembali<br>kedalam database | <b>SUCCESS</b>    |
| Delete       | Menghapus data sesi<br>pendaftaran          | Berhasil<br>menghapus<br>data<br>sesi<br>pendaftaraan                                  | <b>SUCCESS</b>    |

Tabel 4. 4 Hasil Pengujian Metode CRUD Kedalam database

e. Pengujian Fitur Download

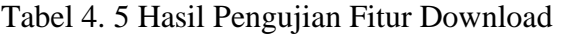

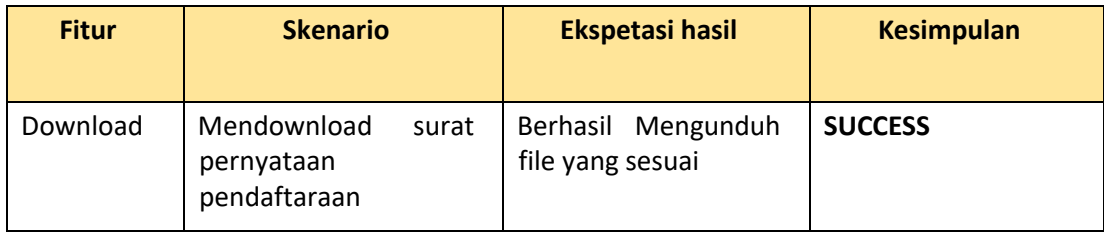

## f. Pengujian Fitur Import

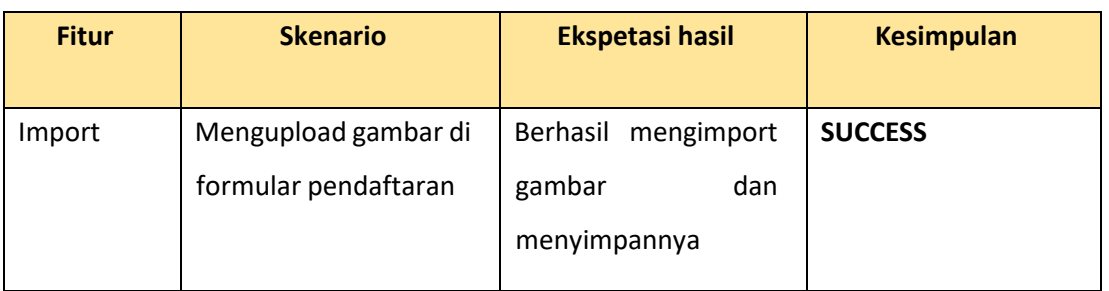

## Tabel 4. 6 Hasil Pengujian Fitur Import

# g. Pengujian Fitur Export

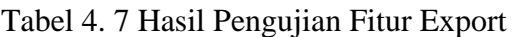

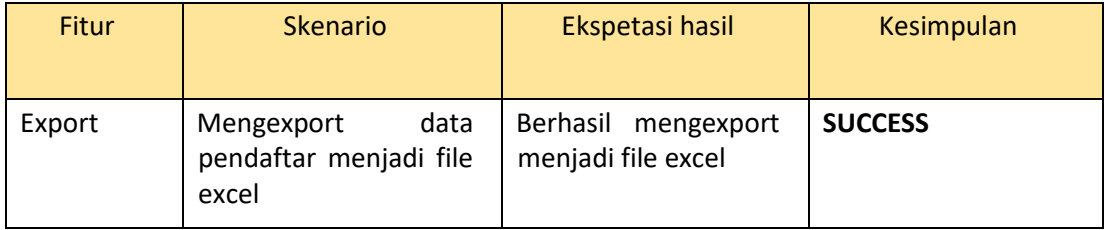

## h. Pengujian Fitur Notifikasi Otomatis API Bot Telegram

## Tabel 4. 8 Hasil Pengujian Fitur Notifikasi Otomatis API Bot Telegram

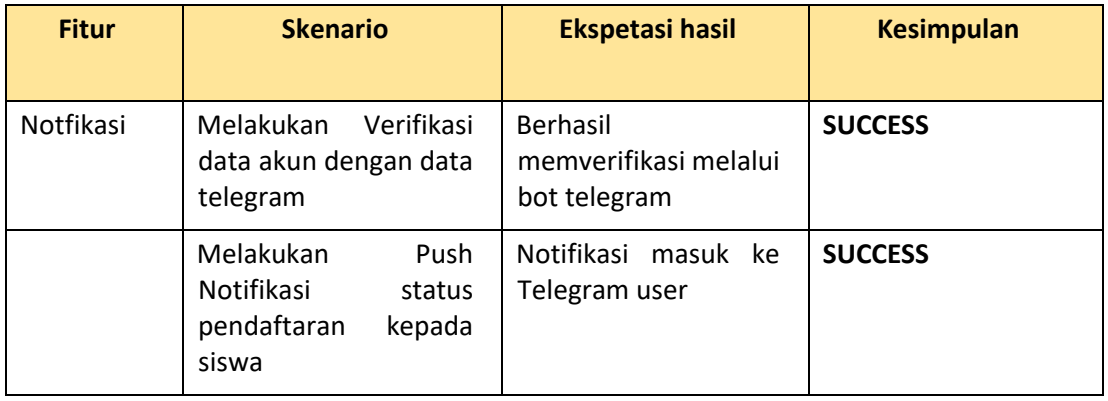

#### **4.3 Pengujian kepada pengguna sistem**

Pengujian terhadap sistem dilakukan dengan melibatkan dua aktor utama, yaitu Calon Siswa dan Admin (Pengurus Sekolah). Kedua aktor ini diberikan kesempatan untuk mencoba website pendaftaran yang telah dikembangkan. Setelah melakukan uji coba, mereka diminta untuk mengisi formulir responsi yang berisi pernyataan-pernyataan terkait pengalaman mereka dalam menggunakan website tersebut. Formulir ini dilengkapi dengan kolom centang yang memungkinkan responden untuk memberikan penilaian dengan pilihan Sangat Tidak Setuju (STS), Tidak Setuju (TS), Netral (N), Setuju (S), dan Sangat Setuju (SS). Hasil dari pengisian formulir ini akan digunakan untuk mengevaluasi dan memperbaiki sistem agar dapat memenuhi kebutuhan pengguna dengan lebih baik. Berikut merupakan hasil responden dari formulir pernyataan yang telah diberikan terhadap calon siswa dan pengurus sekolah.

| NO <sub>1</sub>  | Pernyataan                                                                                       | <b>STS</b>     | <b>TS</b>      | N                        | S      | SS             |
|------------------|--------------------------------------------------------------------------------------------------|----------------|----------------|--------------------------|--------|----------------|
| 1.               | Proses pendaftaran melalui website ini sangat efisien.                                           | $\overline{0}$ | $\overline{0}$ | $\overline{4}$           | 9      | $\overline{2}$ |
| 2.               | Informasi yang diberikan di website membantu saya dalam<br>memahami persyaratan pendaftaran.     | $\overline{0}$ | $\Omega$       | $\overline{2}$           | 12     | 1              |
| 3.               | Navigasi di website ini memudahkan saya dalam menemukan<br>informasi yang saya butuhkan.         | $\Omega$       | $\Omega$       | 5                        | 8      | $\overline{2}$ |
| $\overline{4}$ . | Fitur-fitur di website ini dirancang dengan baik untuk membantu<br>dalam proses pendaftaran.     | $\Omega$       | $\Omega$       | 1                        | 10     | $\overline{4}$ |
| 5.               | Saya merasa nyaman menggunakan website ini untuk melengkapi<br>pendaftaran.                      | $\Omega$       | $\Omega$       | 5                        | $\tau$ | 3              |
| 6.               | Website ini memberikan panduan yang cukup jelas untuk mengisi<br>fonnulir pendaftaran.           | $\Omega$       | 1              | 1                        | 11     | $\overline{2}$ |
| 7.               | Saya merasa website ini memudahkan saya dalam menavigasi<br>berbagai halaman dan informasi.      | $\Omega$       | $\Omega$       | 5                        | 9      | 1              |
| 8.               | Fitur-fitur interaktifdi website ini (misalnya tombol, menu)<br>berfungsi dengan baik.           | $\Omega$       | 1              | 3                        | 6      | 5              |
| 9.               | Proses pengisian formulir pendaftaran di website ini berjalan lancar<br>tanpa kesulitan          | $\Omega$       | $\Omega$       | 6                        | 6      | 3              |
| 10.              | Website pendaftaran ini memiliki tampilan yang mudah dipahami<br>dan memiliki fungsi yang sesuai | $\Omega$       | $\Omega$       | $\overline{\mathcal{A}}$ | 6      | 5              |
|                  | <b>JUMLAH</b>                                                                                    | 0              | $\overline{2}$ | 38                       | 85     | 30             |

Tabel 4. 9 Hasil Responden Calon Siswa

| No. | Pernyataan                                                                                                    | <b>STS</b>       | <b>TS</b>        | N                | S              | <b>SS</b>      |
|-----|----------------------------------------------------------------------------------------------------|------------------|------------------|------------------|----------------|----------------|
| 1.  | Sistem ini Memudahkan saya untuk dengan mudah<br>memonitoring siswa yang telah mendaftar.                                          | $\overline{0}$   | $\Omega$         | $\overline{0}$   | $\overline{2}$ | 8              |
| 2.  | Website ini mempermudah menyimpan data siswa yang<br>telah mendaftar                                                               | $\Omega$         | $\Omega$         | $\Omega$         | $\Omega$       | 10             |
| 3.  | Navigasi di admin page website ini memudahkan saya dalam<br>mengelola informasi pendaftaran siswa                                  | $\Omega$         | $\Omega$         | $\Omega$         | $\mathbf{1}$   | 9              |
| 4.  | Fitur-fitur di website ini dirancang dengan baik untuk<br>membantu dalam proses pendaftaran.                                       | $\Omega$         | $\Omega$         | $\Omega$         | $\mathbf{1}$   | 9              |
| 5.  | Saya merasa puas dengan fleksibilitas dan fungsi-fungsi<br>yang disediakan oleh sistem dalam mengelola data siswa.                 | $\overline{0}$   | $\overline{0}$   | $\overline{0}$   | $\mathbf{1}$   | 9              |
| 6.  | Sistem ini memberikan saya kemampuan untuk dengan cepat<br>mencari dan mengakses informasi siswa yang spesifik.                    | $\Omega$         | $\Omega$         | $\Omega$         | 1              | 9              |
| 7.  | Proses penerimaan dan penolakan siswa dalam sistem ini<br>berjalan lancar tanpa kendala berarti.                                   | $\Omega$         | $\Omega$         | $\Omega$         | 3              | $\overline{7}$ |
| 8.  | Sistem ini memilild antarmuka yang intuitif, sehingga<br>memudahkan<br>dalam<br>menavigasi fungsi-fungsi<br>saya<br>administratif. | $\overline{0}$   | $\overline{0}$   | $\overline{0}$   | $\overline{0}$ | 10             |
| 9.  | Fitur-fitur pengelolaan siswa dalam sistem ini dirancang<br>dengan baik untuk memudahkan tugas administratif saya.                 | $\Omega$         | $\Omega$         | $\Omega$         | 3              | $\tau$         |
| 10. | Sistem ini memungkinkan saya untuk mencetak data siswa<br>yang telah mendaftar dalam bentuk yang sesuai.                           | $\Omega$         | $\overline{0}$   | $\overline{0}$   | $\overline{0}$ | 10             |
|     | <b>JUMLAH</b>                                                                                                    | $\boldsymbol{0}$ | $\boldsymbol{0}$ | $\boldsymbol{0}$ | 12             | 88             |

Tabel 4. 10 Hasil responden Pengurus Sekolah

Berdasarkan data responden, baik calon siswa maupun pengurus sekolah menunjukkan sikap yang sangat positif terhadap pernyataan yang diberikan. Pada calon siswa, mayoritas responden memiliki sikap setuju (S) dengan jumlah respon yang paling banyak, yaitu 85, dibandingkan dengan kategori lainnya, di mana respon 'Sangat Tidak Setuju' (STS) tidak ada, 'Tidak Setuju' (TS) hanya berjumlah 2, 'Netral' (N) berjumlah 38, dan 'Sangat Setuju' (SS) berjumlah 30. Sementara itu, pada pengurus sekolah, responden menunjukkan dominasi sikap 'Sangat Setuju' (SS) yang sangat besar, yaitu 88, tanpa adanya respon 'Sangat Tidak Setuju' (STS), 'Tidak Setuju' (TS), dan 'Netral' (N), dan hanya 12 respon untuk kategori 'Setuju' (S). Oleh karena itu, dapat disimpulkan bahwa mayoritas responden dari kedua kelompok cenderung setuju dengan pernyataan yang diberikan, dengan pengurus sekolah menunjukkan sikap yang lebih kuat dalam kategori 'Sangat Setuju'.

### **4.4 Pembahasan**

Setelah mengevaluasi kinerja sistem informasi PPDB di pesantren, dapat dijelaskan halhal berikut:

- a. Efisiensi tinggi dipertahankan selama proses pelaporan dan pencarian informasi di Sistem Informasi Penerimaan Mahasiswa Baru (PPDB) Pesantren, menurunkan kemungkinan kesalahan dan menjamin kebenaran data.
- b. Antarmuka pengguna pada sistem terbukti ramah pengguna, menyediakan pengalaman navigasi yang intuitif bagi pengguna dari berbagai latar belakang.
- c. Keberlanjutan Sistem Informasi PPDB di Pesantren terjamin, dengan kemampuannya beradaptasi dan menjaga stabilitas kinerja dalam penggunaan sehari-hari.
- d. Hasil pengujian menunjukkan bahwa kinerja sistem tetap optimal bahkan dalam kondisi beban pengguna yang tinggi, memberikan keyakinan akan skalabilitasnya.
- e. Respons sistem terhadap perubahan data dan permintaan pengguna berlangsung dengan cepat dan efektif, meningkatkan responsivitas sistem dan pengalaman pengguna secara keseluruhan.
- f. Keseluruhan, Sistem Informasi PPDB di Pesantren ini memberikan kontribusi positif dalam pengelolaan informasi penerimaan peserta didik baru, membuktikan kehandalan dan kinerja optimalnya dalam mendukung proses tersebut.
- g. Efisiensi Waktu, Biaya, dan Tenaga: Implementasi Sistem Informasi PPDB di Pesantren memberikan kontribusi signifikan dalam penghematan waktu, biaya, dan tenaga. Penggunaan sistem ini mengurangi waktu yang diperlukan untuk memproses dan mengelola pendaftaran, mengurangi biaya operasional terkait dengan pencetakan dan distribusi formulir fisik, serta mengurangi tenaga kerja yang dibutuhkan untuk administrasi manual. Semua ini mengarah pada pengelolaan sumber daya yang lebih efektif dan efisien.

# **BAB V KESIMPULAN DAN SARAN**

### **5.1 Kesimpulan**

Dengan merujuk pada data yang telah terkumpul, analisis yang dilakukan, serta tahapan perancangan dan implementasi, dapat ditarik beberapa simpulan, antara lain:

- 1. Sistem informasi PPDB berbasis website yang dikembangkan terbukti dapat mengatasi permasalahan pada proses pendaftaran santri baru secara manual. Sistem informasi ini memberikan efisiensi tinggi dan mengurangi potensi kesalahan.
- 2. Antarmuka sistem informasi PPDB bersifat user-friendly sehingga mudah digunakan pengguna dari berbagai latar belakang. Sistem juga terbukti handal dengan kinerja yang optimal bahkan pada kondisi penggunaan yang tinggi.
- 3. Respons sistem terhadap permintaan pengguna cukup cepat dan efektif. Hal ini meningkatkan responsivitas dan pengalaman pengguna secara keseluruhan.
- 4. Secara keseluruhan sistem informasi PPDB memberikan kontribusi positif dan mendukung proses pengelolaan informasi penerimaan santri baru di pesantren

### **5.2 Saran**

Berikut beberapa rekomendasi kajian dan pengembangan lebih lanjut berdasarkan sistem informasi PPDB yang telah dibuat:

- 1. Sistem informasi PPDB berbasis website yang telah dibangun dapat diimplementasikan juga untuk proses PPDB di berbagai institusi pendidikan lainnya, seperti sekolah, madrasah, dan perguruan tinggi.
- 2. Pengembangan sistem informasi PPDB tidak hanya terbatas pada ranah pesantren, tetapi juga dapat bermanfaat bagi institusi pendidikan non-pesantren. Dengan beberapa penyesuaian, sistem ini diharapkan dapat memberikan kontribusi positif dalam efisiensi proses PPDB secara lebih luas.
- 3. Fungsionalitas sistem informasi PPDB yang telah ada dapat terus dikembangkan dan ditambahkan berbagai fitur pendukung seperti:
	- Fitur notifikasi kepada orang tua via SMS gateway
	- Fitur pembayaran SPP online
- Fitur penjadwalan tes PPDB secara otomatis
- Fitur verifikasi berkas secara daring
- Laporan dan statistik interaktif
- dan lainnya
- 4. Data dan informasi pada sistem informasi PPDB dapat diintegrasikan dengan sistem informasi akademik di institusi pendidikan terkait agar terjadi sinkronisasi data secara menyeluruh.
- 5. Diperlukan upaya promosi, sosialisasi dan pendampingan dalam implementasi sistem informasi PPDB agar dapat diterima dan dimanfaatkan secara optimal bagi institusi pendidikan di Indonesia.
- 6. Perlu dilakukan pemeliharaan berkala pada sistem informasi agar tetap handal dan memenuhi kebutuhan pengguna.
- 7. Diperlukan pelatihan dan pendampingan bagi pengguna awal agar dapat mengoperasikan sistem dengan baik.
- 8. Dengan memasukkan fungsi tambahan tambahan, fungsi sistem informasi PPDB dapat lebih ditingkatkan.
- 9. Untuk pengembangan lebih lanjut, sistem informasi PPDB dapat diintegrasikan dengan sistem informasi akademik di pesantren.

#### **DAFTAR PUSTAKA**

Andrian, T., Kristianto, I., & Santoso, M. (2022). Penerapan Sistem Penerimaan Peserta Didik Baru (PPDB) Berbasis Online: (Studi Kasus: SMK Cahaya Bangsa Tangerang). *Scientia Sacra: Jurnal Sains, Teknologi Dan Masyarakat*, *2*(2), Article 2.

Anggraeni, E. Y. (2017). *Pengantar Sistem Informasi* (Edisi 1). Penerbit Andi.

Arofiq, N. M., Erlangga, R. F., Irawan, A., Masuhan, & Saifudin, A. (2023). Pengujian Fungsional Aplikasi Inventory Barang Kedatangan Dengan Metode Black Box Testing Bagi Pemula. *OKTAL : Jurnal Ilmu Komputer Dan Sains*, *2*(05), Article 05.

Brien, J. A. O., & Marakas, M. (2007). *MANAGEMENT INFORMATION SYSTEMS*. *4*(2).

- Fachri, B., & Surbakti, R. W. (2021). PERANCANGAN SISTEM DAN DESAIN UNDANGAN DIGITAL MENGGUNAKAN METODE WATERFALL BERBASIS WEBSITE (STUDI KASUS: ASCO JAYA). *JOURNAL OF SCIENCE AND SOCIAL RESEARCH*, *4*(3), Article 3. https://doi.org/10.54314/jssr.v4i3.692
- Hadi, D. A. (2016, Januari 6). Pengertian Dan Cara Menggunakan Bootstrap. *Malas Ngoding*. https://www.malasngoding.com/pengertian-dan-cara-menggunakan-bootstrap/
- Hidayat, R. (2010). *Cara Praktis Membangun Website Gratis* (Edisi 1). Elex Media Komputindo.
- Ichsan, N. I. N., Alfarizi, S., Gunawan, D., Mulyawan, A. R., & Basri, H. (2021). Sistem Informasi Pendaftaran Santri Baru Berbasis WEB dengan Pemanfaatan UML Pada PONPES Daarun Nizham. *Profitabilitas*, *1*(1), Article 1. https://doi.org/10.31294/profitabilitas.v1i1.318
- Kuswandi, W. Y., Ichsan, N., Ermawati, E., & Wahyuni, T. (2018). Sistem Informasi Pelayanan Karier Siswa Dan Alumni Berbasis Framework Codeigniter. *Jurnal*

*Interkom: Jurnal Publikasi Ilmiah Bidang Teknologi Informasi Dan Komunikasi*, *13*(2), Article 2. https://doi.org/10.35969/interkom.v13i2.25

Muda, I. (2017). *SISTEM INFORMASI AKUNTANSI* (Edisi 1). PENERBIT MADENATERA.

- Mursyidah, L., Rodiyah, I., & Ramadhan, H. A. (2021). PPDB Online As Innovation of Education Services. *Journal of Physics: Conference Series*, *1764*(1), 012074. https://doi.org/10.1088/1742-6596/1764/1/012074
- Napizahni, M. (2023, Agustus 2). Mengetahui Pengertian Framework, Fungsi, Jenis, & Cara Kerja. *Blog Dewaweb*. https://www.dewaweb.com/blog/apa-itu-framework/
- Permana, J. E., Gunawan, E., & Abdussalaam, F. (2022). Perancangan Sistem Informasi Formulir Waktu Penyediaan Dokumen Rekam Medis Rawat Inap Menggunakan Visual Studio 2010. *Jurnal JTIK (Jurnal Teknologi Informasi dan Komunikasi)*, *6*(3), 453– 458. https://doi.org/10.35870/jtik.v6i3.481
- Praniffa, A. C., Syahri, A., Sandes, F., Fariha, U., Giansyah, Q. A., & Hamzah, M. (2023). Pengujian Sistem Informasi Parkir Berbasis Web Pada UIN SUSKA RIAU Menggunakan White Box dan Black Box Testing. *Jurnal Testing Dan Implementasi Sistem Informasi*, *1*(1), Article 1.
- Purwanti, D., Irawati, I., Adiwisastra, J., & Bekti, H. (2019). Implementasi kebijakan penerimaan peserta didik baru berdasarkan sistem zonasi di kota Bandung. *Jurnal Governansi*, *5*(1), 12–23.
- Seddon, P. B., Staples, S., Patnayakuni, R., & Bowtell, M. (1999). Dimensions of Information Systems Success. *Communications of the Association for Information Systems*, *2*. https://doi.org/10.17705/1CAIS.00220
- Setiawan, A. B., Sulaksono, J., & Wulanningrum, R. (2019). Penerapan sistem informasi berbasis website di pondok pesantren Kota Kediri. *Generation Journal*, *3*(1), Article 1. https://doi.org/10.29407/gj.v3i1.12707

Sutabri, T. (2012). *Analisis Sistem Informasi* (Edisi 1). CV ANDI OFFSET (Penerbit Andi).

Taty, S., & Yulianto, H. (2016). *SISTEM INFORMASI MANAJEMEN* (Edisi 1). Pt. Leutika Nouvalitera.

Wilton, P. (2004). *Beginning JavaScript* (Second Edition). John Wiley & Sons.

Wulandari, D., Hasyim, A., & Nurmalisa, Y. (2018). Pengaruh Penerimaan Peserta Didik Baru melalui Sistem Zonasi terhadap Prestasi Belajar Siswa [Journal:eArticle, Lampung University]. Dalam *Jurnal Kultur Demokrasi* (Vol. 5, Nomor 9, hlm. 252410). https://www.neliti.com/publications/252410/

# **LAMPIRAN**

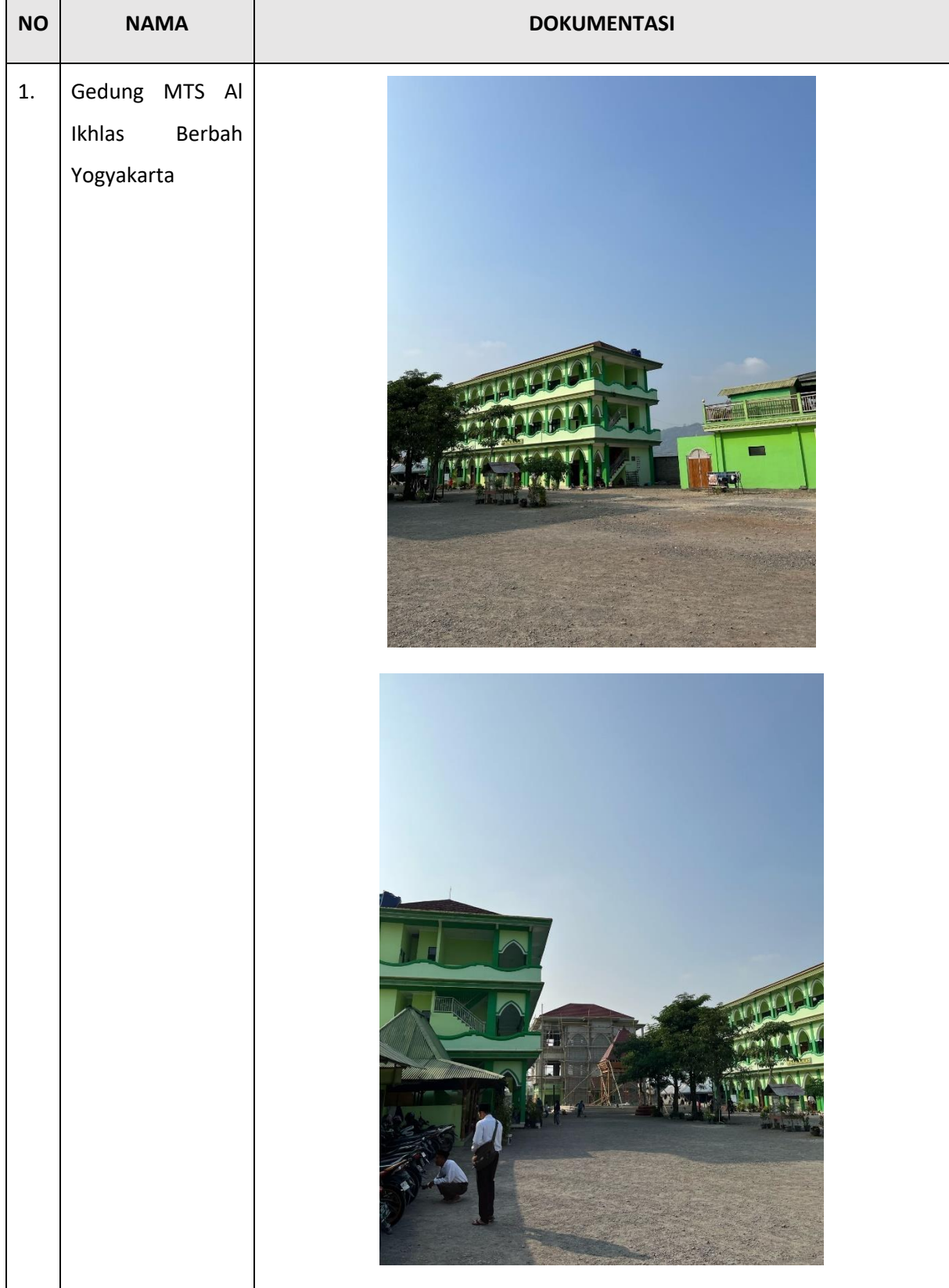

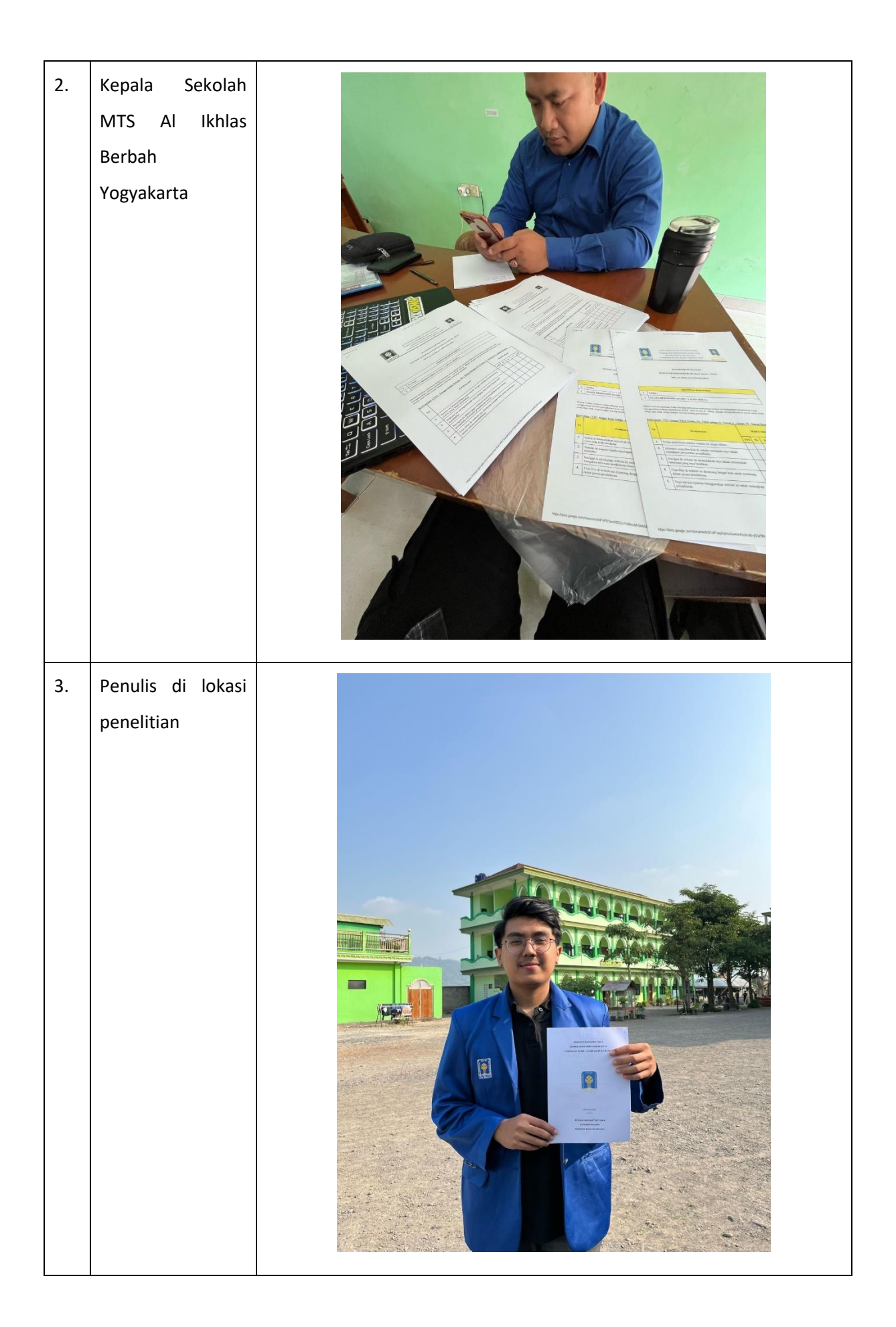

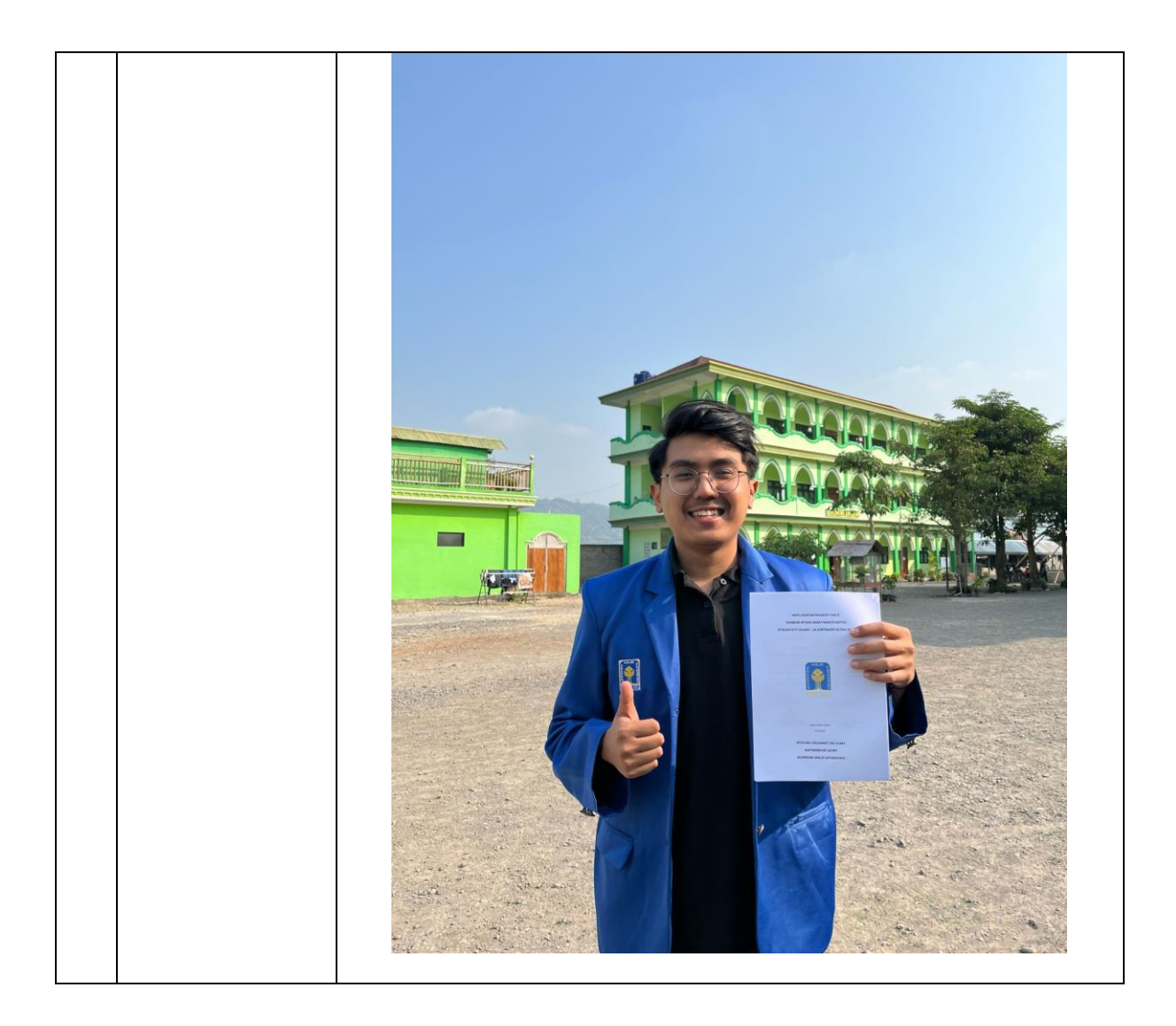

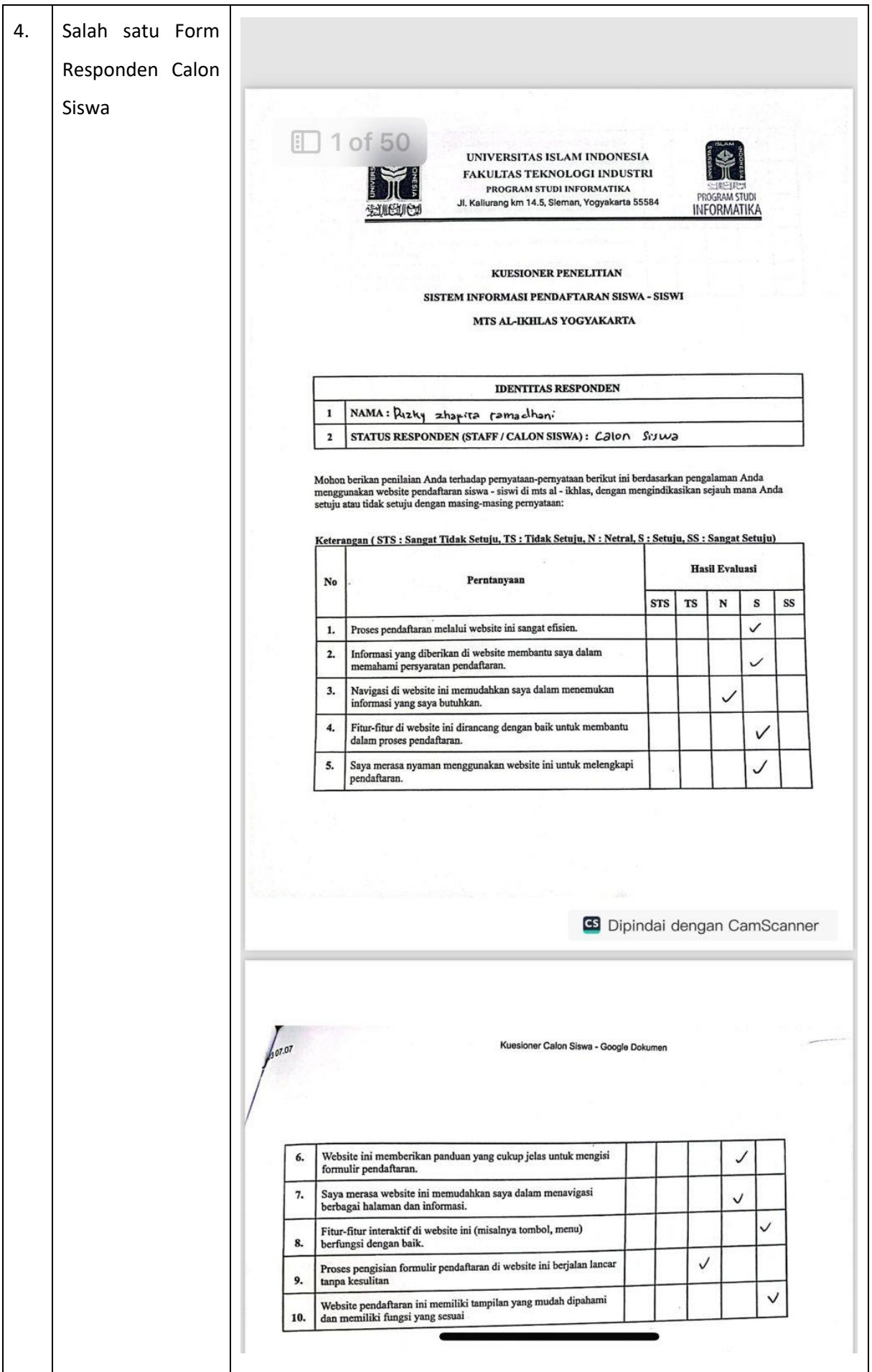

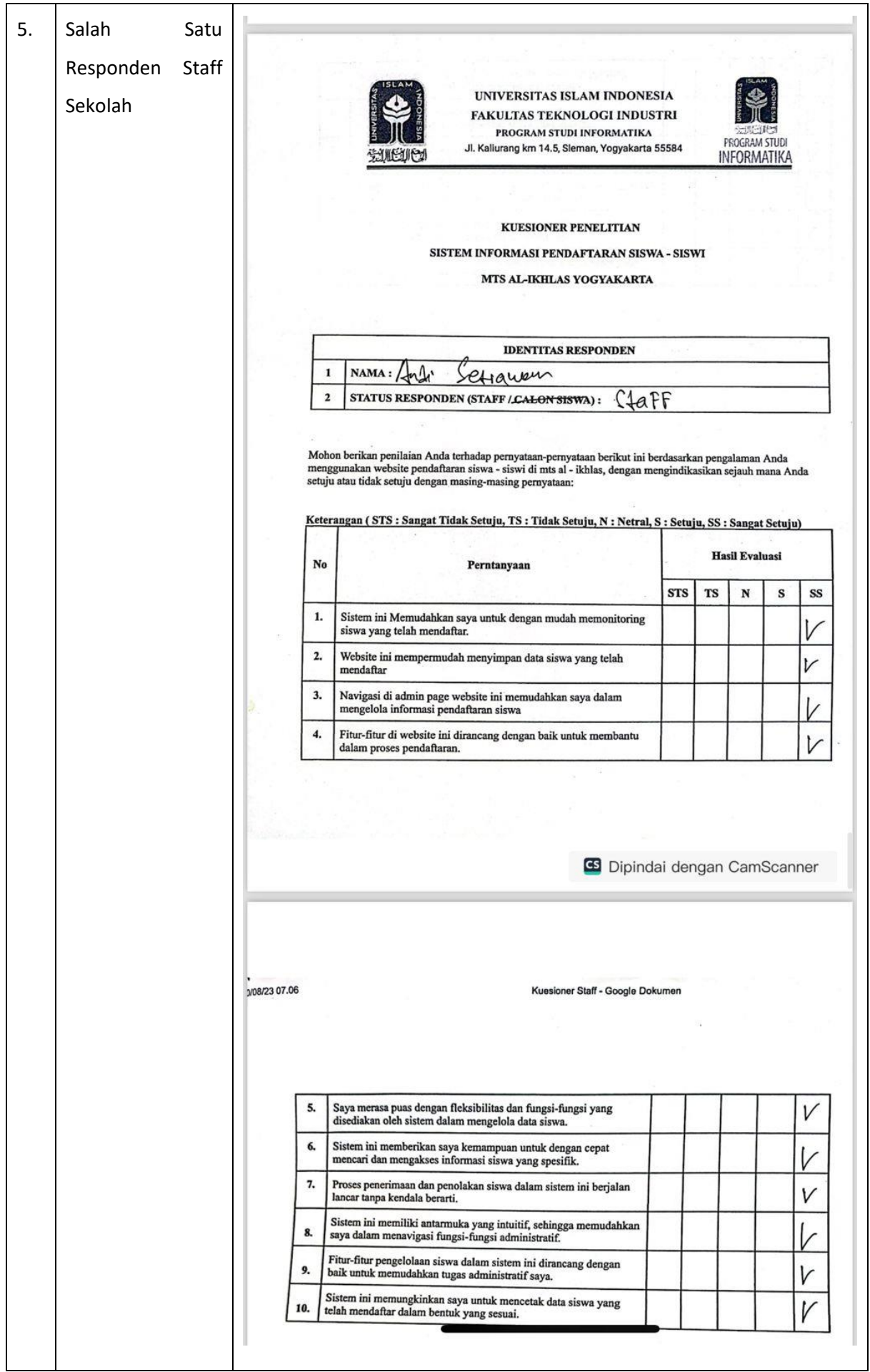